## **UNIVERSIDAD DE INGENIERÍA Y TECNOLOGÍA UTEC**

## CARRERA DE INGENIERÍA MECÁNICA

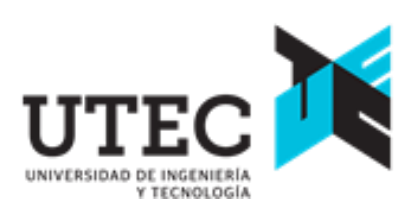

## **EVALUACIÓN DE PROCESOS DE MANUFACTURA ADITIVA EN LA REPRODUCCIÓN VOLUMÉTRICA DE LOS DETALLES DE UN DISEÑO 3D DE UNA FUTURA PRÓTESIS ÓCULO-PALPEBRAL**

### **TESIS**

Para optar el título profesional de Ingeniero Mecánico

## **AUTOR**

Diego Sebastian Eyzaguirre de la Roca (0000-0001-8747-3449)

### **ASESORES**

Wilson Hormaza Rodríguez (0000-0002-3636-8363)

Rodrigo Salazar Gamarra (0000-0003-2562-9422)

Lima – Perú

Febrero 2022

## **El desarrollo de este proyecto se da en el marco de colaboración institucional internacional con la Universidad de Paulista (UNIP) y la ONG Mais Identidade, de São Paulo, Brasil.**

La colaboración es llevada a cabo por medio del equipo de Prótesis Maxilofacial de dichas instituciones, por medio de los doctores Rodrigo Salazar y Luciano Lauria Dib.

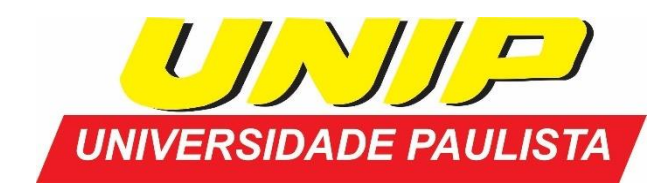

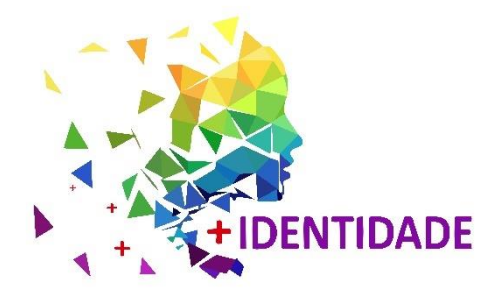

*Dedicatoria:*

A mi familia, por estar siempre a mi lado y darme su incondicional apoyo.

Especialmente a mis abuelos y mi abuela, por estar para mí cuando más los he necesitado.

*Agradecimientos:*

A mi asesor Wilson Hormaza por su apoyo constante y preocupación por los avances.

A mis compañeros de mecánica, por ayudarme y apoyarnos desde el primer ciclo hasta en tesis.

A los profesores de la carrera de mecánica por su dedicación a la enseñanza y apoyo a los alumnos.

## **TABLA DE CONTENIDO**

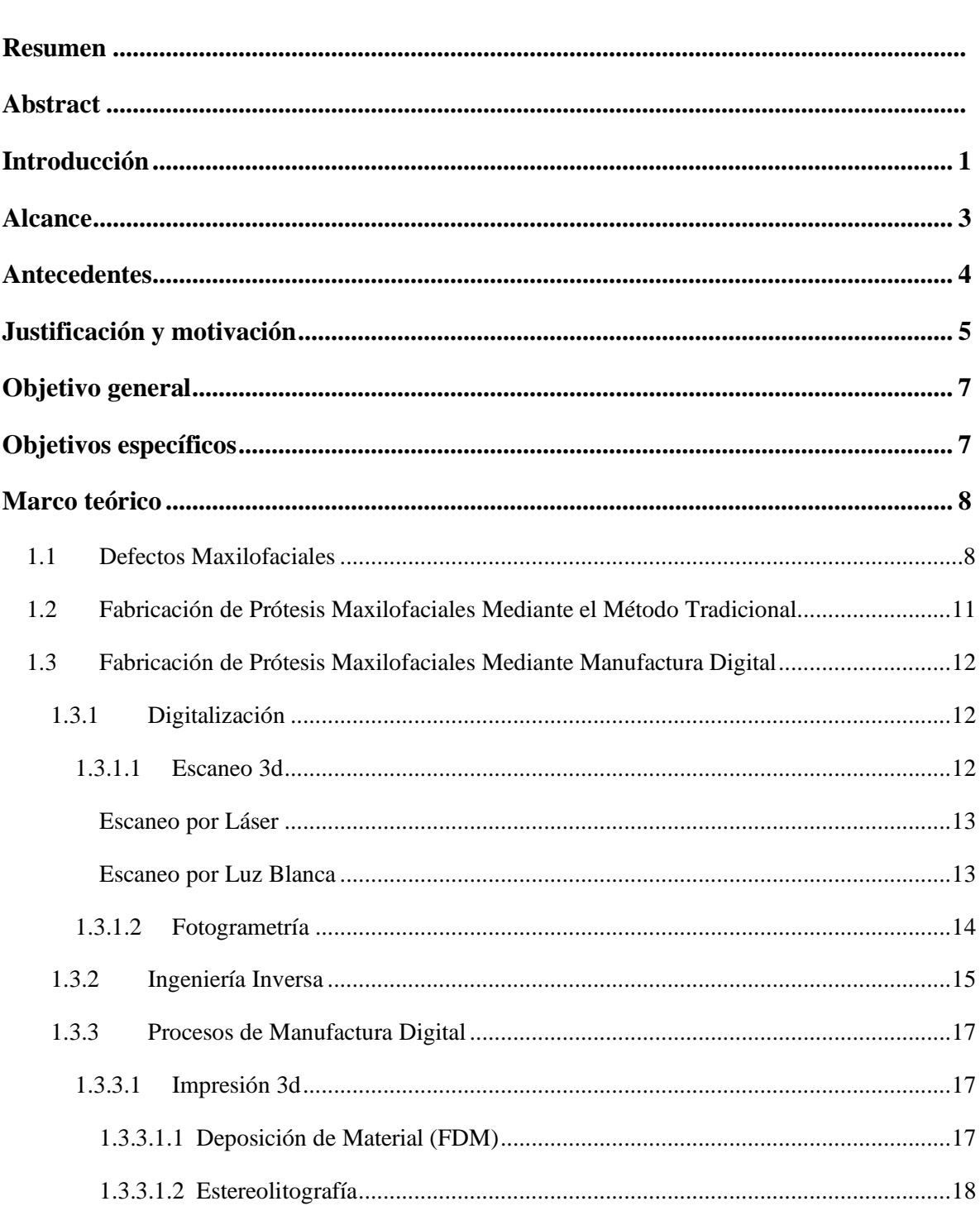

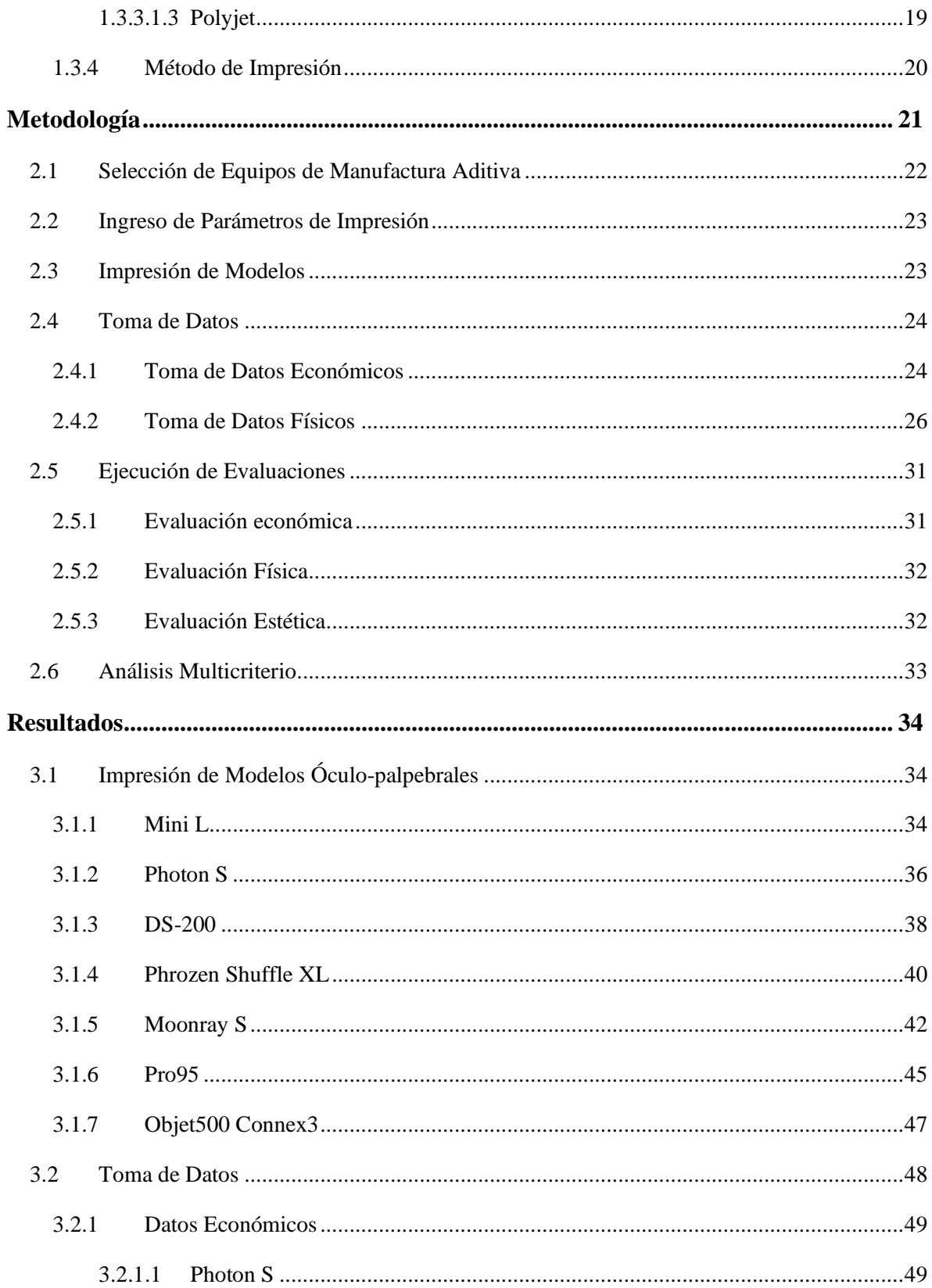

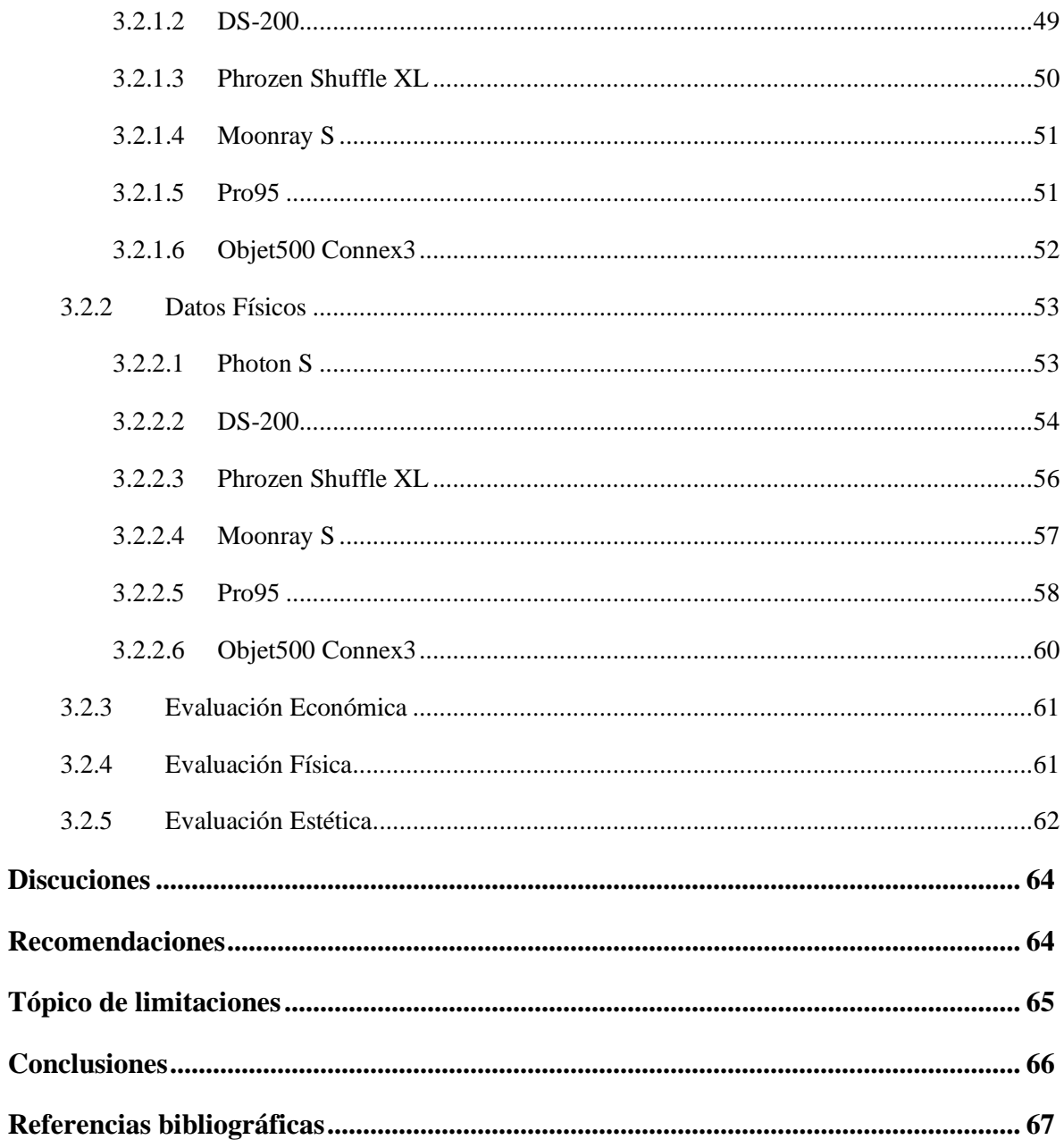

# **ÍNDICE DE TABLAS**

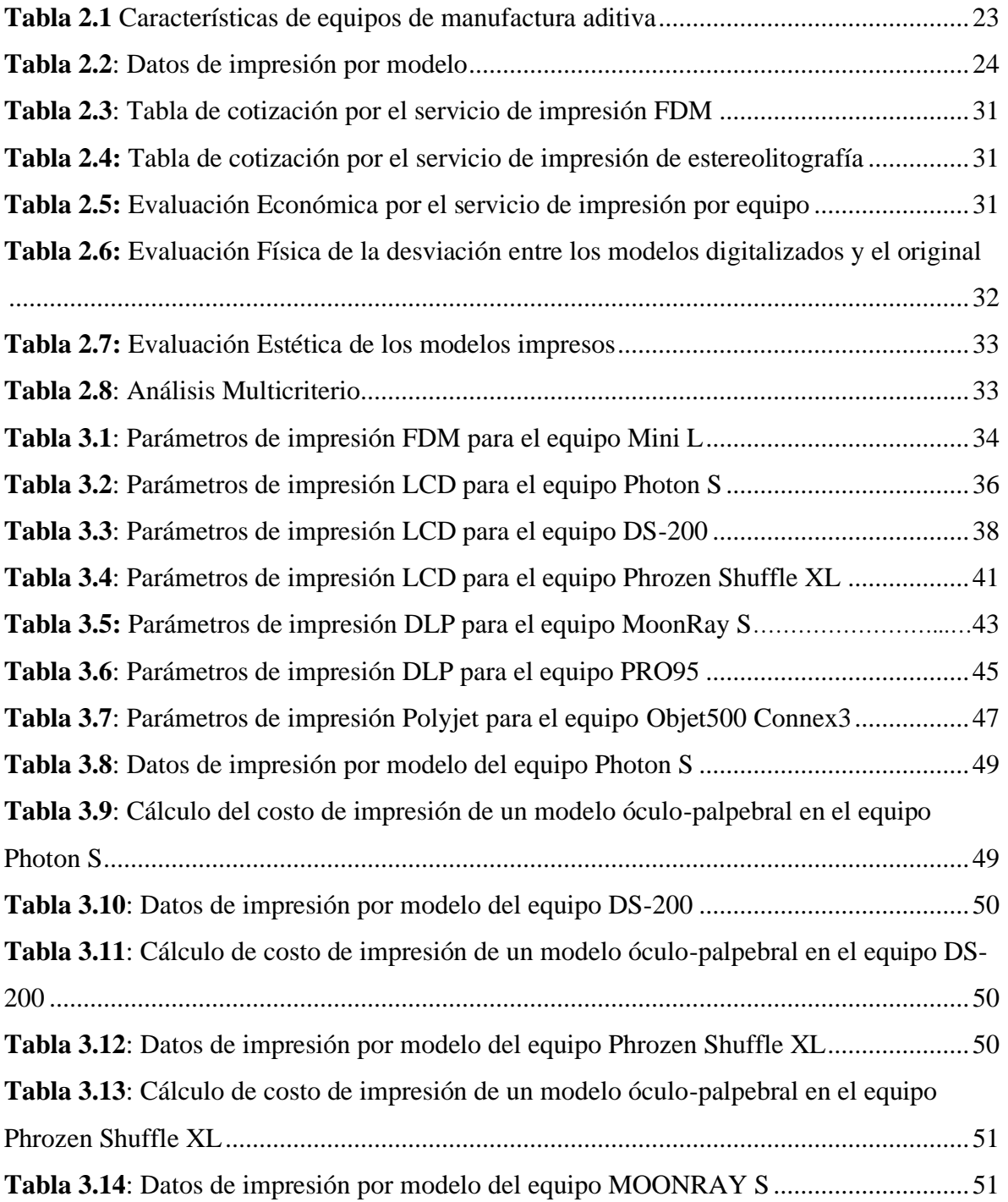

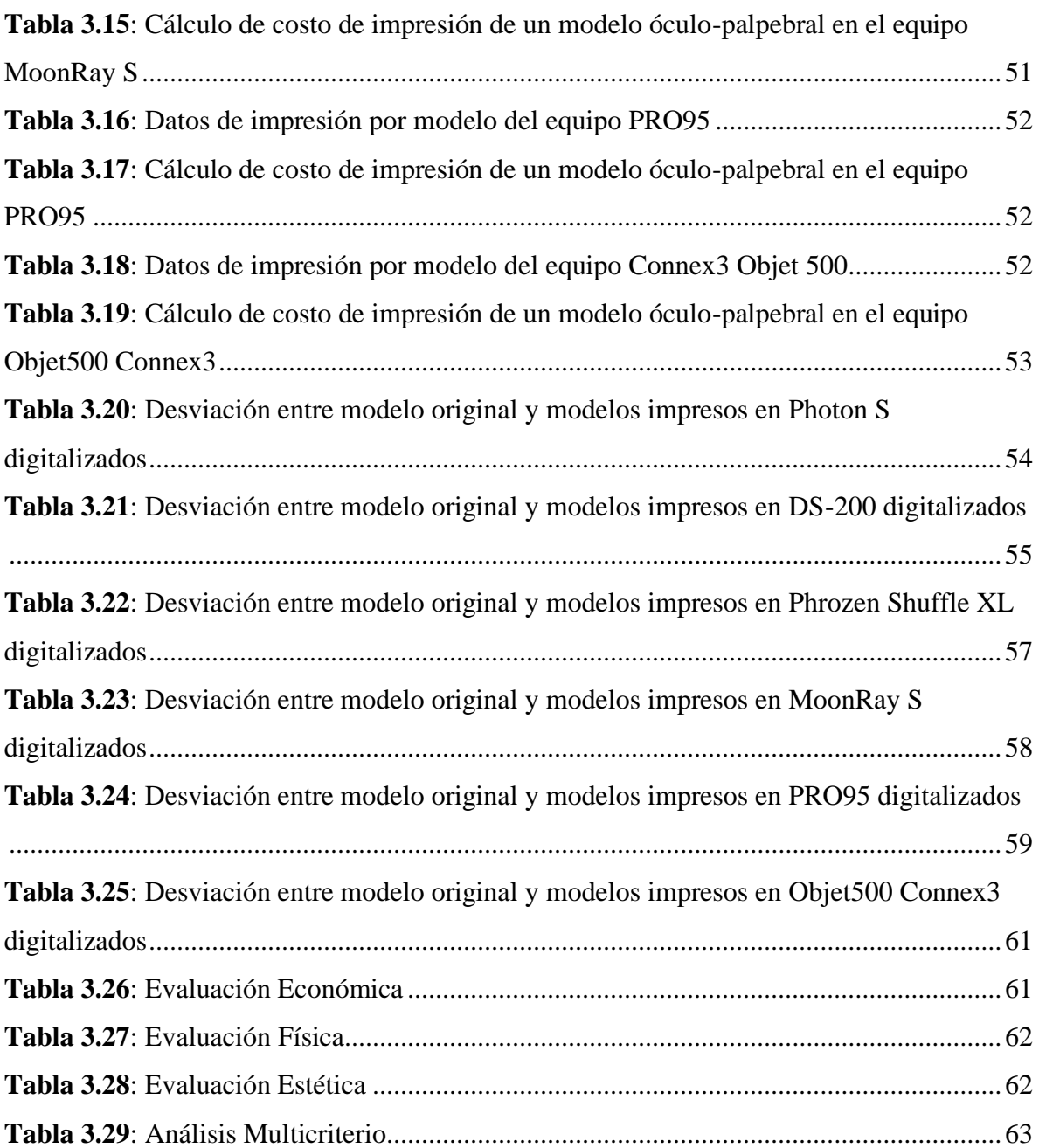

# **ÍNDICE DE FIGURAS**

Pág.

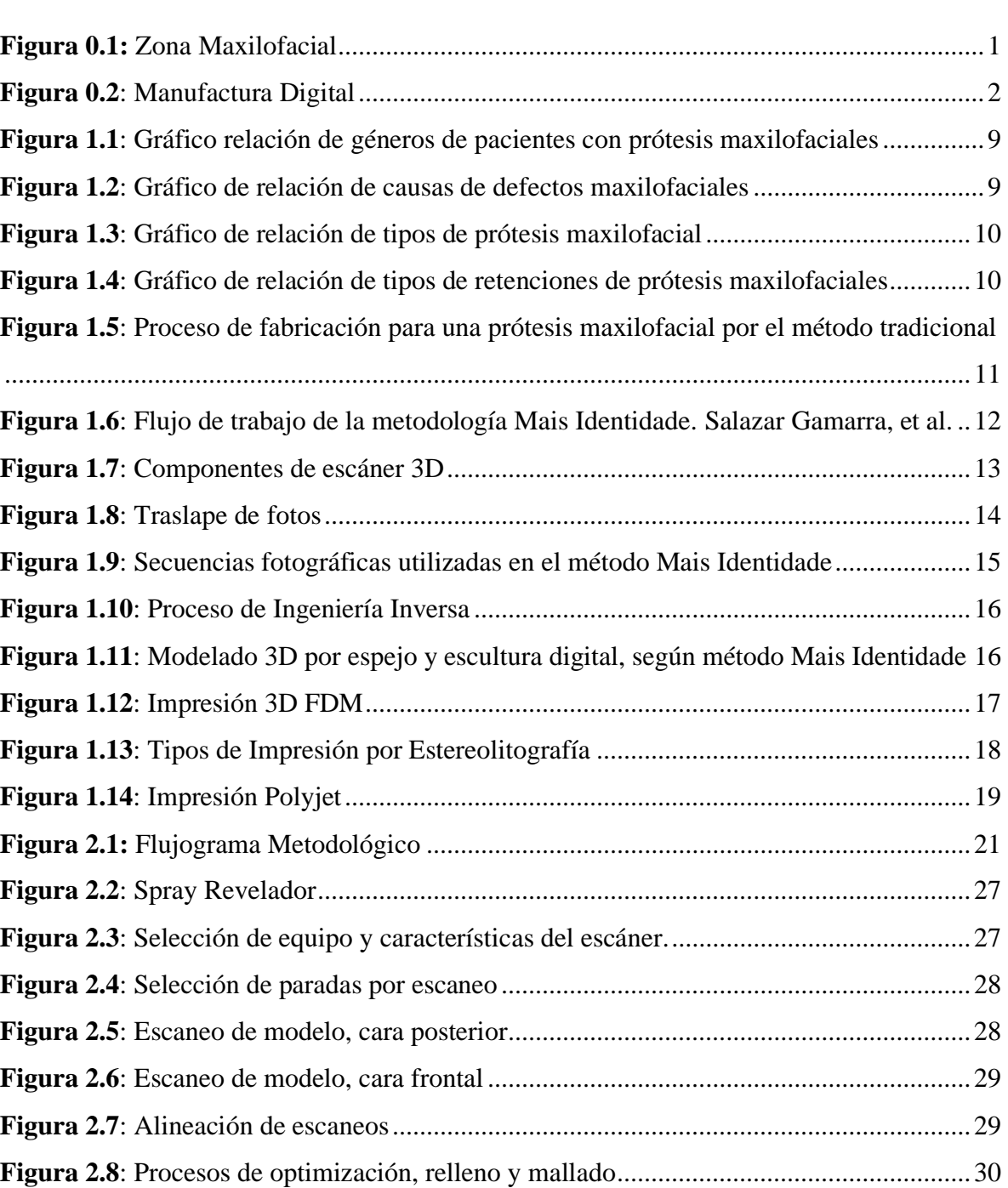

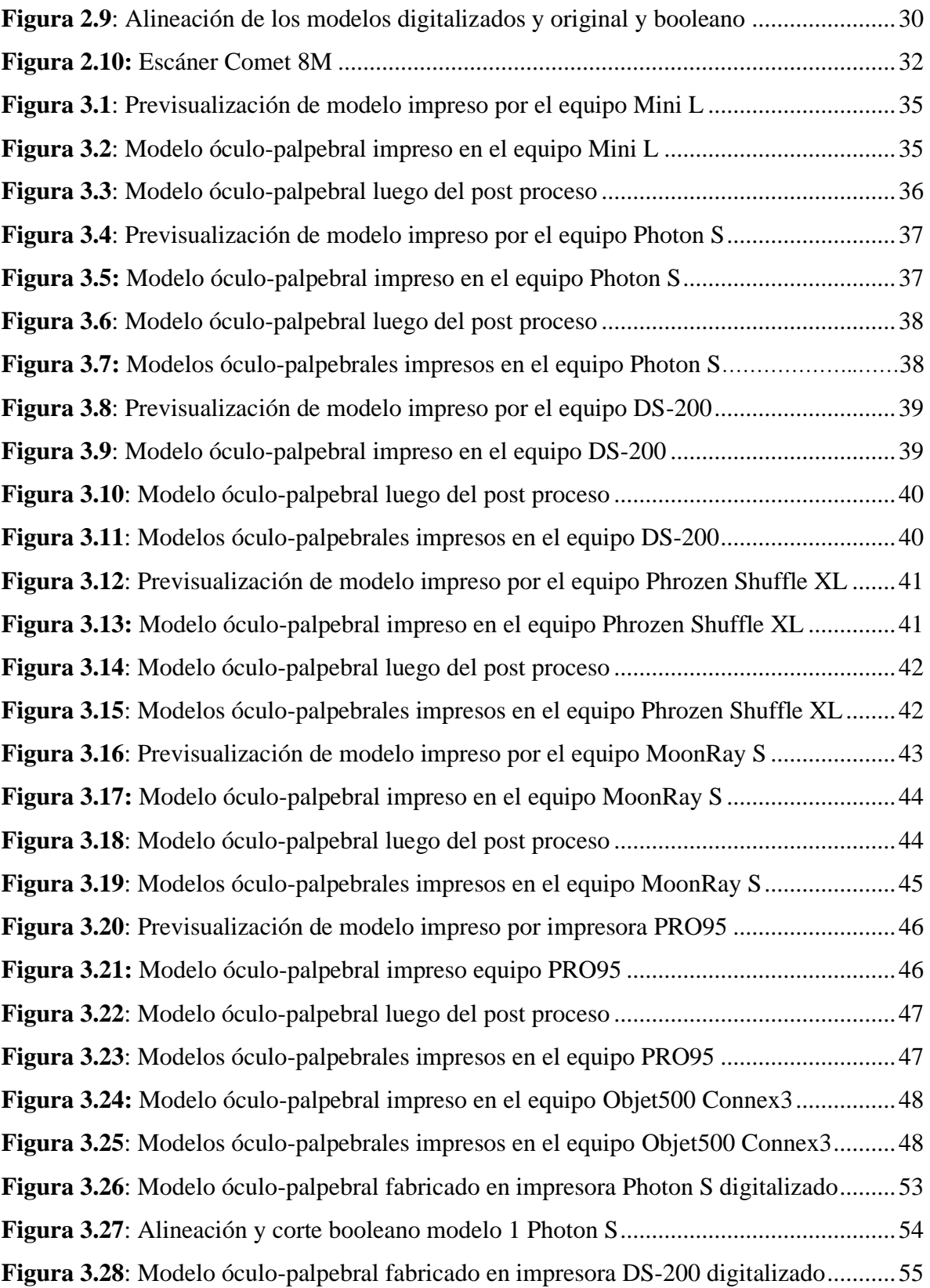

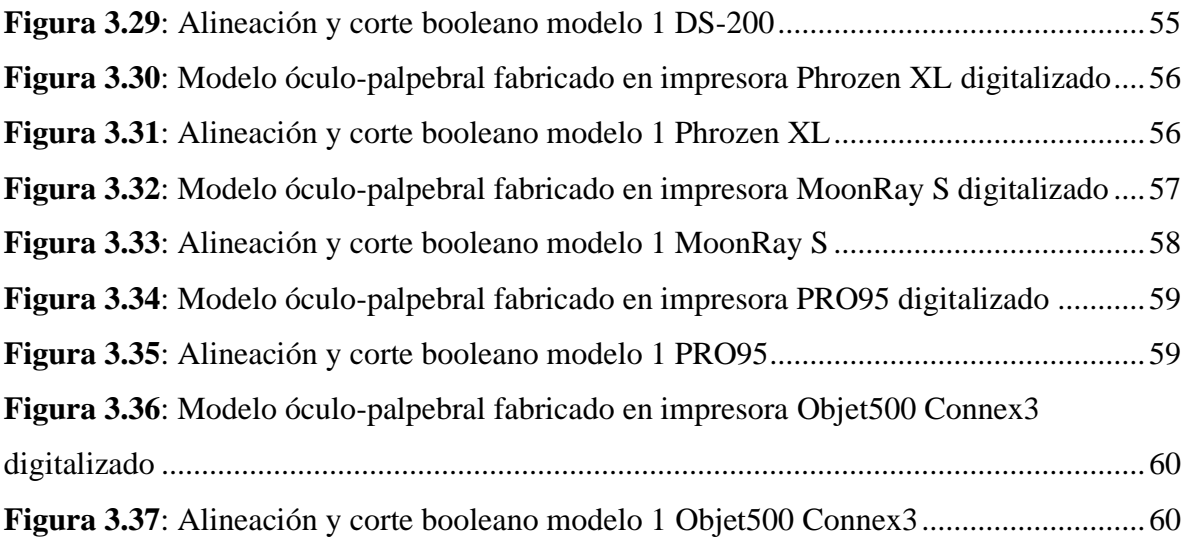

### **RESUMEN**

Las rehabilitaciones con prótesis existen para adaptar o acoplar partes humanas faltantes con el objetivo de devolver función y apariencia. Los defectos maxilofaciales connotan un mayor impacto en los pacientes, ya que el rostro es inocultable y en él se encuentran expresados todos los sentidos del cuerpo humano. Por ello, en aras de devolver calidad de vida del paciente, son las que requieren de la mejor adaptación posible a las características de los pacientes.

Con el fin de que las prótesis maxilofaciales se adecuen a los pacientes estas deben ser personalizadas para cada paciente. La ONG Mais Identidade es un equipo multidisciplinario que se especializa en la rehabilitación de pacientes con traumas maxilofaciales. Ellos utilizan la manufactura digital como herramienta para la fabricación de prótesis maxilofaciales personalizadas para los pacientes. Con la ayuda de la ONG se realiza la siguiente investigación cuyo fin es evaluar distintos métodos de manufactura aditiva, impresión 3D, con el fin de seleccionar el equipo que se adecue a las necesidades del método utilizado en la fabricación de prótesis maxilofaciales. Para ello se fabricarán modelos óculopalpebrales en distintos equipos de manufactura aditiva y se evaluarán estos según sus características económicas, físicas y estéticas.

#### *Palabras clave:*

Prótesis maxilofacial, anaplastología, Fotogrametría monoscópica, Ingeniería Inversa, Modelos Digitales, Manufactura aditiva

### **ABSTRACT**

## **EVALUATION OF ADDITIVE MANUFACTURE PROCESSES IN THE VOLUMETRIC REPRODUCTION OF THE DETAILS OF A 3D DESIGN FOR A FUTURE OCLE-PALPEBRAL PROSTHESIS**

Prosthetic restorations are made to adapt or attach missing human parts in order to restore function and appearance. Maxillofacial defects connote a greater impact on patients, since the face cannot be concealed, and all the senses of the human body are expressed in it. Therefore, in order to restore the patient's quality of life, they are the ones that require the best possible adaptation to the characteristics of the patients.

In order for the maxillofacial prostheses to fit patients, they must be personalized for each patient. The NGO Mais Identitade is a multidisciplinary team that specializes in the rehabilitation of patients with maxillofacial trauma. They use digital manufacturing as a tool to manufacture personalized maxillofacial prostheses for patients. With the help of the NGO, the following research is conducted with the purpose of evaluating different methods of additive manufacturing, 3D printing, in order to select the equipment that suits the needs of the method used in the manufacture of maxillofacial prostheses. To this end, eyelid models will be manufactured in different additive manufacturing equipment, and these will be evaluated according to their economic, physical, and aesthetic characteristics.

Key words: Maxillofacial prosthesis, anaplastology, Monoscopic photogrammetry, Reverse Engineering, Digital Models, Additive Manufacturing

## **INTRODUCCIÓN**

Las prótesis abarcan una amplia gama de mecanismos de sustitución de miembros del cuerpo con el fin de rehabilitar en función y apariencia las características del miembro faltante. Las prótesis externas (removibles) más comúnmente conocidas por el público en general son las órtesis de manos, brazos, pies o piernas. Otro tipo de prótesis internas (no removibles) pueden considerar reemplazos de cadera, rodillas, entre otras; pero existe otra gama de prótesis conocidas como prótesis maxilofaciales, entre las cuales figuran prótesis intraorales y extraorales. Entre estas últimas se hayan prótesis faciales como nasales, de pabellón auricular, oculares y óculo-palpebrales (**Figura 1**) [1]. Generalmente se utilizan este tipo de prótesis para pacientes que han sufrido algún tipo de cáncer, deformaciones por accidentes y/o males congénitos y que luego de la discusión transdisciplinaria del equipo médico, el recurso quirúrgico no consiga resolver el problema. Sea por condición de salud del paciente, por las limitaciones del procedimiento, entre otras.

<span id="page-14-0"></span>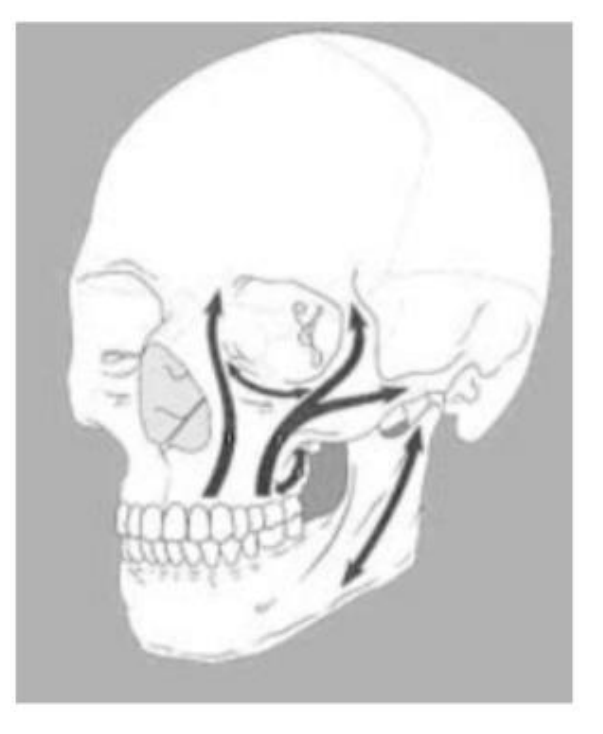

**Figura 0.1:** Zona Maxilofacial [1]

Al fabricarse las prótesis se desea que estas simulen las estructuras faltantes en los pacientes, para brindar así una impresión de naturalidad estética y funciones correspondientes. En el caso de las prótesis maxilofaciales, la autopercepción del paciente, estabilidad emocional, características de la personalidad y circunstancias sociales, parecen ser los factores más destacados al tratar los defectos maxilofaciales, así como el proceso de rehabilitación [2], [3].

Las prótesis, en su mayoría, al ser sistemas que simulan los miembros faltantes, deben ser personalizadas para cada paciente, siendo esta una de las razones más críticas del por qué tienden a tener un costo elevado. Los métodos tradicionales de fabricación de prótesis maxilofaciales se desarrollan a través de una serie de procedimientos que toman mucho tiempo del profesional que las confecciona, así como del paciente.

Con el fin de optimizar el proceso de elaboración de las prótesis, tanto en la toma de datos como en la fabricación, se llega a optar por procesos de manufactura digital. Este método consta de: (i) Recopilación de datos, digitalización mediante escaneo 3D, fotogrametría, etc.; (ii) Diseño de la prótesis (software de ingeniería inversa) y (iii) Prototipado rápido (impresión 3D) (**Figura 2**) [4], [5]. Estos complementan y mejoran los métodos tradicionales en la fabricación de prótesis maxilofaciales el método tradicional.

<span id="page-15-0"></span>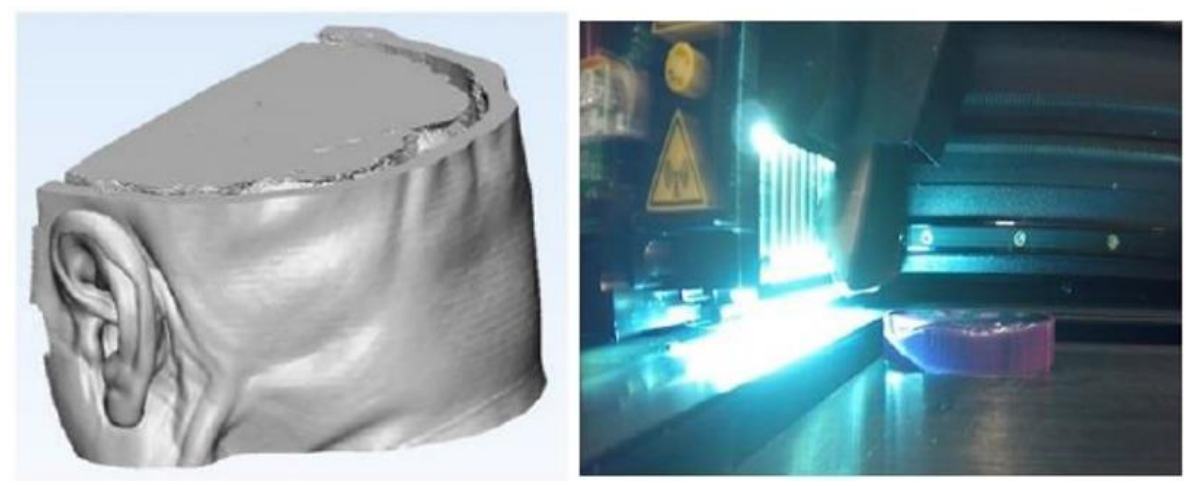

**Figura 0.2**: Manufactura Digital [4]

En ese sentido, la finalidad de la presente investigación consiste en comparar mecanismos de manufactura aditiva, a partir de un modelo 3D de modelo óculo-palpebral para una futura prótesis maxilofacial, obtenido a partir de la Metodología Mais Identidade. Se evaluarán cuál de los mecanismos de manufactura aditiva consigue la más optima reproducción de los detalles de la piel y mantiene las propiedades dimensionales deseadas, según el archivo original.

Para seleccionar el método de fabricación se evaluaron los modelos óculo-palpebrales fabricados en 7 mecanismos diferentes de manufactura aditiva, impresión 3D, según sus características económicas, físicas y estéticas.

### **Alcance**

La presente tesis, de naturaleza experimental a través de trabajos in-vitro, se enfoca en la evaluación de diferentes métodos de manufactura aditiva, impresión 3D, tales como FDM, SLA, LCD, DLP, POLYJET, entre otros, para la fabricación de prototipos de prótesis maxilofacial. Con cada equipo se fabricaron tres (3) prototipos de un modelo de prótesis óculo-palpebral, los cuales fueron evaluados según sus características económicas, físicas y estéticas para seleccionar el método de impresión que cumple los requerimientos del Método Mais Identidade de la ONG Mais Identidade - Brasil, que utiliza recursos accesibles (fotogrametría, softwares libres, etc.).

Es importante precisar que la investigación no incluye la toma de datos del paciente y utiliza uno de los diseños reales de prótesis óculo-palpebral. No incluye la fabricación del molde ni la selección de material para la prótesis maxilofacial final.

### **Antecedentes**

En los siguientes artículos y reportes clínicos se presentan algunos trabajos de prótesis maxilofaciales fabricadas mediante manufactura digital y su comparación con el sistema tradicional.

En el reporte clínico *"Digital capture, design, and manufacturing of a facial prosthesis"* se muestra cómo se realiza una prótesis maxilofacial para un paciente con traumatismo facial. Para la fabricación de la prótesis se optó por un voluntario de características similares para la generación del modelo digital. Con los datos obtenidos en el software de ingeniería inversa, se logró adquirir el modelo digital de la prótesis. Finalmente, se realizó un molde impreso en 3D para así fabricar la prótesis maxilofacial. [6]

En el siguiente reporte clínico *"Designing and manufacturing an auricular prosthesis using computed tomography, 3-Dimensional photographic imaging, and additive manufacturing"* se presenta una comparación sobre la fabricación tradicional de prótesis maxilofaciales y la manufactura digital. Aquí se generó el modelo digital para la prótesis mediante escaneo por CT (Tomografía) y se fabricó un molde de 3 piezas mediante impresión 3D para luego moldear la prótesis final [7].

En el artículo *"Diseño y fabricación de prótesis faciales utilizando técnicas modernas de la ingeniería"* se hizo una comparación del método tradicional en la fabricación de prótesis maxilofaciales con el método de asistido por ingeniería (manufactura digital), el cual se basa en la obtención de datos, modelo digital mediante escaneo 3D, generación del modelo CAD mediante el software de ingeniería inversa y la fabricación mediante prototipado rápido (impresión 3D). Así se demostró la capacidad de reducir los recursos para la fabricación de dichas prótesis, haciendo una comparación de ambos métodos [8].

Si bien hay diversos estudios, artículos y reportes clínicos donde se registra la elaboración de prótesis maxilofaciales mediante manufactura digital, no hay un estudio que compare los diversos métodos de fabricación existentes y de igual forma, analice cuál de ellos entrega mejores resultados para el paciente.

La presente investigación se centra en la comparación entre los diversos métodos de manufactura aditiva en la elaboración de una prótesis maxilofacial, en específico un diseño de una prótesis óculo-palpebral, obtenida por la ONG Mais Identidade, proveniente de la investigación de Salazar-Gamarra.

Dicho método se basa en el uso de recursos digitales accesibles para la rehabilitación del paciente con defectos maxilofaciales. Fotogrametría monoscópica y modelado 3D por medio de smartphones y programas de computadores de código abierto, así como uso de impresoras 3D accesibles son parte de la filosofía de trabajo con el fin de obtener prótesis de mejor calidad, en menor tiempo y costo para los pacientes.

### **Justificación y motivación**

Dentro del ámbito médico, específicamente de rehabilitación maxilofacial, los gastos tienden a ser elevados en lo que respecta a las prótesis y su mantenimiento, debido a que estas suelen ser un servicio personalizado para cada paciente, que demanda no menos de 14 a 24 horas de trabajo efectivo, a dedicación exclusiva entre atendimiento clínico y laboratorial [9]. Se suma la carencia de insumos disponibles y así mismo profesionales capacitados y competentes en el ámbito internacional. Con un sector socioeconómico de recursos limitados, principalmente de los sectores C, D y E que abarcan más del 70% de los peruanos según la Asociación Peruana de Empresas de Investigación de Mercado (APEIM) [10], se deben buscar otras alternativas para la fabricación de dichas prótesis.

Con el alcance tecnológico que existe actualmente, la manufactura digital y las herramientas CAD/CAM, se pueden fabricar prótesis maxilofaciales de buena calidad, personalizadas y a un precio más accesible que las fabricadas por métodos tradicionales [8].

En el sistema de salud pública, cuando existe el servicio y consiguen cobertura, hay pacientes que llegan a esperar entre de 6 meses a 2 años para sus rehabilitaciones. Y una vez obtenida la cita, solo pueden ser atendidos entre 30 minutos a 2 horas por cita por el poco espacio de tiempo y alta demanda. Con el método propuesto por la ONG Mais Identidade se puede minimizar los tiempos de trabajo global a la mitad [9].

La metodología Mais Identidade está descrita en la literatura (ambas referencias) y contrastada con el método convencional de la siguiente forma [9]:

- Moulage facial:
	- o Convencional: Se inicia del proceso donde se realiza una copia física del rostro del paciente con defecto maxilofacial, por medio de materiales de impresión analógica, como alginato o siliconas de impresión. Se materializa dicho negativo, con yesos o poliuretanos para obtener el positivo. Impresión del molde del trauma maxilofacial del paciente.
	- o 3D: Secuencia fotográfica 2D del paciente, mediante un teléfono celular, de acuerdo con la metodología Mais Identidade. Procesamiento de las fotos por medio de OrtogOnBlender para obtener el archivo OBJ y JPG con el mapa de textura.
- Escultura:
	- o Convencional: Escultura de cera u otro material termoplástico modelada a partir de instrumentos y mano alzada, sobre el modelo de yeso/poliuretano obtenido. Debe imitar anatomía deseada.
	- o Digital por Ingeniería Inversa: Mediante softwares se realiza un modelo digital de la prótesis deseada. Espejo de estructuras saludables bilaterales (orejas, orbitas) o donación digital de otros pacientes de estructuras unilaterales (nariz, labios)
- Fabricación de molde:
	- o Convencional: Se crea un negativo, en yeso o poliuretano, a partir de la escultura finalizada, la cual será utilizad para aplicar las siliconas caracterizadas de grado médico y obtener la prótesis maxilofacial.
	- o Digital por manufactura aditiva: Impresión del prototipo que refleja la prótesis deseada. Réplica de dicho prototipo en cera, finalización de la escultura y creación convencional de los moldes para la aplicación de la silicona caracterizada de la prótesis final.

Junto la ONG Mais Identidade se busca identificar los tipos de impresoras que sean más costo-efectivas para la obtención de los prototipos de la prótesis.

Por ello se busca comparar los diversos tipos de manufactura aditiva en la reproducción del modelo 3D de una futura prótesis óculo-palpebral para la elaboración de un prototipo de prótesis maxilofacial.

### **Objetivo general**

Evaluar diversos procesos de manufactura aditiva en la reproducción volumétrica de los detalles de un diseño 3D de una futura prótesis óculo-palpebral.

## **Objetivos específicos**

- Seleccionar las tecnologías a utilizar para la impresión de los prototipos del modelo óculo-palpebral.
- Registrar los datos de cada prototipo fabricado como, tiempo de fabricación, materiales, costos, etc.
- Determinar la desviación entre los modelos físicos impresos y el virtual.
- Realizar un análisis multicriterio para seleccionar el método de fabricación que cumpla los requerimientos del Instituto Método Mais Identidade.

## **MARCO TEÓRICO**

En el presente capítulo se detallarán los conceptos necesarios para el desarrollo de la presente investigación. Además, se detallarán los defectos maxilofaciales, la fabricación de prótesis mediante el método tradicional y el método asistido por manufactura digital.

### **1.1 Defectos Maxilofaciales**

Los defectos maxilofaciales abarcan toda lesión o daño ocurrido en la zona maxilofacial, determinado por los tercios superior, medio e inferior del rostro [11]: Nariz, orejas, ojos, dentales, etc. Los traumas en los tejidos faciales representan un alto impacto en funciones básicas como: La comunicación, respiración, alimentación; además de los aspectos estéticos [12].

Los principales causantes de defectos maxilofaciales son: Cáncer, males congénitos y traumas; siendo principalmente encontrados en las zonas nasales, oculares y auditivas. En las **Figuras 1.1-1.4** se puede apreciar a mayor detalle la relación de: Género, causa, tipos de prótesis y tipos de retención<sup>1</sup> [13].

<sup>1</sup> Retención: Sistema de adhesión de la prótesis al paciente.

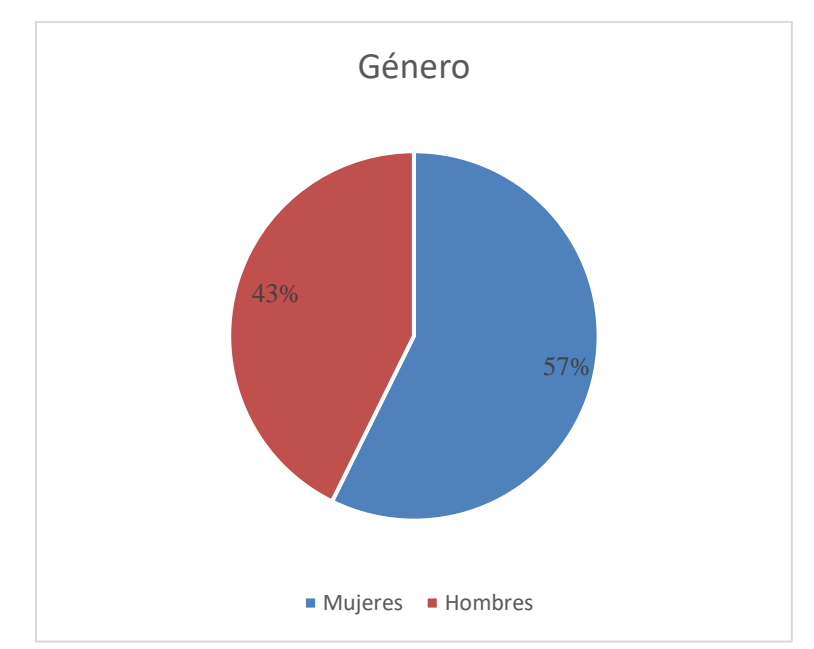

<span id="page-22-0"></span>**Figura 1.1**: Gráfico relación de géneros de pacientes con prótesis maxilofaciales [13]

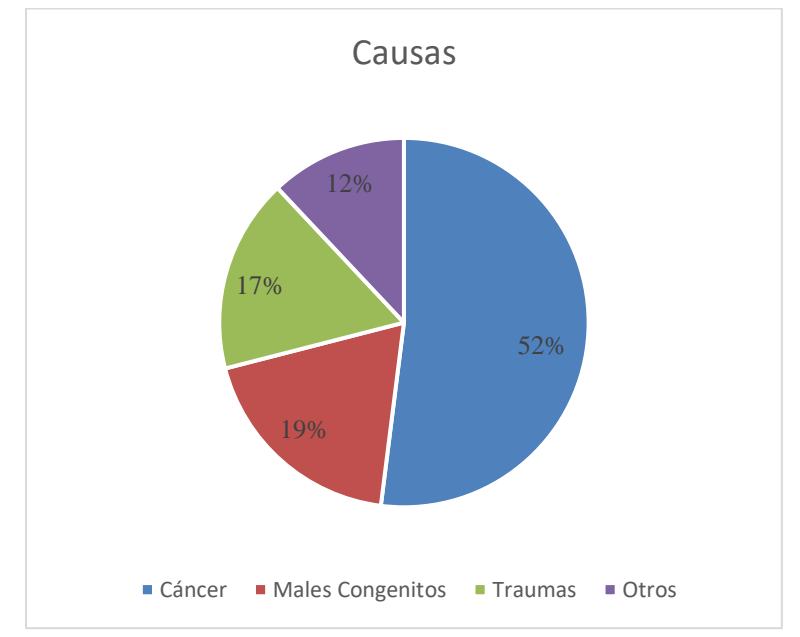

<span id="page-22-1"></span>**Figura 1.2**: Gráfico de relación de causas de defectos maxilofaciales [13]

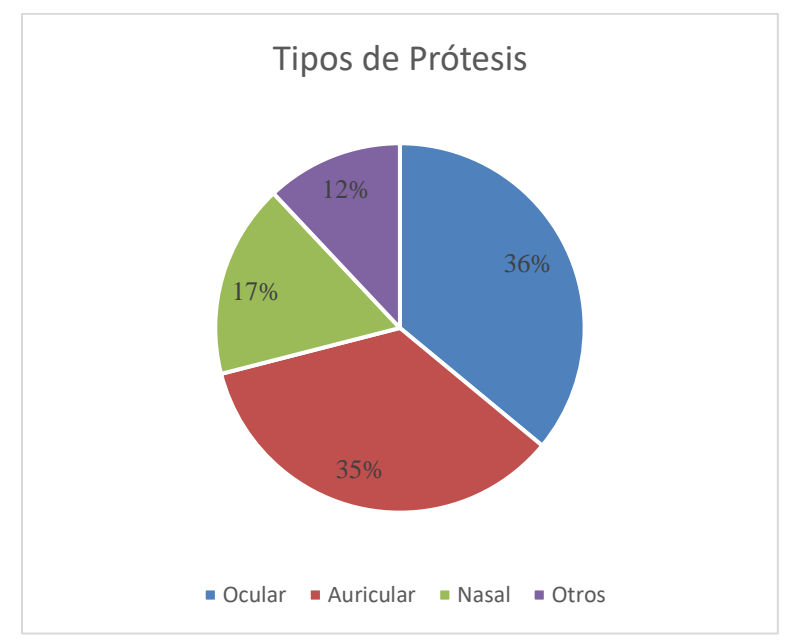

**Figura 1.3**: Gráfico de relación de tipos de prótesis maxilofacial [13]

<span id="page-23-0"></span>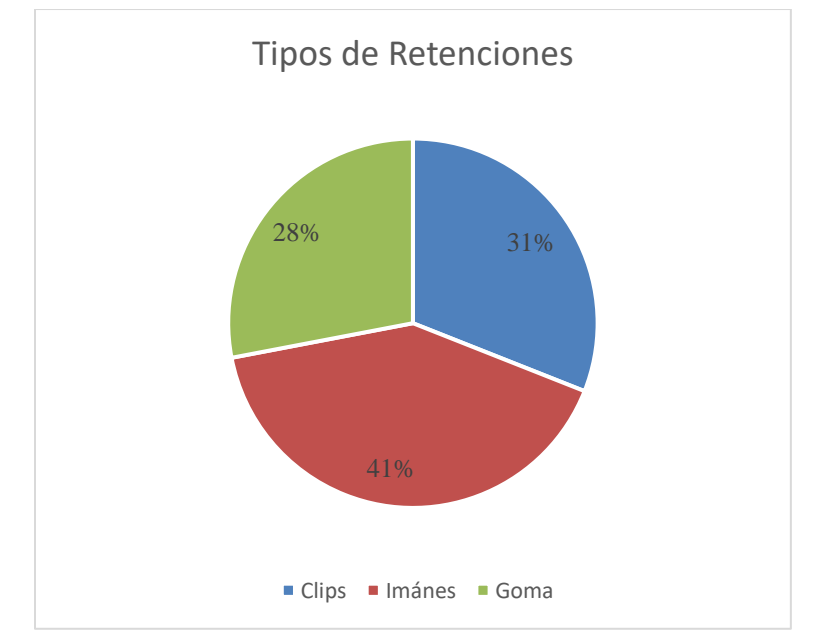

<span id="page-23-1"></span>**Figura 1.4**: Gráfico de relación de tipos de retenciones de prótesis maxilofaciales [13]

Como se puede observar en la **Figura 1.1** más del 50% de pacientes con traumas maxilofaciales son mujeres. En la **Figura 1.2** se puede observar que la mayoría de los traumas maxilofaciales derivan de pacientes con cáncer, seguido de males congénitos y traumas. En la **Figura 1.3** se muestran los tipos de prótesis maxilofaciales más comunes, principalmente los oculares y auriculares. Finalmente, en la **Figura 1.4** se aprecian los tipos de retenciones más comunes en los pacientes con prótesis maxilofaciales [13].

### **1.2 Fabricación de Prótesis Maxilofaciales mediante el método tradicional**

El método de fabricación de prótesis maxilofacial tradicional consta de los siguientes pasos, demostrados en la **Figura 1.5** [7], [8]

- 1. Se reproduce el modelo que simule el miembro faltante; y, de ser posible, se utiliza como modelo el miembro restante (como ejemplo las orejas).
- 2. Fabricación de un modelo en cera o arcilla a partir de este para fabricar el molde de la prótesis.
- 3. Se elabora un molde a partir del modelo fabricado previamente.
- 4. Se fabrica la prótesis mediante el método de moldeado y se realizan los acabados finales, limado de asperezas y luego pintado.

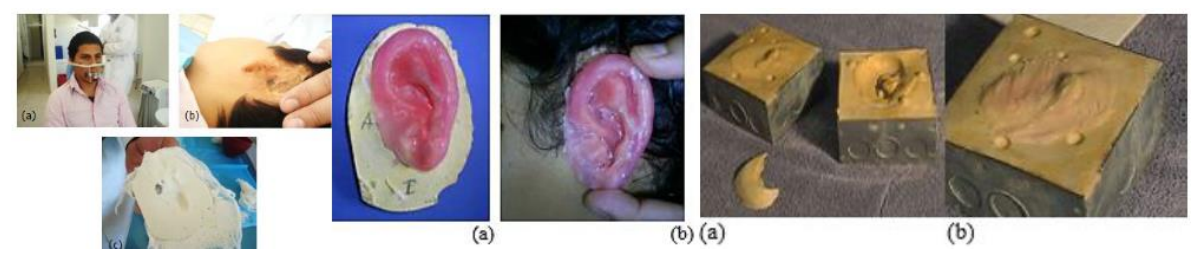

**Figura 1.5**: Proceso de fabricación para una prótesis maxilofacial por el método tradicional [8]

<span id="page-24-0"></span>Este método es personalizado, pero como se explicó previamente en los pasos de la fabricación, comprende un tiempo de fabricación alto. Los pasos 1, 2 y 4 disponen de la mayor parte del tiempo, en mano de obra del operario.

### **1.3 Fabricación de Prótesis Maxilofaciales mediante manufactura digital**

En los siguientes puntos se detallará los nuevos métodos utilizados durante la fabricación de prótesis maxilofaciales, resumidos en la **Figura 1.6.**

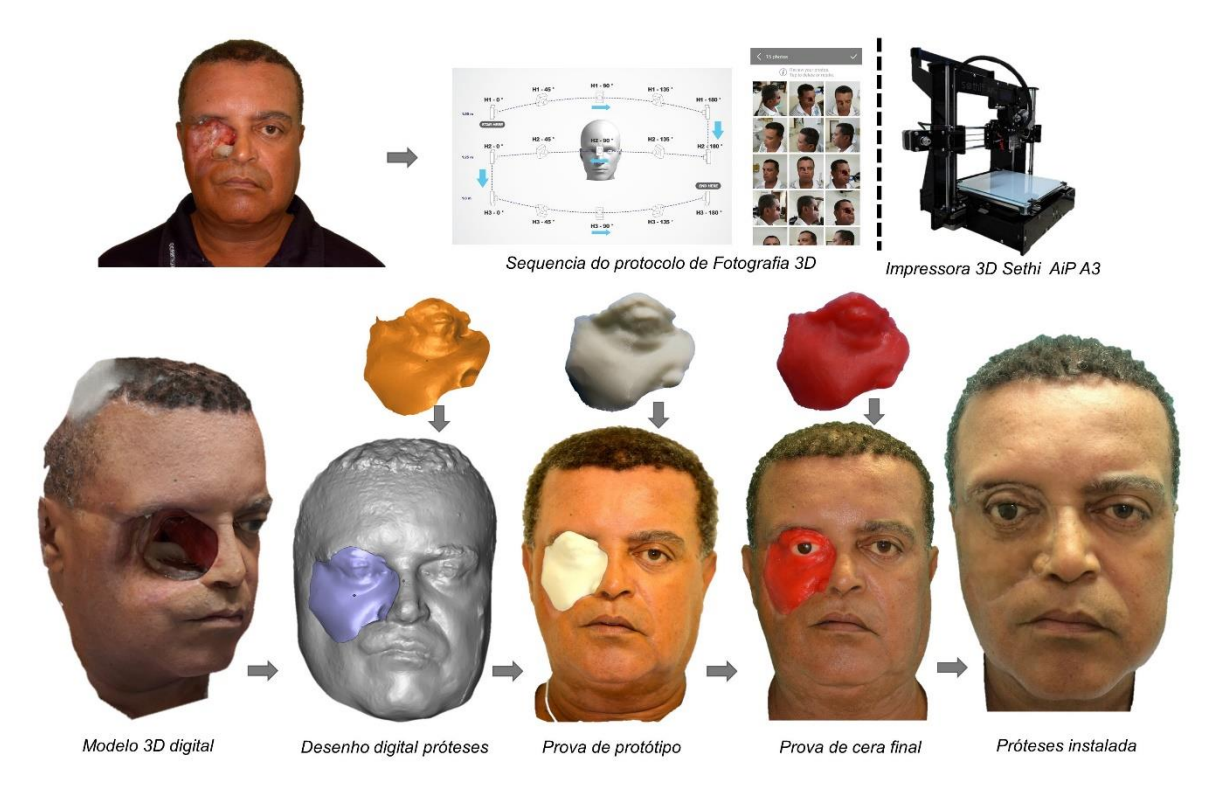

<span id="page-25-0"></span>**Figura 1.6**: Flujo de trabajo de la metodología Mais Identidade. Salazar Gamarra, et al. [14]

### **1.3.1 Digitalización**

### **1.3.1.1 Escaneo 3D**

También conocido como medición sin contacto, se basa en la detección de datos mediante la emisión de luz (**Figura 1.7**), según el tipo de scanner. Estos datos son triangulados mediante sus coordenadas y generan la geometría, que por lo general es un contorno o una nube de puntos [15]. Previo al proceso de escaneo se debe tomar en consideración los parámetros de: Ambiente de trabajo, luz del ambiente e instalación de equipos [16].

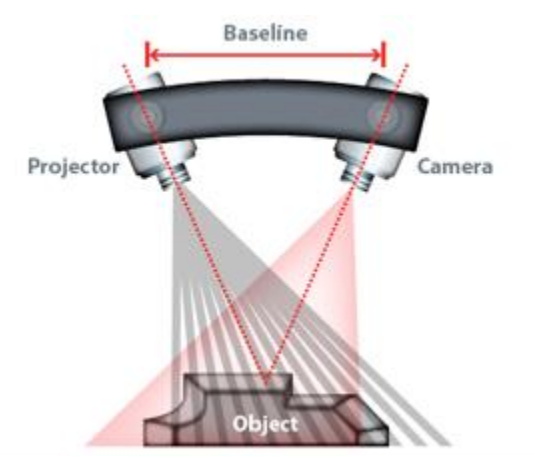

**Figura 1.7**: Componentes de escáner 3D [15]

<span id="page-26-0"></span>Existen dos tipos de escaneos 3D: Escaneo por láser y escaneo por luz blanca. A continuación, se describe cada uno.

### **Escaneo por Láser**

El escaneo mediante láser consta de un equipo con una cámara y un proyector láser, estos digitalizan objetos tridimensionales mediante la triangulación de datos obtenidos. El proceso consta en la emisión del rayo láser que recorre el objeto que se desea digitalizar, la cámara captará el recorrido entre el láser y el objeto y generará el modelo tridimensional mediante el cálculo de coordenadas de cada punto capturado. [15], [17].

#### **Escaneo por Luz Blanca**

Este método de escaneo, al igual que el anterior, consta de un equipo con una cámara y un proyector, siendo este de patrones de luz blanca. El proyector emite patrones de luz blanca hacia el objeto que se desea, el reflejo de los patrones es captado por la cámara y son procesados como una nube de puntos que finalmente, en el software, generan el modelo digital del objeto [17].

#### **1.3.1.2 Fotogrametría**

La fotogrametría es una técnica de medición mediante fotografías para crear una reconstrucción virtual (**Figura 1.8)**. Esta técnica se originó para ser utilizada en la digitalización de mapas o áreas grandes, pero ahora se puede utilizar como método alternativo al escaneo 3D [18].

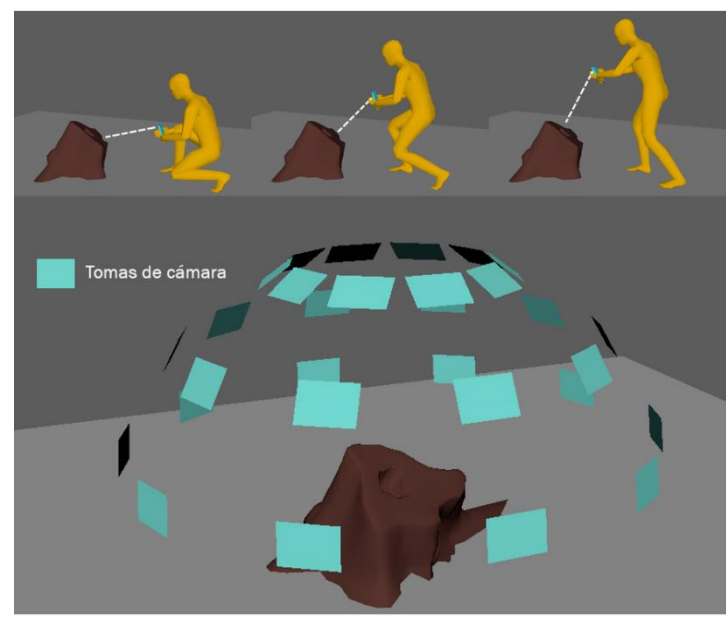

**Figura 1.8**: Traslape de fotos [18]

<span id="page-27-0"></span>Este método genera modelos digitales tridimensionales mediante una secuencia de fotos traslapadas que abarcan el objeto que se desea digitalizar. Antes de iniciar el proceso de fotogrametría se debe preparar el ambiente de trabajo, tomando en consideración: La luz del ambiente, asegurar una cobertura óptima del modelo a digitalizar y reducir objetos no deseados en el rango de alcance de la cámara [16]. En la metodología Mais Identidade se utiliza un protocolo específico durante el proceso de digitalización, mostrado en la **Figura 1.9**.

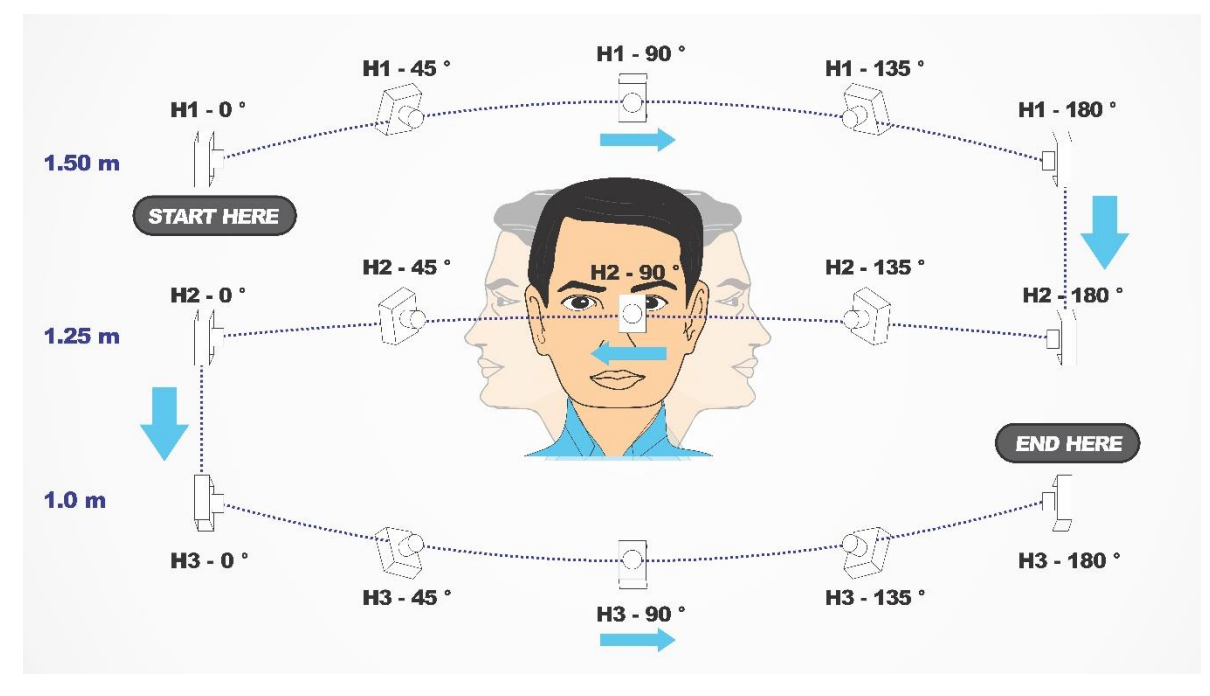

**Figura 1.9**: Secuencias fotográficas utilizadas en el método Mais Identidade [14]

#### <span id="page-28-0"></span>**1.3.2 Ingeniería Inversa**

Debido a que no existe un almacenamiento mundial de todos los diseños generados para ser modificados, nace la idea de ingeniería inversa. Esta se basa en la obtención de modelos digitales sólidos, que puedan ser editados en software CAD/CAM, mediante los datos obtenidos de un método de digitalización, escaneo 3D o fotogrametría [4], [19].

Los pasos para el proceso para la generación de un modelo CAD mediante ingeniería inversa se listan a continuación y se pueden observar en la **Figura 1.10** [8], [20]:

- 1. Primero se debe importar los datos obtenidos por los medios de digitalización, al software de digitalización.
- 2. Luego se realiza un preprocesamiento de los datos de la nube de puntos, remoción de ruido<sup>2</sup> y se deja la superficie sin rugosidades.
- 3. Después se crea una malla a partir de la nube de puntos pre-procesada.

<sup>2</sup> Ruido: Son los datos obtenidos que no son deseados, generalmente aparecen por: Exceso de brillo, partículas cerca del área de escaneo, entre otros.

- 4. Con la malla creada, mediante el software de Ingeniería Inversa a utilizar, se crean los sólidos basados en la malla.
- 5. Finalmente, mediante un software CAD se termina de modificar el modelo digital con los acabados deseados.

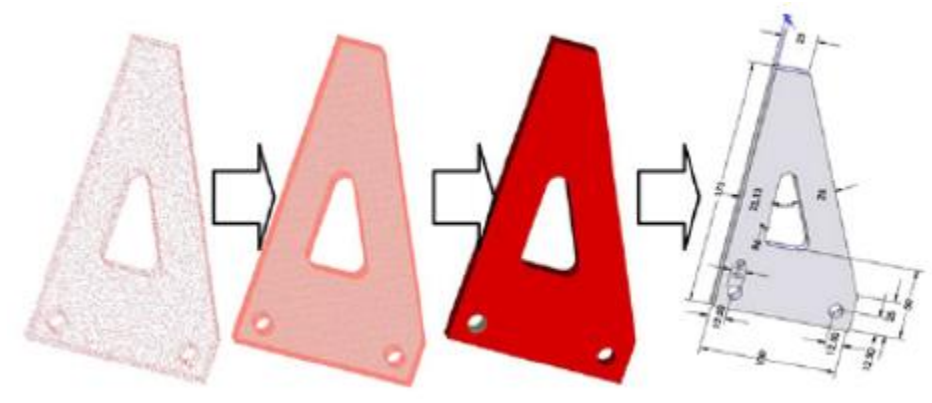

**Figura 1.10**: Proceso de Ingeniería Inversa [21]

<span id="page-29-0"></span>Previo al proceso de Ingeniería Inversa se debe tomar en consideración ciertos parámetros que suelen influir en la toma de datos: Desviación superficial, curvatura, defectos, etc. Además, durante el procesamiento de los datos obtenidos, los parámetros más influyentes son la reducción de ruido, porcentaje de puntos del modelo, porcentaje de triángulos generados y nivel de rugosidad [20], [21].

<span id="page-29-1"></span>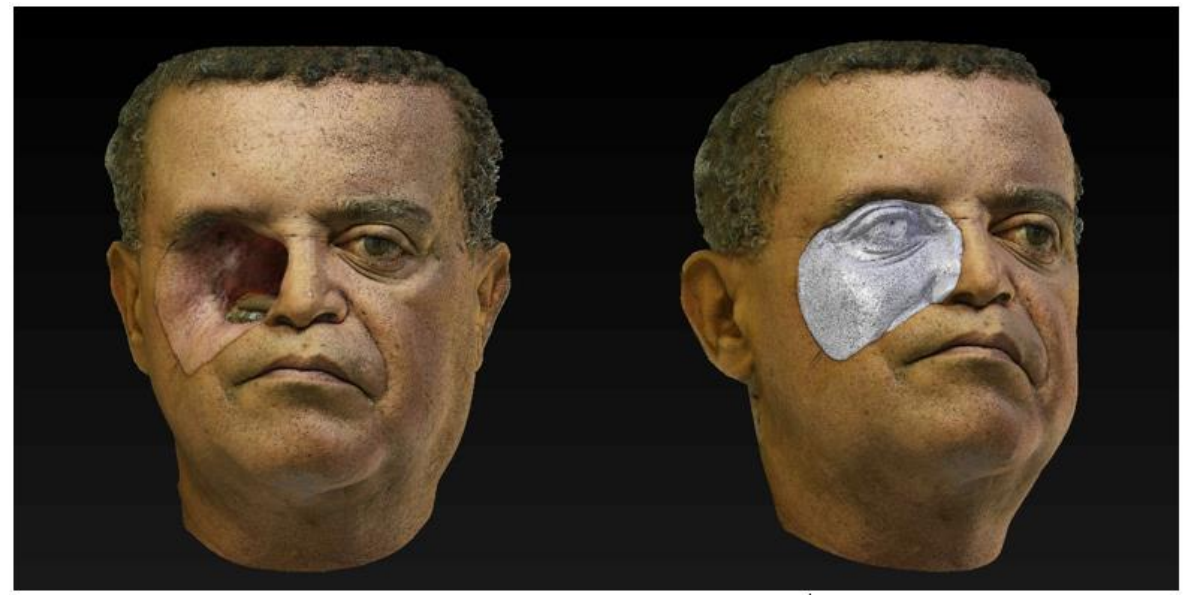

**Figura 1.11**: Modelado 3D por espejo y escultura digital, según método Mais Identidade [14]

### **1.3.3 Procesos de Manufactura Digital**

A continuación, se presenta una descripción de los tipos de prototipado rápido y el método de impresión para el desarrollo de la presente investigación.

#### **1.3.3.1 Impresión 3D**

La impresión 3D genera objetos físicos a partir de archivos digitales tridimensionales. Todo archivo digital para ser impreso pasa por un software en el que se divide en capas finas, con las características en las que se desea que se imprima (velocidad, espesor de capa, etc.), y se envía a la impresora 3D [22].

#### **1.3.3.1.1 Deposición de Material (FDM)**

Es el principal método de impresión 3D. Este utiliza un filamento termoplástico que es extruido a un sistema de calentamiento donde se lleva el filamento a una temperatura en la cual este es moldeable y se extruye para así tomar la forma deseada (**Figura 1.12**) [23]. Comúnmente se utiliza para fabricar prototipos de bajo costo, pero ahora, con el avance tecnológico, se pueden imprimir piezas mecánicas funcionales, piezas bio compatibles y hasta piezas con fibras de metales.

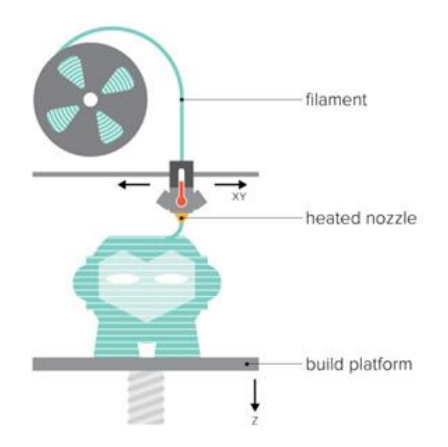

**Figura 1.12**: Impresión 3D FDM [23]

<span id="page-30-0"></span>La impresión 3D por deposición de material utiliza filamentos termoplásticos para la creación de los modelos tridimensionales. Existe una amplia gama de filamentos con diferentes características y propiedades: Filamentos para prototipos, Poliácido Láctico (PLA), filamentos reciclados de botellas, Polietileno Tereftalato de Glicol (PETG), Acrilonitrilo Butadieno Estireno (ABS), filamentos reforzados con fibras, Fibra de carbono, etc.

Para la presente investigación se utilizará filamento PLA como material para la impresión de los prototipos por su practicidad de impresión, bajo costo y por ser el material más utilizado en lo que respecta a impresión 3D mediante FDM.

### **1.3.3.1.2 Estereolitografía**

La estereolitografía es la rama de la impresión 3D que abarca resinas líquidas que pasan por un proceso de fotopolimerización, el cual consiste en exponer las resinas a un rango de luz especifico, con lo cual sufren una reacción química que las solidifican [23]. Esta tecnología suele ser más rápida y tienen un nivel de acabado superior al de las FDM. Dentro de la estereolitografía existen variantes tales como [24] (**Figura 1.13**):

- SLA: Un láser UV cura punto por punto la resina en el tanque de la resina mediante un proyector y un juego de espejos.
- LCD: Una pantalla LCD proyecta la luz UV y pasa por un filtro que permite la exposición de luz en los puntos necesarios.
- DLP: Un proyector emite la luz y mediante un espejo genera las formas a imprimir capa por capa.

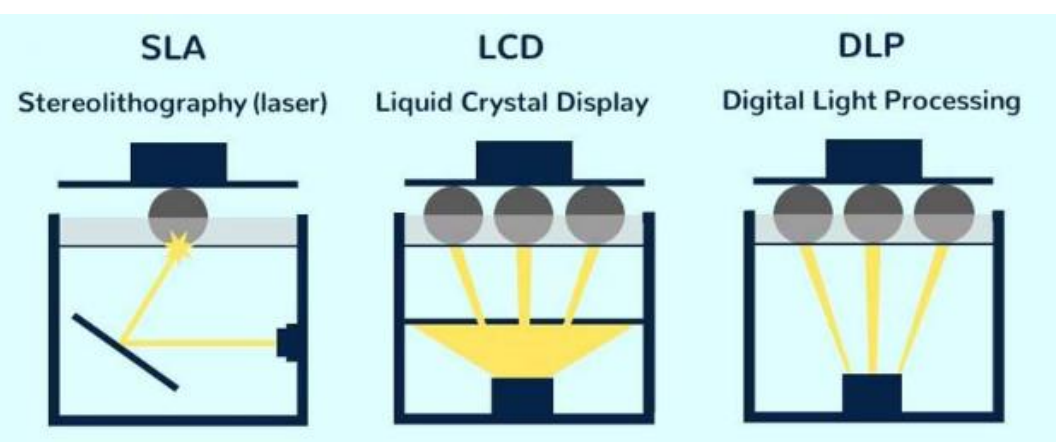

<span id="page-31-0"></span>**Figura 1.13**: Tipos de Impresión por Estereolitografía [24]

Las resinas utilizadas en la impresión 3D, tanto en SLA como LCD y DLP, pasan por el proceso de fotopolimerización al interactuar rango de luz de 405 nm. Por lo general cada equipo viene con su propia resina para modelos, por lo que se utilizarán resinas foto curables básicas para la fabricación de los prototipos.

#### **1.3.3.1.3 POLYJET**

Polyjet es la rama de la impresión 3D cuya tecnología se basa en la inyección de polímeros que son curados mediante una luz ultravioleta. Este método de impresión es reconocido por su alta velocidad y gran resolución de impresión, además de que es capaz de reproducir modelos funcionales sin necesidad de ensamblarlos. [25]

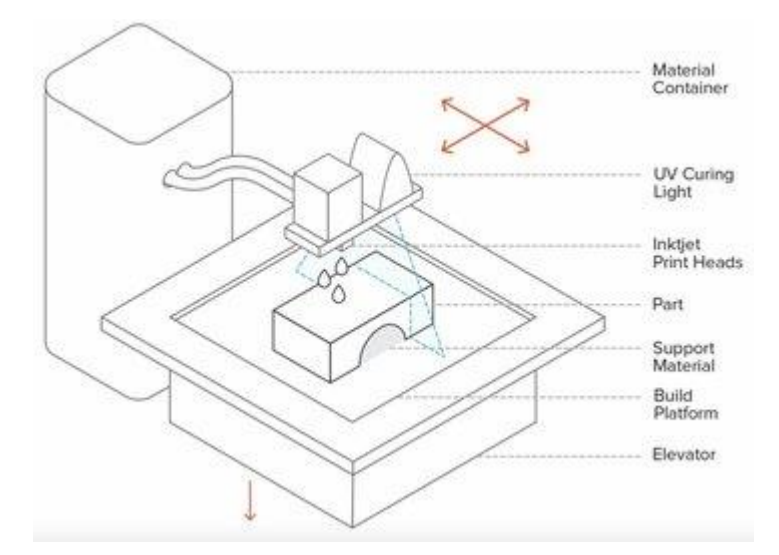

**Figura 1.14**: Impresión Polyjet [25]

<span id="page-32-0"></span>Esta tecnología tiene una amplia gama de materiales de impresión, desde materiales básicos, de soporte hasta materiales para piezas mecánicas funcionales. Para esta investigación se utilizó el material básico de la tecnología Polyjet, Veroblack, para la impresión del modelo, y para el soporte se utilizó Sup706.

### **1.3.4 Método de Impresión**

Cada equipo de manufactura aditiva tiene un rango de precisión en el acabado, que se rige por la altura de capa que se designe. Con el fin de obtener los detalles que se requieren en el Método Masa Identidad se utilizarán los niveles de capa que reflejen mayor detalle según sea disponible en cada equipo. El rango de trabajo sería entre  $100\mu^3$  y  $16\mu$ .

<sup>3</sup> μ: Es el símbolo matemático para micrones, 1 milésimo de milímetro

## **METODOLOGÍA**

En el presente capítulo se detallan los pasos a seguir para la selección del equipo de manufactura aditiva ideal para la impresión de modelos que se utilizan en el proceso de fabricación de prótesis maxilofaciales por el método Mais Identidade. En el siguiente diagrama de flujo se muestra dicho proceso.

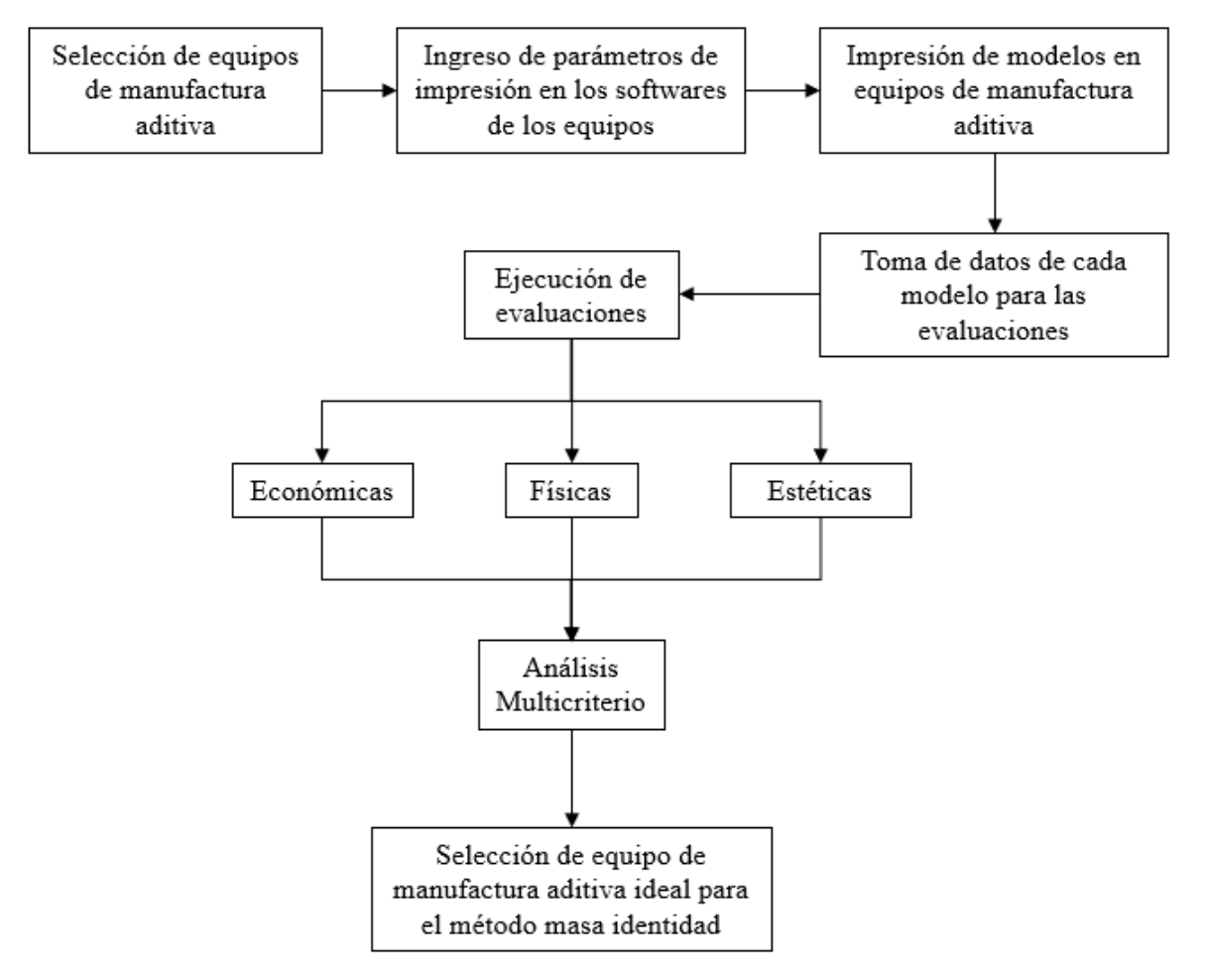

<span id="page-34-0"></span>**Figura 2.1:** Flujograma Metodológico

Se inicia con la obtención del modelo padrón a ser impreso, este es un caso clínico proporcionado por Rodrigo Salazar junto a la ONG Mais Identidade, para un paciente de 75 años con un trauma óculo-palpebral. Luego, sigue la selección de los equipos que se utilizarán para la fabricación de prototipos. Una vez seleccionada la gama de equipos, se procede a colocar los parámetros de impresión para los modelos, en los softwares respectivos a cada equipo de manufactura aditiva que se utiliza en la investigación. Con los parámetros definidos, se procede a la impresión de los modelos, 3 por cada equipo, con el fin de obtener un promedio de los valores de impresión (tiempos de impresión, mililitros, gramos, etc.).

Al finalizar las impresiones se toman los datos de parámetros de impresión, tiempos, materiales, etc., con el fin de realizar las evaluaciones económicas, físicas y estéticas a cada modelo impreso y obtener una media por cada equipo. Finalmente se realiza un análisis multicriterio con el cual se califica a cada equipo de manufactura aditiva y se selecciona el equipo ideal para el método Mais Identidade. A continuación, se explica de manera más detallada cada paso.

### **2.1 Selección de equipos de Manufactura Aditiva**

Para seleccionar el equipo de manufactura aditiva adecuado para el método masa identidad se tomó en consideración una diversa gama de equipos de distintas tecnologías, tales como:

- FDM
- $\bullet$  SLA
- LCD
- DLP
- POLYJET

Cada una de estas tecnologías tiene una amplia gama de equipos, por lo que estos se delimitaron solo a aquellos equipos con una mejor resolución y precisión, trabajando en conjunto con la empresa TRESDE, TEQVITA y 3D REY. En la **Tabla 2.1** se especifican las características básicas de los equipos seleccionados:
|                |                     |               | Características    |                |              |  |
|----------------|---------------------|---------------|--------------------|----------------|--------------|--|
| Tecnología     | Equipo              | Volumen de    | Velocidad de       | Espesor de     | Resolución   |  |
|                |                     | Impresión     | Impresión          | Capa $(\mu m)$ |              |  |
| <b>FDM</b>     | Mini L              | 15x15x15cm    | $0-120$ mm/s       | 100            | $100 \mu m$  |  |
|                | Photon S            | 11.5x6.5x16.5 | $20 \text{ mm/hr}$ | 20             | $47.5 \mu m$ |  |
| <b>LCD</b>     | <b>DS-200</b>       | 19x12x20cm    | $20 \text{ mm/hr}$ | 25             | $75 \mu m$   |  |
|                | Phrozen             | 19x12x20cm    | $20 \text{ mm/hr}$ | 25             | $75 \mu m$   |  |
|                | Shuffle XL          |               |                    |                |              |  |
|                | MoonRay S           | 13x8x20cm     | 3.81-25.4          | 20             | $100 \mu m$  |  |
| <b>DLP</b>     |                     |               | mm/hr              |                |              |  |
|                | <b>PRO95</b>        | 18x10x20cm    | 12.7-50.8          | 20             | $95 \mu m$   |  |
|                |                     |               | mm/hr              |                |              |  |
| <b>POLYJET</b> | Connex <sub>3</sub> | 49x39x20cm    |                    | 16             | 600 dpi      |  |
|                | Objet 500           |               |                    |                |              |  |

**Tabla 2.1** Características de equipos de manufactura aditiva

#### **2.2 Ingreso de parámetros de Impresión**

Una vez seleccionados los equipos de manufactura aditiva se procedió a colocar el modelo de la prótesis óculo-palpebral en los respectivos softwares de las impresoras o slicers<sup>4</sup>, donde se seleccionaron los parámetros con los que se procedió a imprimir los prototipos. Dichos parámetros de entrada fueron la mejor opción de impresión por capa, material a utilizar, temperatura de impresión (FDM), tiempos de exposición (SLA, LCD, DLP), etc.

#### **2.3 Impresión de modelos**

Luego de designar los parámetros de impresión de cada equipo se procedió a imprimir el modelo óculo-palpebral. Se realizaron 3 impresiones por equipo, con el fin de

<sup>4</sup> Slicer: Softwares de impresión donde se colocan los parámetros de impresión y se generan los códigos que las impresoras 3D utilizan para la impresión.

realizar una media con los datos, basándose en las consideraciones de la teoría de Diseño de Experimentos junto al Dr. Rodrigo Salazar.

Los modelos impresos al requerir soporte<sup>5</sup> tienen que pasar por un post proceso que elimina este soporte para así dejar el modelo final intacto, este post proceso variará según la tecnología con la que fue impresa.

#### **2.4 Toma de datos**

Con cada impresión realizada se tomaron los datos de parámetros de impresión, para registrarlos y realizar las evaluaciones económicas (tiempos de trabajo del equipo, tiempos de trabajo del operario, materiales, etc.) y físicas (digitalización de cada modelo), para así comparar los modelos impresos con el modelo digital inicial y medir la desviación entre los modelos.

#### **2.4.1 Toma de datos económicos**

Para realizar las evaluaciones económicas de cada equipo se tienen que recopilar los siguientes datos de cada impresión:

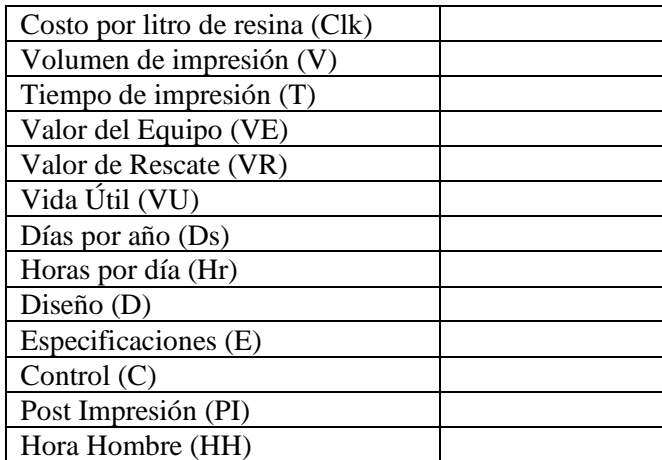

**Tabla 2.2**: Datos de impresión por modelo

<sup>5</sup> Soporte: Material de sacrificio utilizado como apoyo a los modelos en la impresión 3D.

Utilizando los datos de impresión de la **Tabla 2.2** se procedió a realizar el cálculo de costo de impresión utilizando las **ecuaciones 2.1-2.5**:

1. Costo de Material utilizado:

$$
CM = \frac{C*V}{1000} * 3.35
$$
  
Ecuación 2.1: Cálculo de Costo de Material

Donde:

- CM: Costo de Material (S/.)
- C: Costo por litro o kilogramo (\$/litro o kilogramo)
- V: Volumen de impresión (mL o gr)
- 2. Costo Horas Máquina trabajada:

$$
CHM = T * HM * 3.35
$$
  
Ecuación 2.2: Cálculo costo Hora Máquina Trabajada

Donde:

- CHM: Costo Hora Máquina (S/.)
- T: Tiempo de impresión (Hr)
- HM: Horas Máquina (\$/hr)

Tomando en consideración que la Hora Máquina se calcula de la siguiente manera:

$$
HM = \frac{VE - VR}{VU * D * Hr}
$$
  
**Ecuación 2.3**: Cálculo de Hora Máquina

Donde:

- VE: Valor del Equipo (\$)
- VR: Valor de Rescate (\$)
- VU: Vida Útil (años)
- D: Días por año (días/año)
- Hr: Horas por día (hora/día)

3. Costo Horas Hombre trabajada:

 $CHH = (D + E + C + PI) * HH * 3.35$ **Ecuación 2.4**: Cálculo de costo Hora Hombre trabajada

Donde:

- CHH: Costo Hora Hombre (S/.)
- D: Diseño (Hr)
- E: Especificaciones (Hr)
- C: Control (Hr)
- PI: Post Impresión (Hr)
- HH: Hora Hombre (\$/hr)
- 4. Costo de Impresión:

#### $CI = CM + CHM + CHH$ **Ecuación 2.5**: Cálculo de costo por impresión

Tomando en consideración que el costo de Hora Hombre es un costo fijo de 15 \$/hr y se cotiza el tipo de cambio a 3.35 soles por dólar.

## **2.4.2 Toma de datos físicos**

Para realizar las evaluaciones físicas de cada equipo se debe digitalizar cada modelo impreso según los siguientes pasos:

> 1. Cubrir los modelos impresos con un spray revelador (**Figura 2.2**), para así obtener mejores escaneos.

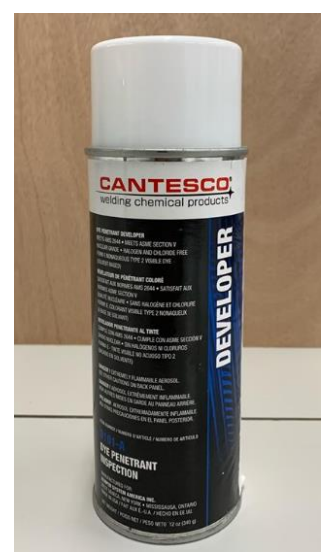

**Figura 2.2**: Spray Revelador

- 2. Colocar puntos de referencia<sup>6</sup> en la cara posterior del modelo para facilitar el escaneo.
- 3. En el software ZEISS, como se ve en la **Figura 2.3**, se selecciona el modelo de escáner: COMET 8M.

| Ambiente                                                                                                    | Categorías                                                                                                    | Resumen                                                                                                    |
|----------------------------------------------------------------------------------------------------|----------------------------------------------------------------------------------------------------|----------------------------------------------------------------------------------------------------|
| General<br>Visualizador 3D<br>Materiales<br>Elementos de medición<br>Dispositivos y accesorios<br>Macros<br>T-SCAN<br>Valores predeterminados del proyecto | $\overline{\bullet}$<br>۲<br>霥<br>Fotogramet<br>COMET<br>T-SCAN<br>Accesorios<br>ría<br>Componentes activos<br>Campo de medición: AC_M8146_COMET_L3D_8M_150mm<br>Placa de calibración: CP_P_100_1295<br>Interfaz CAN-Bus: COMET Powerpack | Fotogrametría<br>Ninguna interfaz de cámara<br>Interfaz de cámara<br>COMET<br>Campo de medición  M8146 COMET L3D 8M 150mm<br>Placa de calibración<br>CP_P_100_1295<br>Interfaz CAN-Bus<br>COMET Powerpack<br>$\approx$<br>Modo de operación<br>Modo de operación estándar<br>Sistema de posicionamiento<br>COMETrotary<br>¥<br>T-SCAN<br>Ningún escáner<br>Escáner<br>¥ |
| Información<br>Importar CAD                                                                                                    | Modo de operación: Modo de operación estándar                                                                                                    | Ninguna sonda de contacto<br>Sonda de contacto<br>Tracker<br>Ningún tracker<br>$\approx$<br>Ninguna bola de calibración<br>Bola de calibración<br>Ninguna barra de referencia<br>Barra de referencia                                                                                                    |
|                                                                                                    | Sistema de posicionamiento: COMETrotary                                                                                                    | ×<br>Accesorios                                                                                                    |
|                                                                                                    | Funciones<br>Guardar<br>Restablecer<br>Importar                                                                                                    |                                                                                                    |

**Figura 2.3**: Selección de equipo y características del escáner.

<sup>6</sup> Puntos de referencia: Son marcas que se colocan a modelos al escanear para facilitar el traslape de los datos escaneados

4. Se selecciona la opción de mesa rotativa<sup>7</sup>, seleccionando 10 paradas por modelo escaneado, como se observa en la **Figura 2.4**, la mesa hará 10 tomas al modelo.

| Control del eje               | 会                                         |
|-------------------------------|-------------------------------------------|
| Rotación:                     | $0.0^\circ$                               |
| $\checkmark$<br>Mover ejes    |                                           |
| <b>Posiciones</b>             | 氽                                         |
| $\circledcirc$ $\circledcirc$ | $\bigoplus$ 10 $\hat{\mathbb{C}}$<br>(11) |
| Rotación [°]                  |                                           |
|                               | $0,0^{-}$                                 |
|                               | $36,0$ $\uparrow$                         |
|                               | 72,0 ≑                                    |
|                               | $108,0$ $\uparrow$                        |
|                               | $144.0 \div$                              |
|                               | $180,0$ $\uparrow$                        |
|                               | $216,0 \div$                              |
|                               | $252,0$ $\div$                            |
|                               | $288,0$ $\uparrow$                        |
|                               | 324,0                                     |

**Figura 2.4**: Selección de paradas por escaneo

5. Realizar el escaneo de la cara posterior del modelo, tal como se aprecia en la **Figura 2.5**.

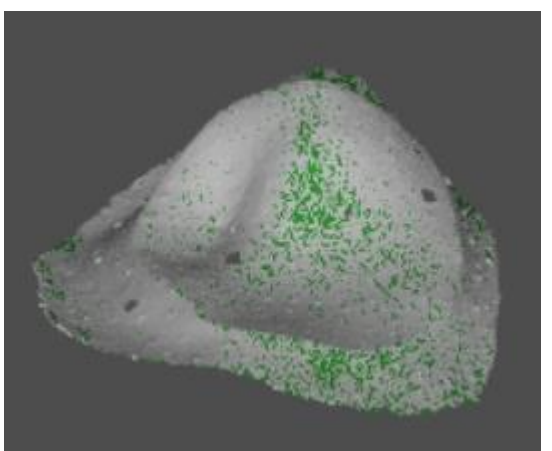

**Figura 2.5**: Escaneo de modelo, cara posterior

6. Rotar el modelo y escanear la cara frontal, como se observa en la **Figura 2.6**.

<sup>7</sup> Mesa rotativa: Es un complemento de los escaners 3D, estos rotan 360° haciendo cierto número de paradas para captar los datos en diferentes ángulos.

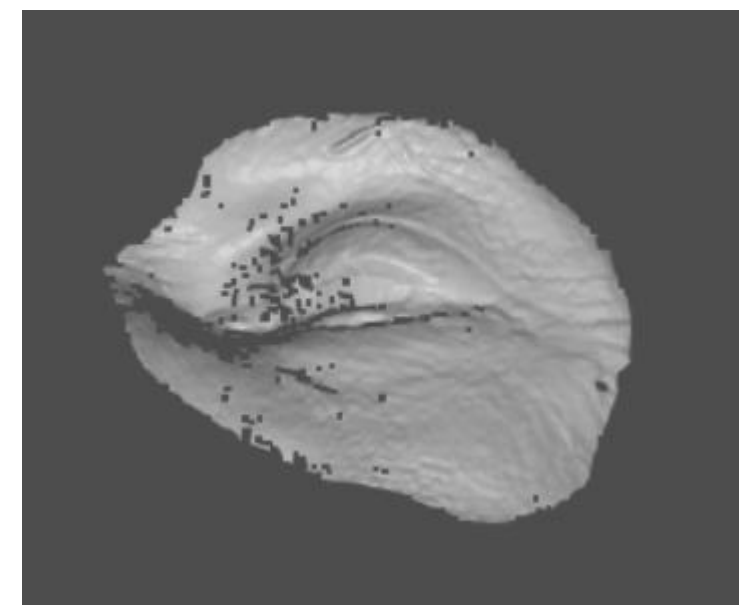

**Figura 2.6**: Escaneo de modelo, cara frontal

7. Con los puntos de referencia se acomodan las 2 tomas para que se convierta en un solo modelo digitalizado, como se muestra en la **Figura 2.7**.

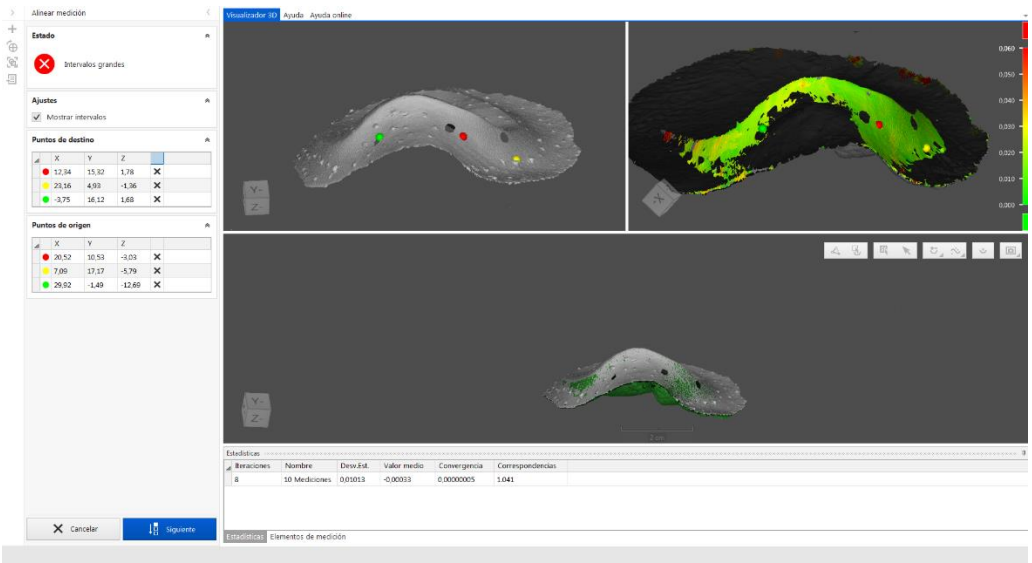

**Figura 2.7**: Alineación de escaneos

8. Procesar datos (generar malla, rellenar huecos, afinar malla, etc.), como se aprecia en la **Figura 2.8**.

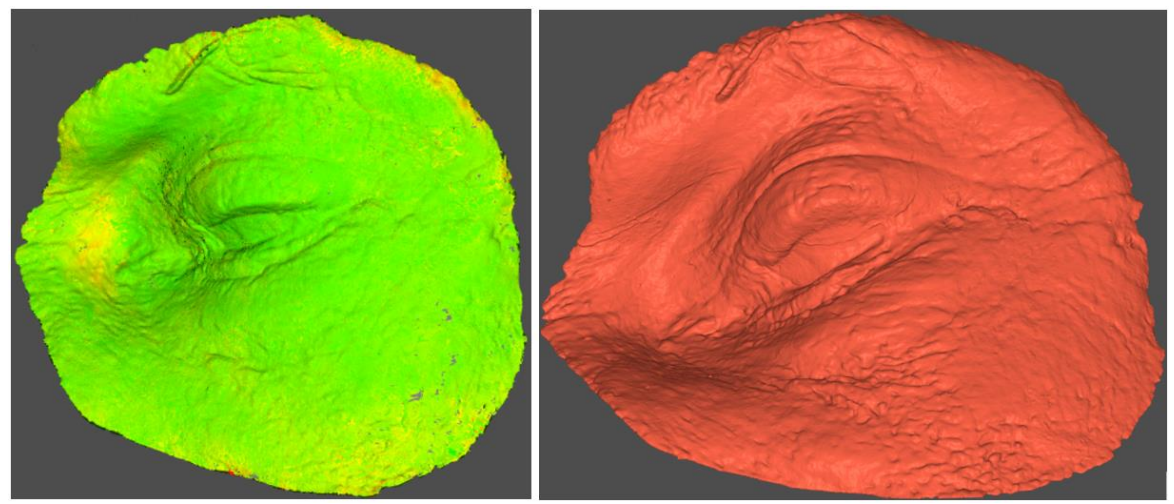

**Figura 2.8**: Procesos de optimización, relleno y mallado

9. Una vez digitalizado los modelos impresos estos se comparan con el modelo digital original utilizando las herramientas de alineación y booleano<sup>8</sup> del software Netfabb, como se observa en la **Figura 2.9**.

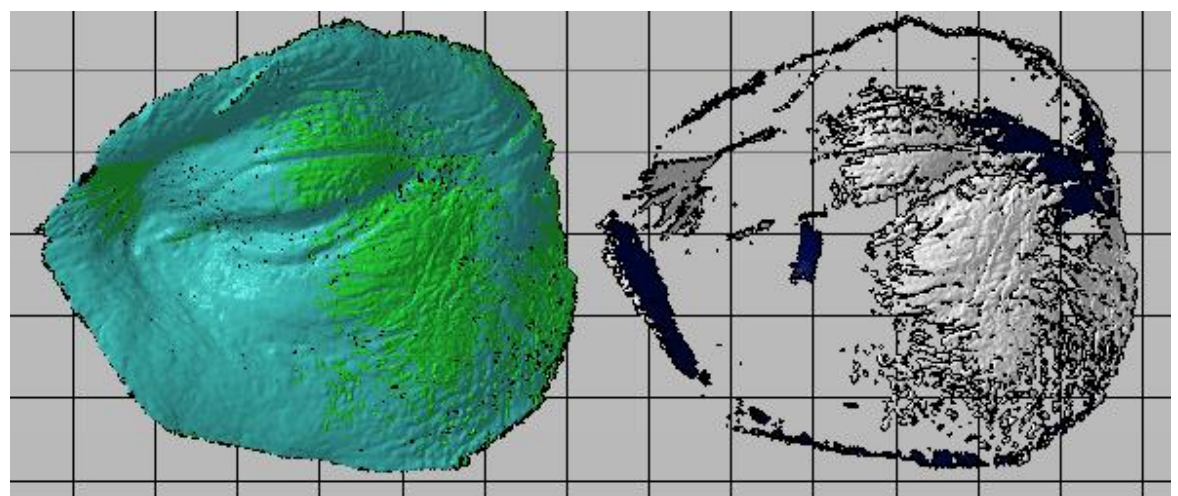

**Figura 2.9**: Alineación de los modelos digitalizados y original y booleano

<sup>8</sup> Booleano: Sigue la teoría de conjuntos, esta opción resta un modelo respecto a otro dando como resultado lo excedente, en este caso la desviación.

#### **2.5 Ejecución de evaluaciones**

Una vez registrados los datos necesarios se procedió a realizar las evaluaciones económicas, físicas y estéticas. Cada evaluación tuvo un puntaje del 1 al 5, donde 5 (cinco) es el modelo con mejores características y 1 (uno) el que presenta las más bajas.

#### **2.5.1 Evaluación Económica**

Una ventaja del método Mais Identidade respecto al método tradicional, es que el proceso tiene un menor costo, por lo que se espera que los moldes utilizados no afecten al costo de la fabricación de prótesis. En ese sentido, el costo fue calculado por los servicios de impresión con las tablas de cotización proporcionadas por la empresa TRESDE (**Tabla 2.3** y **Tabla 2.4**). Finalmente, se sometió a evaluación el costo de fabricación para cada prototipo fabricado en un rango de 1-5 donde 1 es el rango de precios más elevado y 5 el rango más bajo (**Tabla 2.5**).

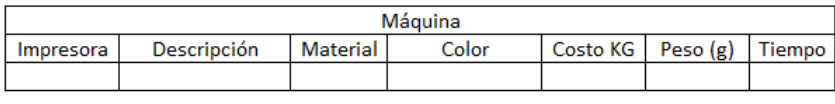

| Hombre |                                                                            |  |  |  |  |  |  |
|--------|----------------------------------------------------------------------------|--|--|--|--|--|--|
|        | Diseño   Especificaciones   Control   Post impresión   Costo HH   Costo HM |  |  |  |  |  |  |
|        |                                                                            |  |  |  |  |  |  |

**Tabla 2.3**: Tabla de cotización por el servicio de impresión FDM

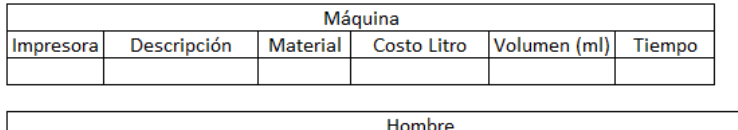

Control Post impresión

Diseño

Especificaciones

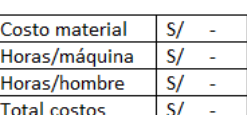

Costo material

Horas/máquina

Horas/hombre

Total costos

 $S/$ 

 $S/$ 

 $S/$ 

 $S/$ 

**Tabla 2.4:** Tabla de cotización por el servicio de impresión de estereolitografía

Costo HM

T.C.

Costo HH

| Rango de<br>Costo | $S/.141-176$ | $S/.106-140$ | $S/71-105$ | $S/70-36$ | S/0.35 |
|-------------------|--------------|--------------|------------|-----------|--------|
| Puntaje           |              |              |            |           |        |
| Equipos A-B-      |              |              |            |           |        |
| $C-D$             |              |              |            |           |        |

**Tabla 2.5:** Evaluación Económica por el servicio de impresión por equipo

#### **2.5.2 Evaluación Física**

Para el método Mais Identidade se necesitan modelos impresos que reflejen cada detalle de los modelos digitales de las prótesis. Es por ello que se evaluó el nivel de precisión obtenido en los modelos físicos impresos, según la desviación que presenten estos con respecto al modelo digital, asignando los puntajes conforme a la **Tabla 2.6**. El nivel de precisión fue obtenido utilizando el escáner de láser COMET 8M con una precisión de 2 micras (**Figura 2.10**).

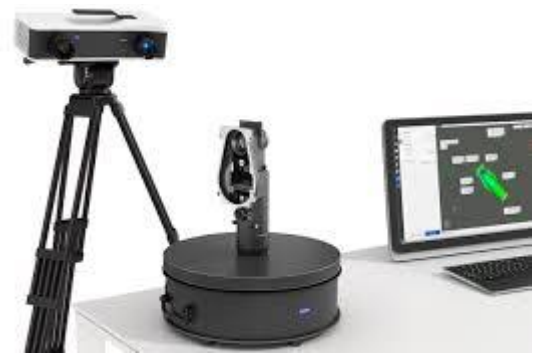

**Figura 2.10:** Escáner Comet 8M Fuente:<https://optotechnik.zeiss.com/en/products/3d-scanning/comet>

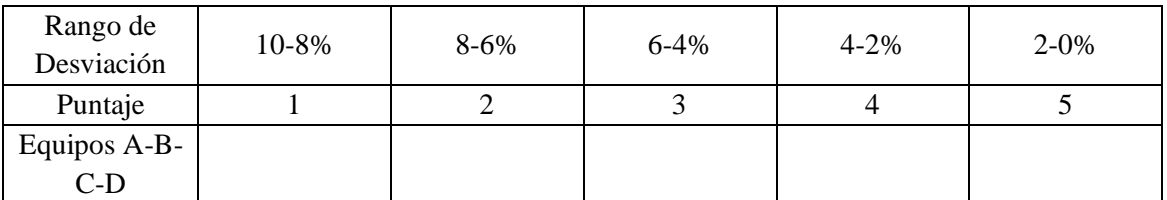

**Tabla 2.6:** Evaluación Física de la desviación entre los modelos digitalizados y el original Fuente: Elaboración Propia

## **2.5.3 Evaluación Estética**

Las prótesis maxilofaciales deben reflejar casi a la perfección el miembro faltante de los pacientes, por lo que se espera un trabajo impecable a lo largo del proceso, siendo de gran importancia esta característica. En ese sentido, las impresiones de prototipos deben ser lo más próximas al miembro faltante para elaborar un buen molde para la fabricación de las prótesis maxilofaciales.

Las características estéticas fueron evaluadas por el Dr. Rodrigo Salazar especialista en el área de rehabilitación maxilofacial, según su apreciación sobre los prototipos. Estos fueron evaluados en un rango del 1-5, donde 1 es el menor puntaje y 5 es el mejor (**Tabla 2.7**).

| Evaluación<br>Estética | Bajo | Regular Bajo | Regular | Regular<br><b>Bueno</b> | Bueno |
|------------------------|------|--------------|---------|-------------------------|-------|
| Puntaje                |      |              |         |                         |       |
| Equipos A-B-           |      |              |         |                         |       |
| $C-D$                  |      |              |         |                         |       |

**Tabla 2.7:** Evaluación Estética de los modelos impresos

#### **2.6 Análisis Multicriterio**

Luego de evaluar los prototipos por los parámetros establecidos, los puntajes finales fueron multiplicados por sus respectivos pesos de evaluación. Junto al Dr. Rodrigo Salazar se estableció que los pesos de las evaluaciones serían equitativos, 33.33% por evaluación. Esto se decidió debido a que las características dependen una de la otra por lo que la evaluación final debe ser equitativa entre las 3. Una vez multiplicados los puntajes por los pesos de cada factor, se procedió a realizar la suma de los totales, siendo el equipo con el mejor puntaje el seleccionado como el más acorde al método Mais Identidade (**Tabla 2.8**).

| Equipo       | Evaluación Física<br>(33%) | Evaluación Económica<br>(33%) | Evaluación Estética<br>(33%) | Total                   |
|--------------|----------------------------|-------------------------------|------------------------------|-------------------------|
| $\mathsf{A}$ | $A_1 = P_1 \times E_1$     | $A_2 = P_2 \times E_2$        | $A_3 = P_3 \times E_3$       | $A_T = A_1 + A_2 + A_3$ |
| B            | $B_1 = P_1 \times E_1$     | $B_2 = P_2 \times E_2$        | $B_3 = P_3 \times E_3$       | $B_T = B_1 + B_2 + B_3$ |
| $\mathbf{C}$ | $C_1 = P_1 \times E_1$     | $C_2 = P_2 \times E_2$        | $C_3 = P_3 \times E_3$       | $C_T = C_1 + C_2 + C_3$ |
| D            | $D_1 = P_1 \times E_1$     | $D_2 = P_2 \times E_2$        | $D_3 = P_3 \times E_3$       | $D_T = D_1 + D_2 + D_3$ |

**Tabla 2.8**: Análisis Multicriterio

Donde:

- A, B, C, D: Son los equipos o impresora 3D
- $P_{1-2-3}$ : Son los pesos de cada evaluación
- $E_{1-2-3}$ : Son los puntajes de cada evaluación

# **RESULTADOS**

En el presente capítulo se expondrá el trabajo realizado según la metodología propuesta, presentando los resultados de las impresiones, toma de datos y evaluaciones realizadas a los modelos óculo-palpebrales.

# **3.1 Impresión de modelos Óculo-Palpebrales**

En cada punto se desglosará el trabajo realizado por equipo para la impresión de los modelos óculo-palpebrales: Parámetros de impresión, impresión y post proceso.

# **3.1.1 Mini L**

Para la impresión de los modelos óculo-palpebrales en la impresora MINI L, de tecnología FDM, se utilizó el slicer 3DTALK, slicer propio, en el cual se colocó el modelo digital y se seleccionaron los parámetros que se observan en la **Tabla 3.1**.

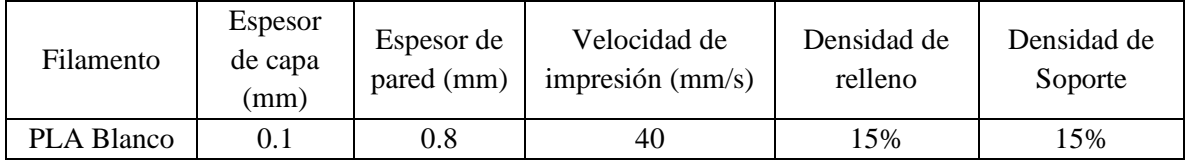

**Tabla 3.1**: Parámetros de impresión FDM para el equipo Mini L

Luego se procedió a generar el código de impresión con los parámetros mencionados dando como resultado una previsualización de cómo sería el modelo impreso, como se aprecia en la **Figura 3.1**.

34

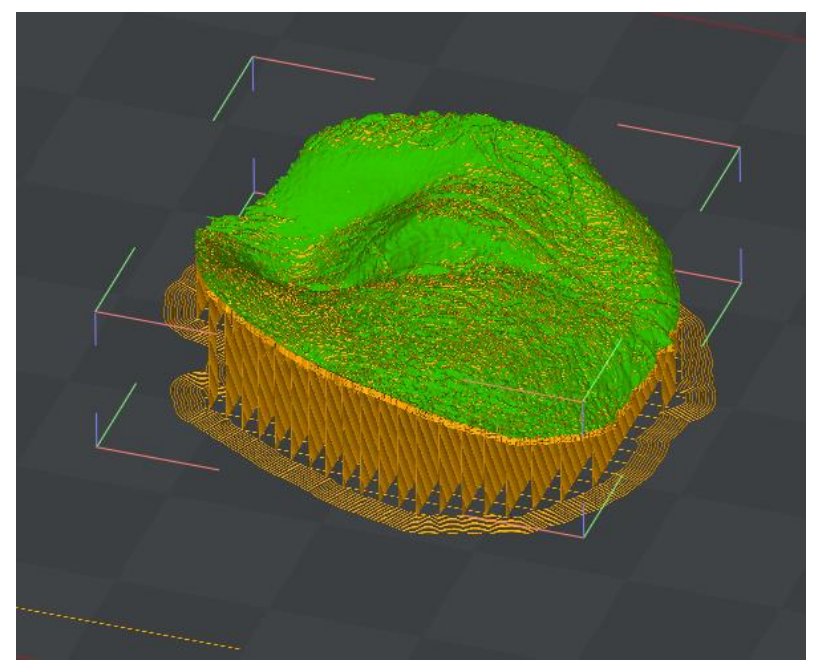

**Figura 3.1**: Previsualización de modelo impreso por el equipo Mini L

Con el código generado se procedió a la impresión del modelo óculo-palpebral, el cual se muestra en la **Figura 3.2.**

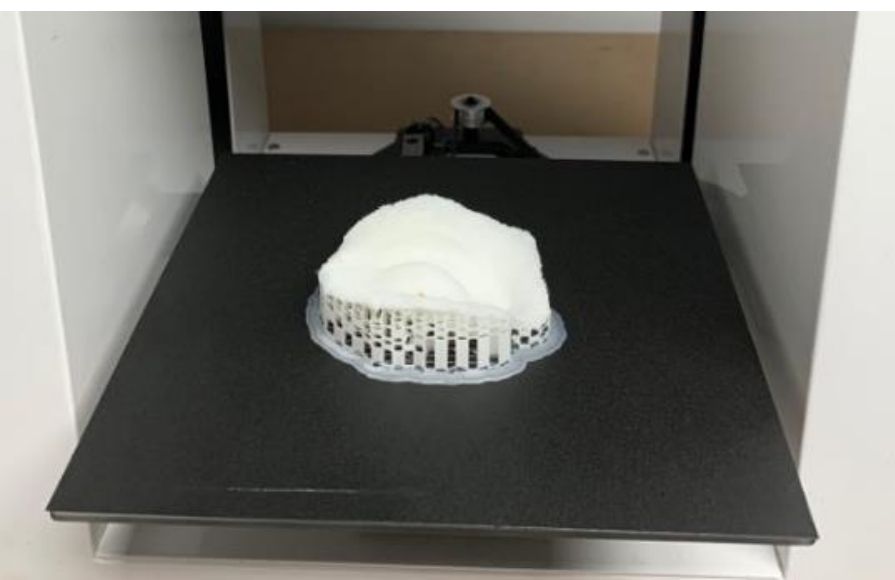

**Figura 3.2**: Modelo óculo-palpebral impreso en el equipo Mini L

Como se observa en la figura, el modelo impreso tiene material excedente, soporte y resina, la cual se retiró durante el post proceso, dando como resultado el modelo óculopalpebral final que se muestra en la **Figura 3.3**.

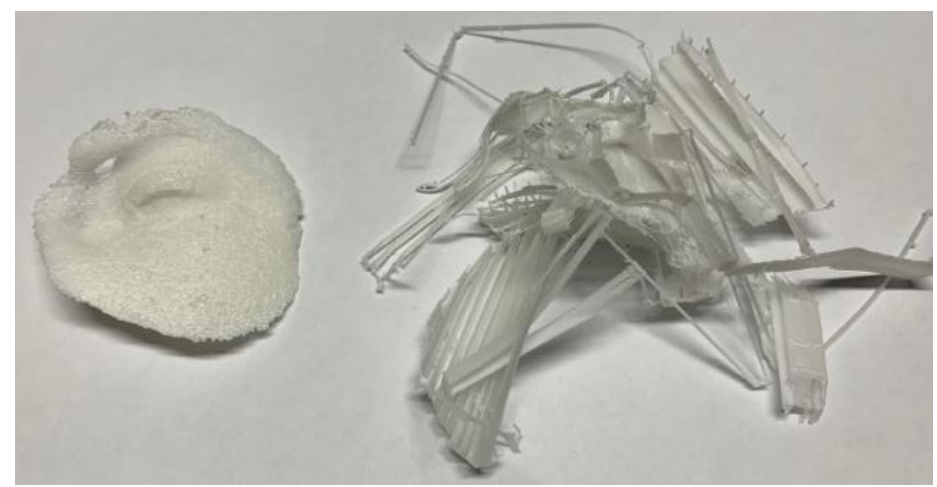

**Figura 3.3**: Modelo óculo-palpebral luego del post proceso

Como se observa el modelo no fue reproducido correctamente, esto se debe a que este tiene partes complejas que no pueden ser reproducidas por impresoras FDM. Por este motivo se decidió dejar de lado la tecnología FDM en la evaluación.

## **3.1.2 Photon S**

Para la impresión de los modelos óculo-palpebrales en la impresora Photon S, de tecnología LCD, se utilizó el slicer CHITUBOX, slicer alternativo al original, en el cual se colocó el modelo digital y se seleccionaron los parámetros que se observan en la **Tabla 3.2**.

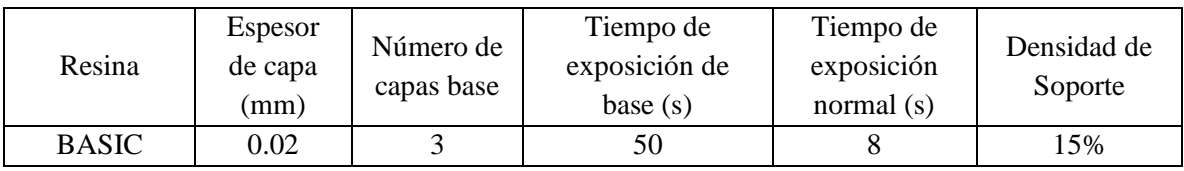

**Tabla 3.2**: Parámetros de impresión LCD para el equipo Photon S

Luego se procedió a generar el código de impresión con los parámetros mencionados dando como resultado una previsualización de cómo sería el modelo impreso, como se aprecia en la **Figura 3.4**.

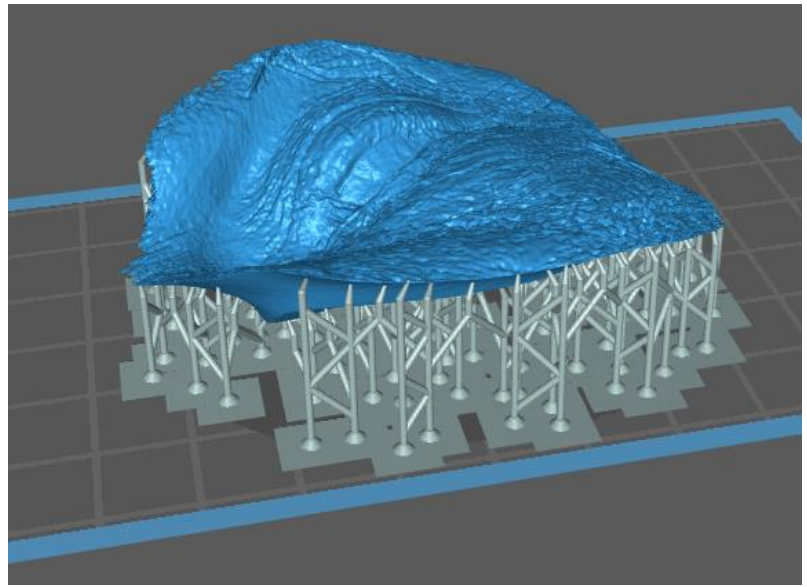

**Figura 3.4**: Previsualización de modelo impreso por el equipo Photon S

Con el código generado se procedió a la impresión del modelo óculo-palpebral, el cual se muestra en la **Figura 3.5**.

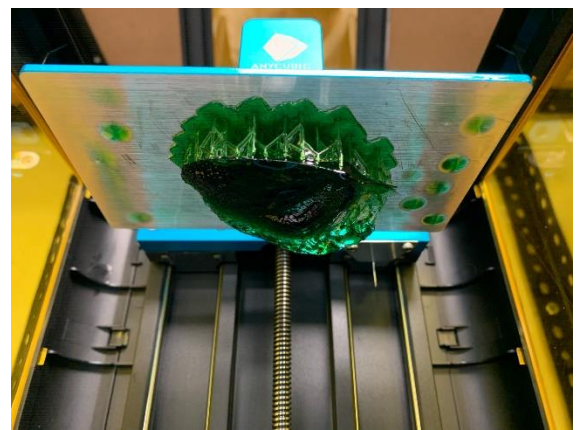

**Figura 3.5:** Modelo óculo-palpebral impreso en el equipo Photon S

Como se observa en la figura, el modelo impreso tiene material excedente, soporte y resina, la cual se retiró durante el post proceso, dando como resultado el modelo óculopalpebral final que se muestra en la **Figura 3.6**.

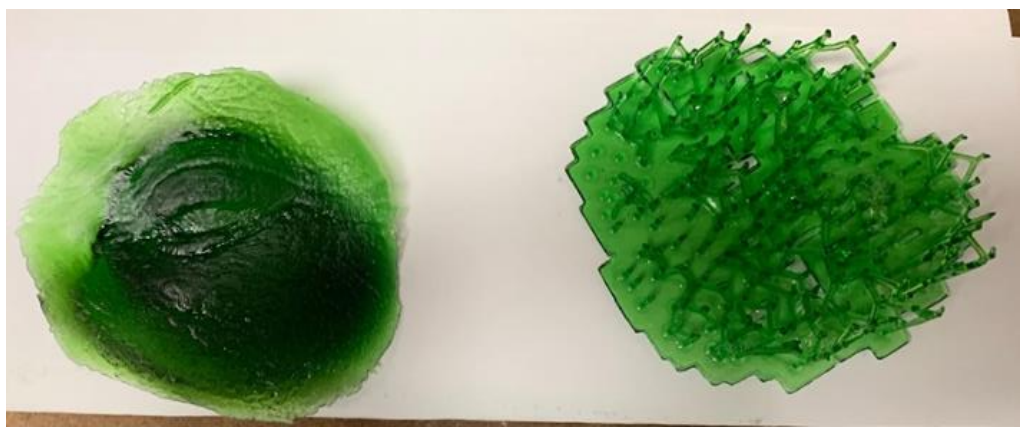

**Figura 3.6**: Modelo óculo-palpebral luego del post proceso

Finalmente, el proceso se repitió hasta obtener los 3 modelos óculo-palpebrales que se muestran en la **Figura 3.7**.

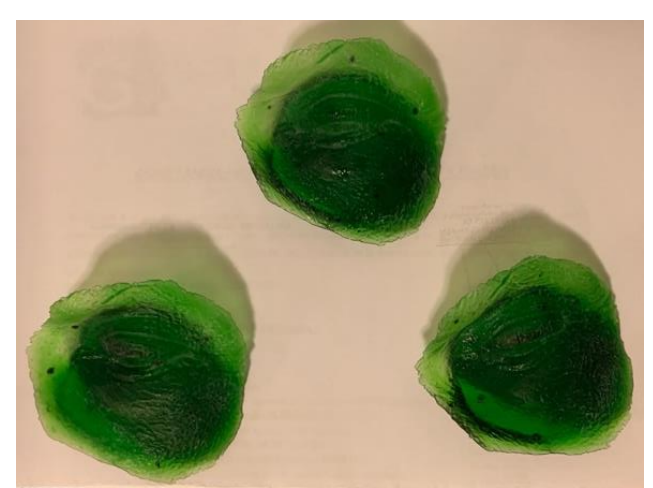

**Figura 3.7**: Modelos óculo-palpebrales impresos en el equipo Photon S

#### **3.1.3 DS-200**

Para la impresión de los modelos óculo-palpebrales en la impresora DS-200, de tecnología LCD, se utilizó el slicer 3DTALK, slicer propio, en este se colocó el modelo digital y se seleccionaron los parámetros que se observan en la **Tabla 3.3**.

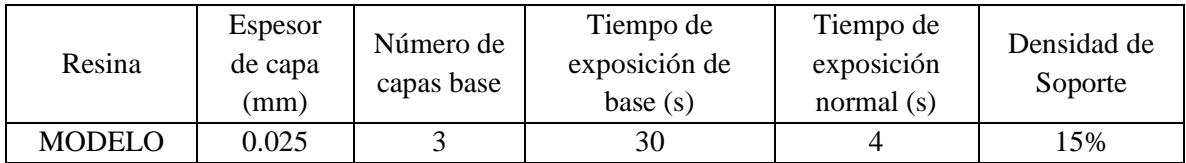

**Tabla 3.3**: Parámetros de impresión LCD para el equipo DS-200

Luego se procedió a generar el código de impresión con los parámetros mencionados, dando como resultado una previsualización de cómo sería el modelo impreso, como se aprecia en la **Figura 3.8**.

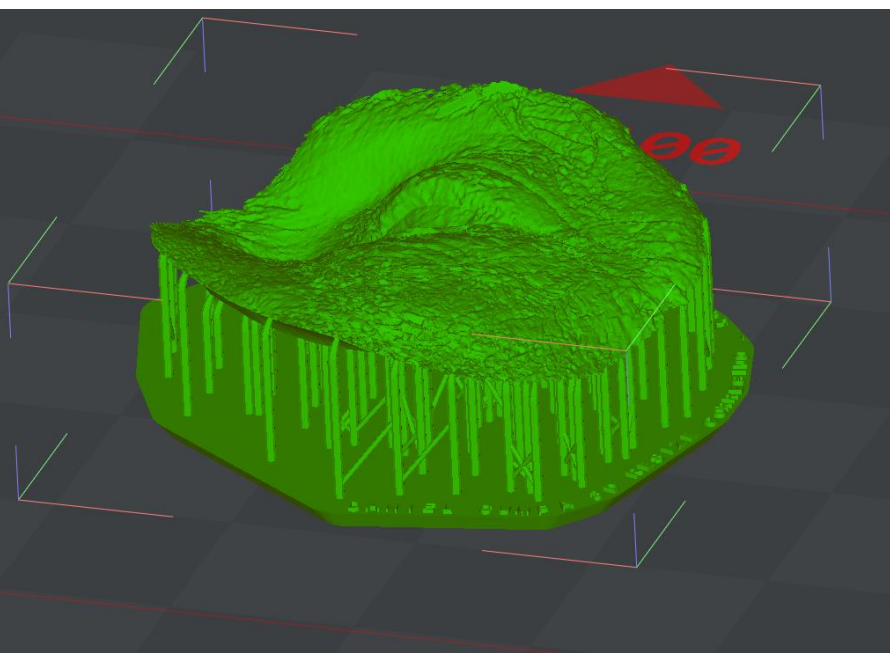

**Figura 3.8**: Previsualización de modelo impreso por el equipo DS-200

Con el código generado se procedió a la impresión del modelo óculo-palpebral, el cual se muestra en la **Figura 3.9**.

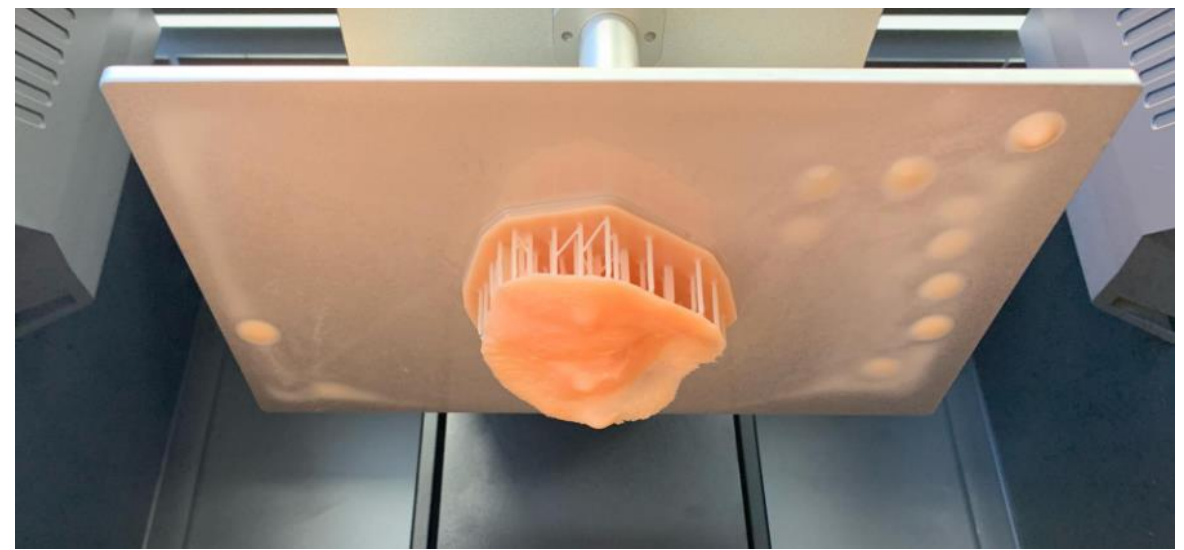

**Figura 3.9**: Modelo óculo-palpebral impreso en el equipo DS-200

Como se observa en la figura, el modelo impreso tiene material excedente, soporte y resina, la cual se retiró durante el post proceso, dando como resultado el modelo óculopalpebral final que se muestra en la **Figura 3.10**.

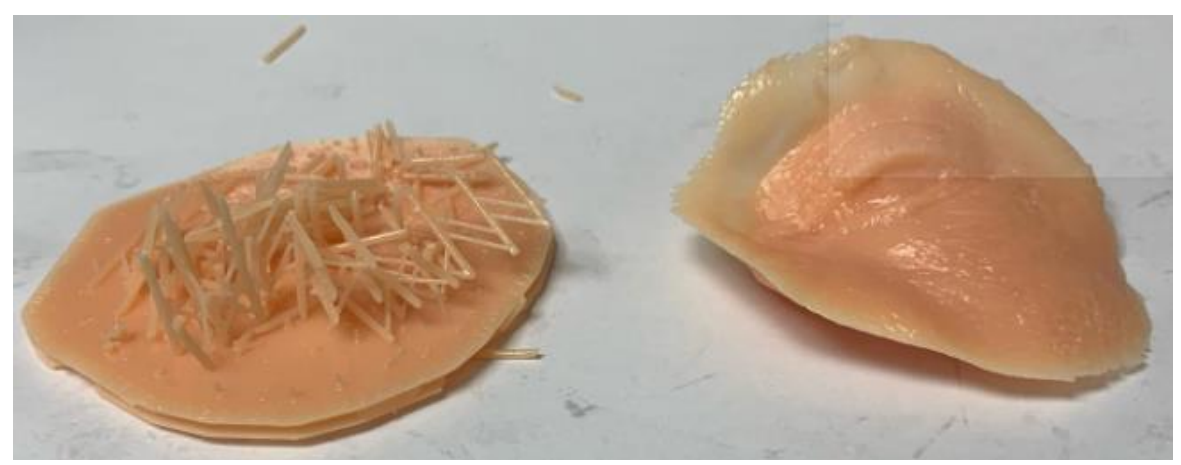

**Figura 3.10**: Modelo óculo-palpebral luego del post proceso

Finalmente, el proceso se repitió hasta obtener los 3 modelos óculo-palpebrales que se muestran en la **Figura 3.11**.

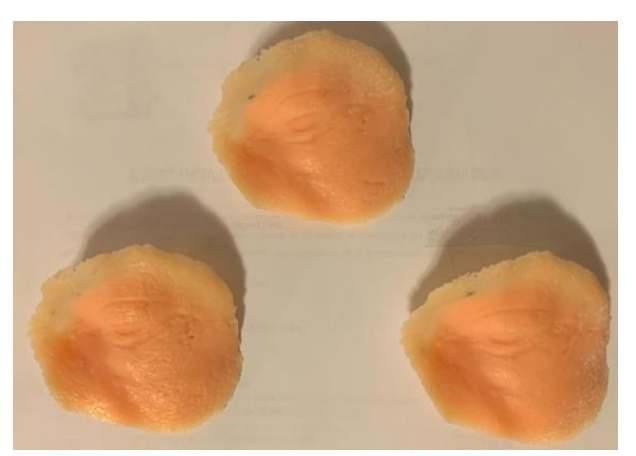

**Figura 3.11**: Modelos óculo-palpebrales impresos en el equipo DS-200

### **3.1.4 Phrozen Shuffle XL**

Para la impresión de los modelos óculo-palpebrales en la impresora Phrozen Shuffle XL, de tecnología LCD, se utilizó el slicer CHITUBOX, slicer alternativo, en este se colocó el modelo digital y se seleccionaron los parámetros que se observan en la **Tabla 3.4**.

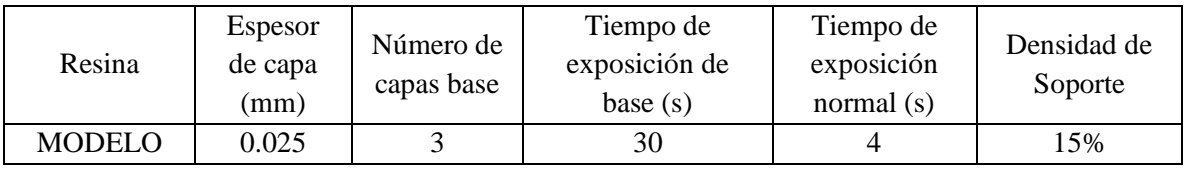

**Tabla 3.4**: Parámetros de impresión LCD para el equipo Phrozen Shuffle XL

Luego se procedió a generar el código de impresión con los parámetros mencionados, dando como resultado una previsualización de cómo sería el modelo impreso, como se aprecia en la **Figura 3.12.**

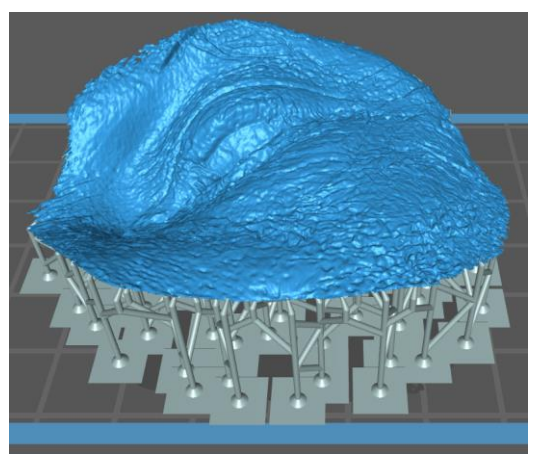

**Figura 3.12**: Previsualización de modelo impreso por el equipo Phrozen Shuffle XL

Con el código generado se procedió a la impresión del modelo óculo-palpebral, el cual se muestra en la **Figura 3.13**.

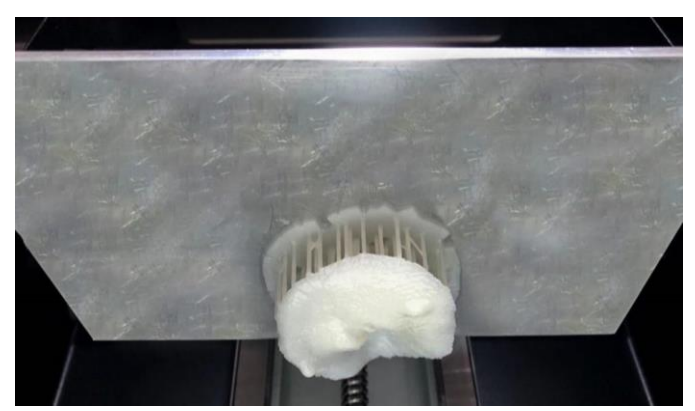

**Figura 3.13:** Modelo óculo-palpebral impreso en el equipo Phrozen Shuffle XL

Como se observa en la figura, el modelo impreso tiene material excedente, soporte y resina, la cual se retiró durante el post proceso, dando como resultado el modelo óculopalpebral final que se muestra en la **Figura 3.14**.

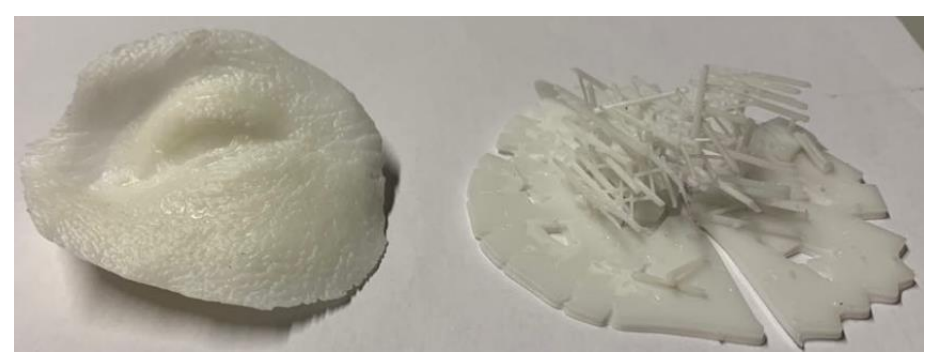

**Figura 3.14**: Modelo óculo-palpebral luego del post proceso

Finalmente, el proceso se repitió hasta obtener los 3 modelos óculo-palpebrales que se muestran en la **Figura 3.15**.

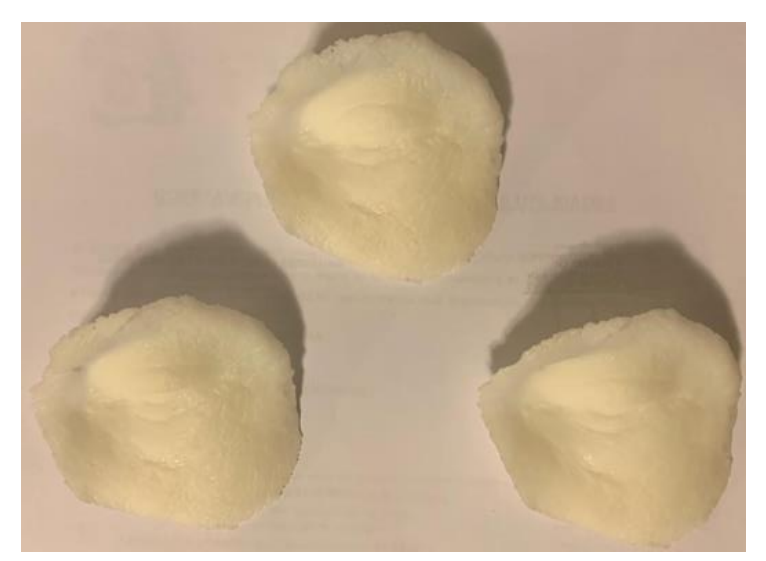

**Figura 3.15**: Modelos óculo-palpebrales impresos en el equipo Phrozen Shuffle XL

#### **3.1.5 MoonRay S**

Para la impresión de los modelos óculo-palpebrales en la impresora MoonRay S, de tecnología DLP, se utilizó el slicer RayWare, slicer propio de la marca SprintRay, en este se colocó el modelo digital y se seleccionaron los parámetros que se observan en la **Tabla 3.5**.

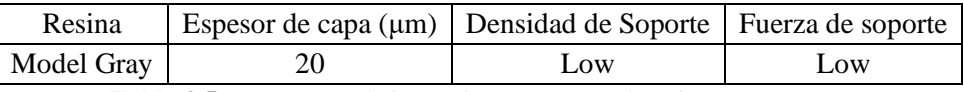

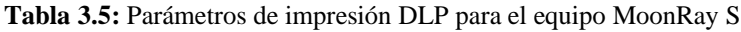

Luego se procedió a generar el código de impresión con los parámetros mencionados, dando como resultado una previsualización de cómo sería el modelo impreso, como se aprecia en la **Figura 3.16.**

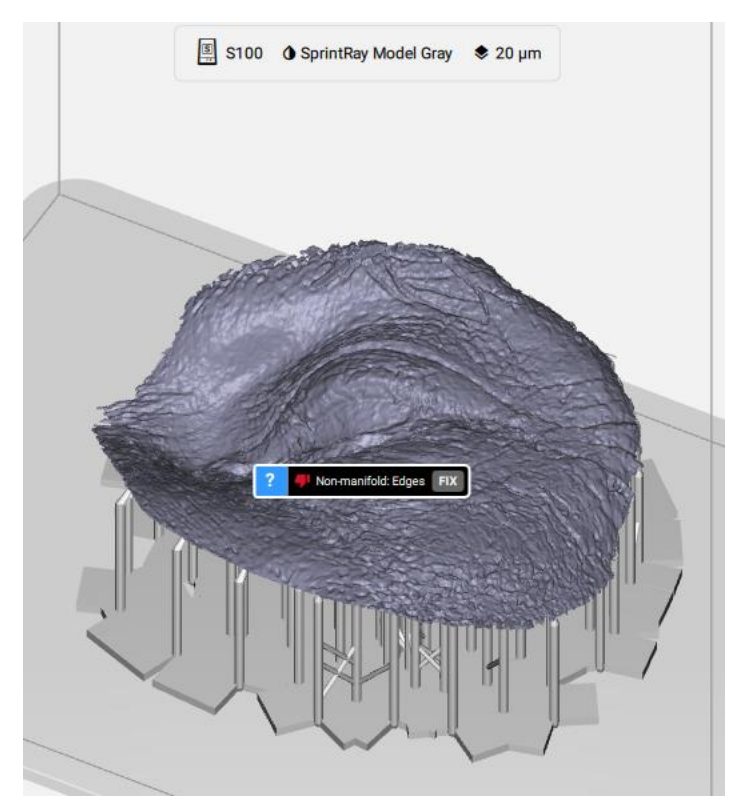

**Figura 3.16**: Previsualización de modelo impreso por el equipo MoonRay S

Con el código generado se procedió a la impresión del modelo óculo-palpebral, el cual se muestra en la **Figura 3.17**.

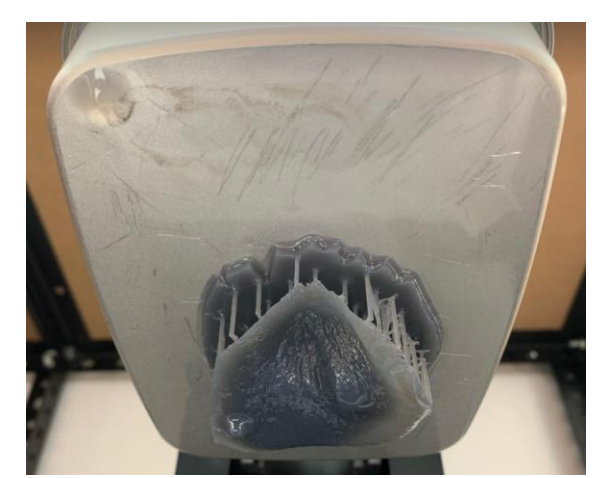

**Figura 3.17:** Modelo óculo-palpebral impreso en el equipo MoonRay S

Como se observa en la figura, el modelo impreso tiene material excedente, soporte y resina, la cual se retiró durante el post proceso, dando como resultado el modelo óculopalpebral final que se muestra en la **Figura 3.18**.

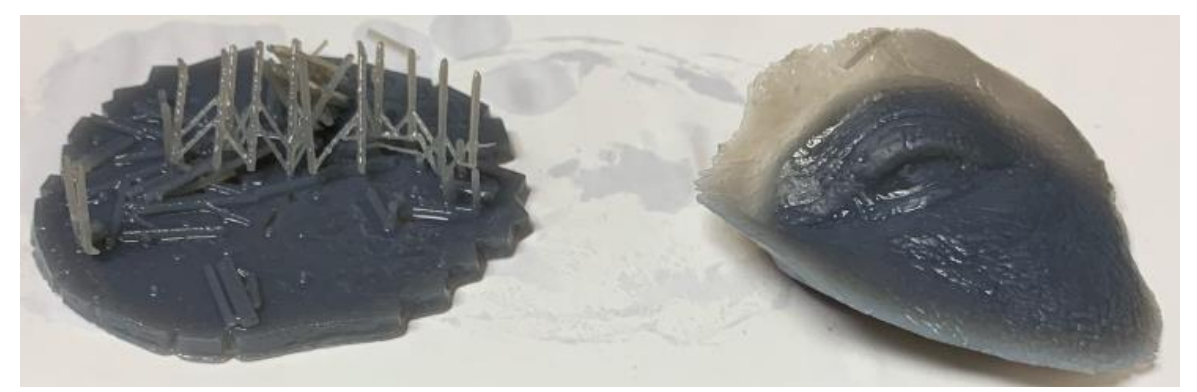

**Figura 3.18**: Modelo óculo-palpebral luego del post proceso

Finalmente, el proceso se repitió hasta obtener los 3 modelos óculo-palpebrales que se muestran en la **Figura 3.19.**

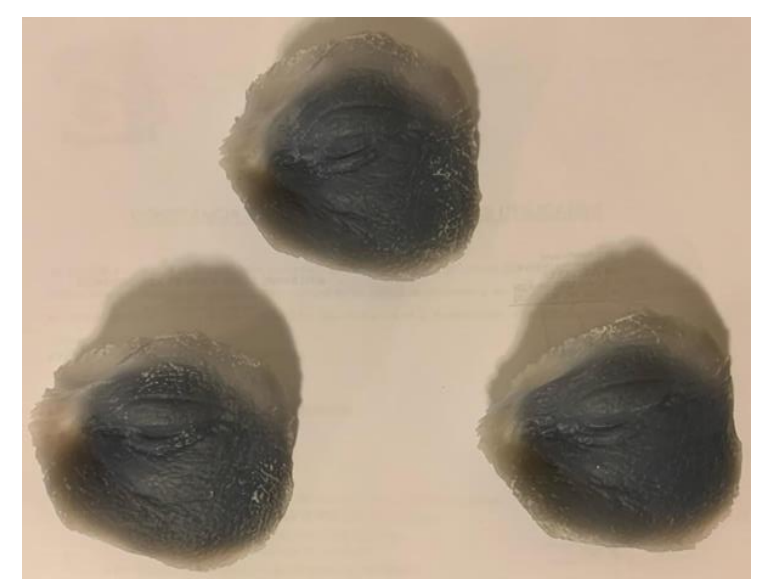

**Figura 3.19**: Modelos óculo-palpebrales impresos en el equipo MoonRay S

#### **3.1.6 PRO95**

Para la impresión de los modelos óculo-palpebrales en la impresora PRO95, de tecnología DLP, se utilizó el slicer RayWare, slicer propio de la marca SprintRay, en este se colocó el modelo digital y se seleccionaron los parámetros que se observan en la **Tabla 3.6**

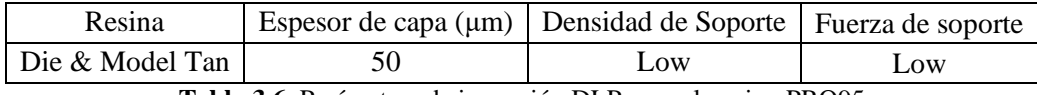

**Tabla 3.6**: Parámetros de impresión DLP para el equipo PRO95

Luego se procedió a generar el código de impresión con los parámetros mencionados, dando como resultado una previsualización de cómo sería el modelo impreso, como se aprecia en la **Figura 3.20**.

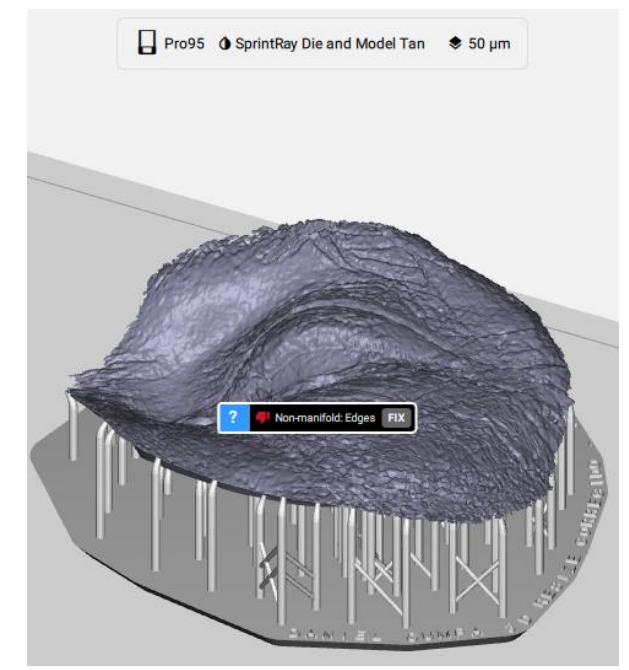

**Figura 3.20**: Previsualización de modelo impreso por impresora PRO95

Con el código generado se procedió a la impresión del modelo óculo-palpebral, el cual se muestra en la **Figura 3.21.**

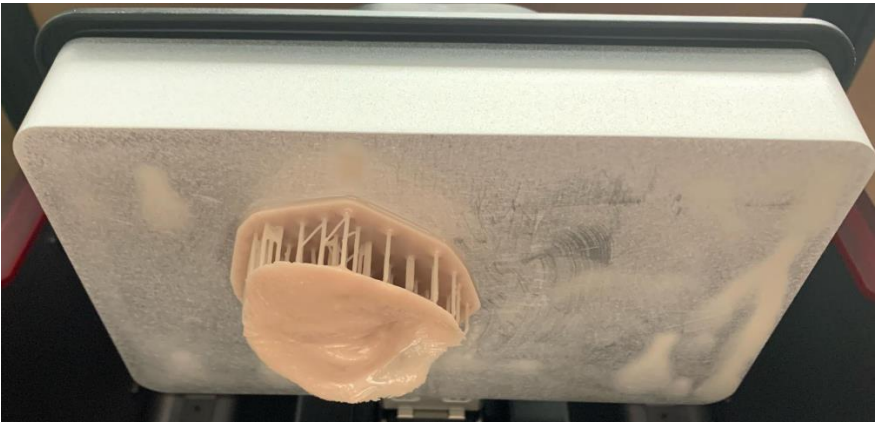

**Figura 3.21:** Modelo óculo-palpebral impreso equipo PRO95

Como se observa en la figura, el modelo impreso tiene material excedente, soporte y resina, la cual se retiró durante el post proceso, dando como resultado el modelo óculopalpebral final que se muestra en la **Figura 3.22**.

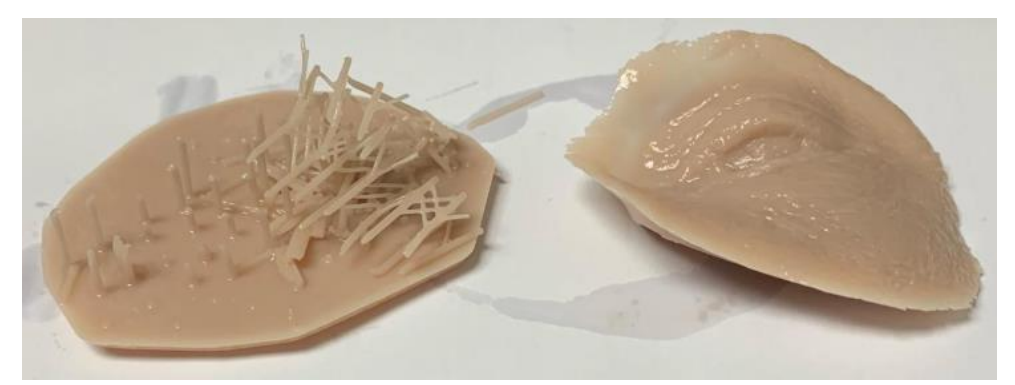

**Figura 3.22**: Modelo óculo-palpebral luego del post proceso

Finalmente, el proceso se repitió hasta obtener los 3 modelos óculo-palpebrales que se muestran en la **Figura 3.23**.

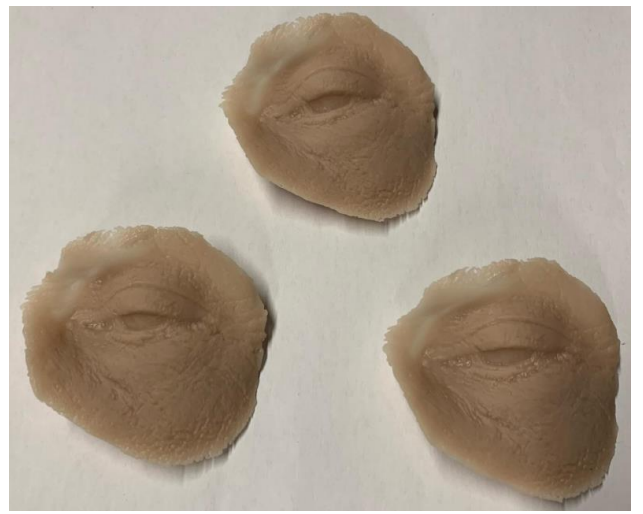

**Figura 3.23**: Modelos óculo-palpebrales impresos en el equipo PRO95

# **3.1.7 Objet500 Connex3**

Para la impresión de los modelos óculo-palpebrales en la impresora Objet500 Connex3, de tecnología Polyjet, se utilizó el slicer propio, en el cual se colocó el modelo digital y se seleccionaron los parámetros que se observan en la **Tabla 3.7**.

| <b>Materiales</b>  | Espesor de capa ( $\mu$ m)   Densidad de Soporte   Fuerza de soporte |      |        |
|--------------------|----------------------------------------------------------------------|------|--------|
| Veroblack y Sup706 |                                                                      | LOW. | $L$ OW |

**Tabla 3.7**: Parámetros de impresión Polyjet para el equipo Objet500 Connex3

Luego se procedió a generar el código de impresión con los parámetros mencionados. Con el código generado se procedió a la impresión del modelo óculo-palpebral, el cual se muestra en la **Figura 3.24.**

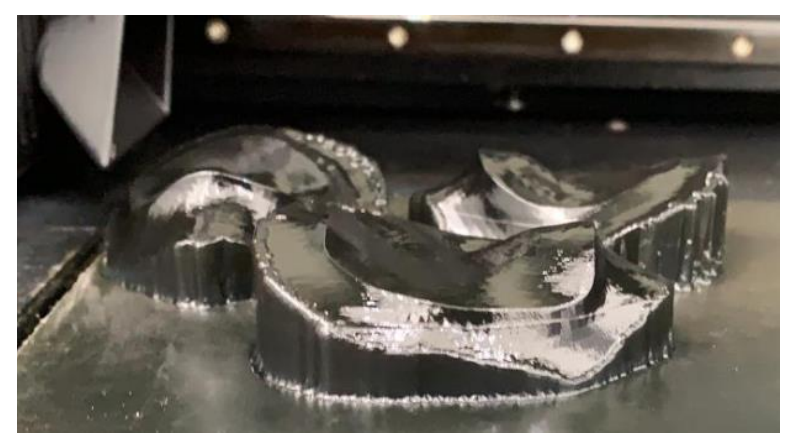

**Figura 3.24:** Modelo óculo-palpebral impreso en el equipo Objet500 Connex3

Como se observa en la figura, el modelo impreso tiene material excedente, soporte, la cual se retiró durante el post proceso, dando como resultado los modelos óculo-palpebrales final que se muestra en la **Figura 3.25**.

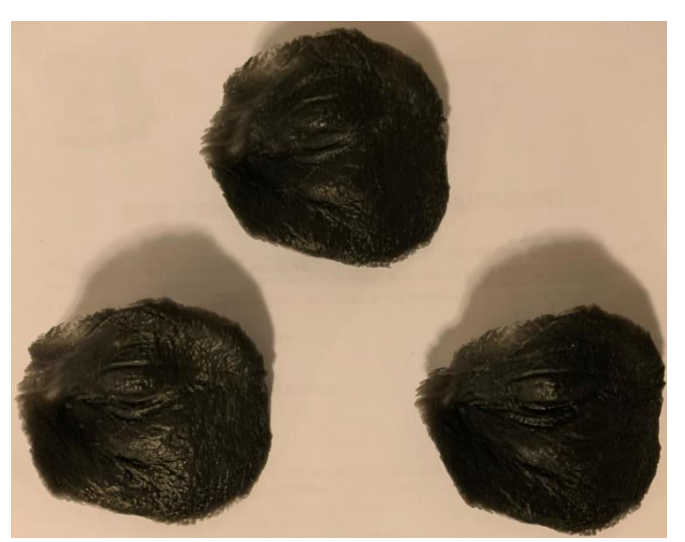

**Figura 3.25**: Modelos óculo-palpebrales impresos en el equipo Objet500 Connex3

# **3.2 Toma de datos**

En los siguientes puntos se detallarán los datos tomados a cada equipo según las evaluaciones a realizar.

# **3.2.1 Datos Económicos**

### **3.2.1.1 Photon S**

Datos:

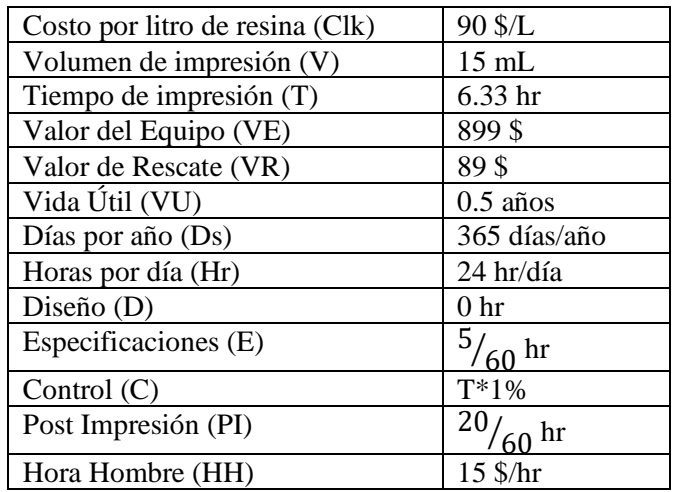

**Tabla 3.8**: Datos de impresión por modelo del equipo Photon S

Utilizando los datos de la **Tabla 3.8** se realizaron los cálculos del costo de impresión de los modelos óculo palpebrales en la impresora Photon S, utilizando las **ecuaciones 2.1- 2.5**.

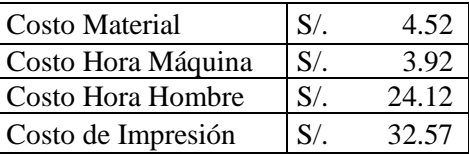

**Tabla 3.9**: Cálculo del costo de impresión de un modelo óculo-palpebral en el equipo Photon S

## **3.2.1.2 DS-200**

Datos:

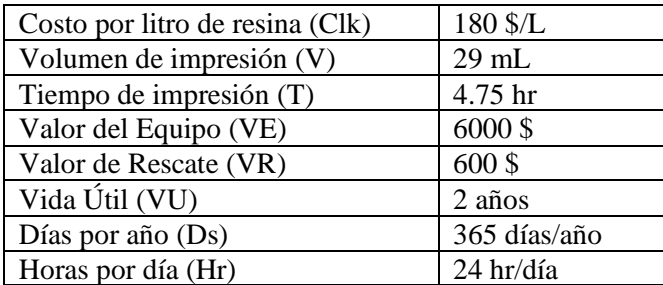

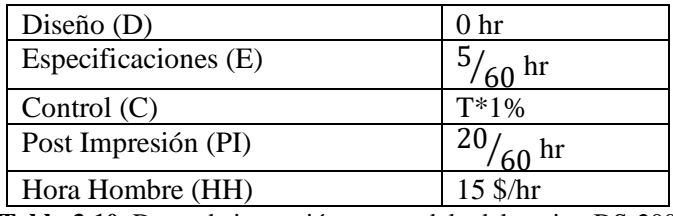

**Tabla 3.10**: Datos de impresión por modelo del equipo DS-200

Utilizando los datos de la **Tabla 3.10** se realizaron los cálculos del costo de fabricación de los modelos óculo palpebrales en la impresora DS-200, utilizando las **ecuaciones 2.1-2.5**.

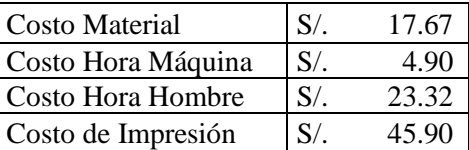

**Tabla 3.11**: Cálculo de costo de impresión de un modelo óculo-palpebral en el equipo DS-200

# **3.2.1.3 Phrozen Shuffle XL**

Datos:

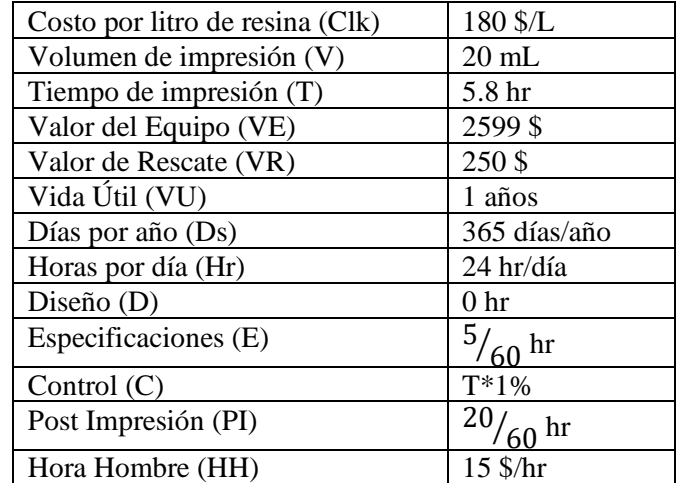

**Tabla 3.12**: Datos de impresión por modelo del equipo Phrozen Shuffle XL

Utilizando los datos de la **Tabla 3.12** se realizan los cálculos del costo de fabricación de los modelos óculo palpebrales en la impresora Phrozen Shuffle XL, utilizando las **ecuaciones 2.1-2.5**.

| Costo Material     | S/     | 12.06 |
|--------------------|--------|-------|
| Costo Hora Máquina | $S/$ . | 5 21  |
| Costo Hora Hombre  | S/     | 23.85 |
| Costo de Impresión | S/     | 41 12 |

**Tabla 3.13**: Cálculo de costo de impresión de un modelo óculo-palpebral en el equipo Phrozen Shuffle XL

# **3.2.1.4 MOONRAY S**

Datos:

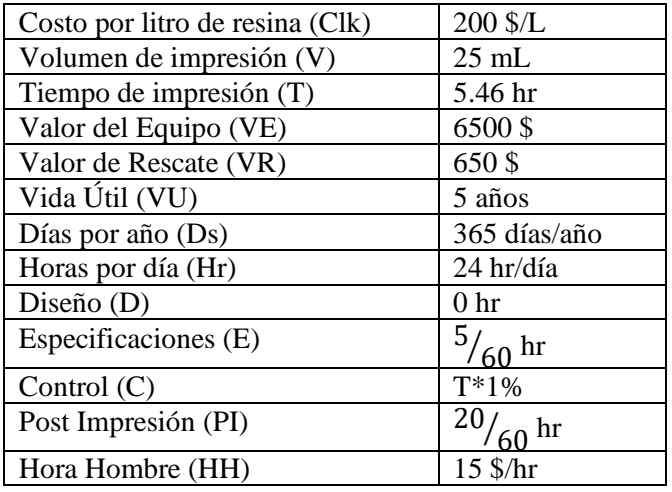

**Tabla 3.14**: Datos de impresión por modelo del equipo MOONRAY S

Utilizando los datos de la **Tabla 3.14** se realizaron los cálculos del costo de fabricación de los modelos óculo palpebrales en la impresora MoonRay S, utilizando las **ecuaciones 2.1-2.5**.

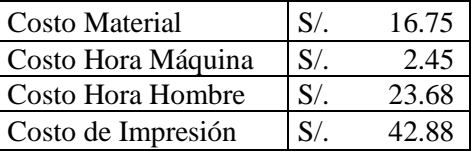

**Tabla 3.15**: Cálculo de costo de impresión de un modelo óculo-palpebral en el equipo MoonRay S

### **3.2.1.5 PRO95**

Datos:

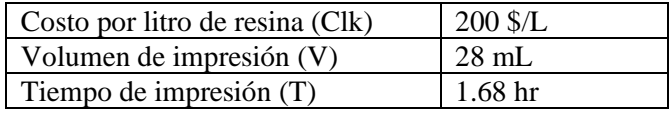

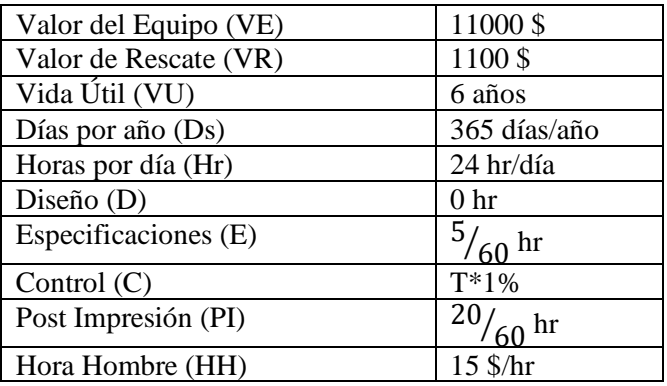

**Tabla 3.16**: Datos de impresión por modelo del equipo PRO95

Utilizando los datos de la **Tabla 3.16** se realizaron los cálculos del costo de fabricación de los modelos óculo palpebrales en la impresora MoonRay S, utilizando las **ecuaciones 2.1-2.5**.

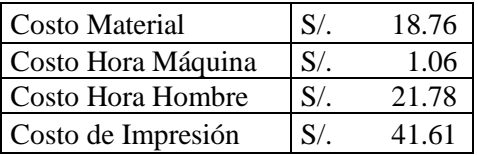

**Tabla 3.17**: Cálculo de costo de impresión de un modelo óculo-palpebral en el equipo PRO95

# **3.2.1.6 Objet500 Connex3**

Datos:

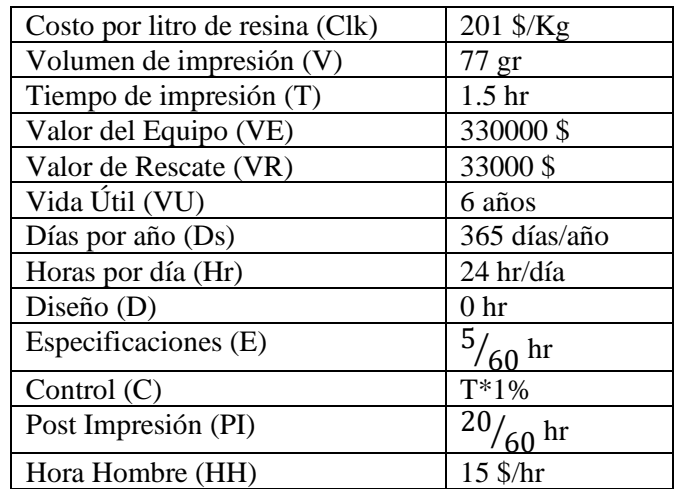

**Tabla 3.18**: Datos de impresión por modelo del equipo Connex3 Objet 500

Utilizando los datos de la **Tabla 3.18** se realizan los cálculos del costo de fabricación de los modelos óculo palpebrales en la impresora Objet500 Connex3, utilizando las **ecuaciones 2.1-2.5**.

| Costo Material     | S/     | 51.93  |
|--------------------|--------|--------|
| Costo Hora Máquina | $S/$ . | 28.39  |
| Costo Hora Hombre  | S/     | 30.07  |
| Costo de Impresión | S/     | 110.39 |

**Tabla 3.19**: Cálculo de costo de impresión de un modelo óculo-palpebral en el equipo Objet500 Connex3

#### **3.2.2 Datos Físicos**

Para la obtención de los datos físicos se digitalizaron los modelos óculos-palpebrales siguiendo los pasos estipulados en el punto 2.4.2. Estos pasos se replicaron para cada equipo utilizado.

#### **3.2.2.1 Photon S**

Una vez digitalizado el modelo óculo-palpebral de la impresora Photon S, que se muestra en la **Figura 3.26**, se procedió a hacer la alineación y el corte booleano entre este y el modelo digital original, dando como resultado la desviación entre estos, que se muestra en la **Figura 3.27**.

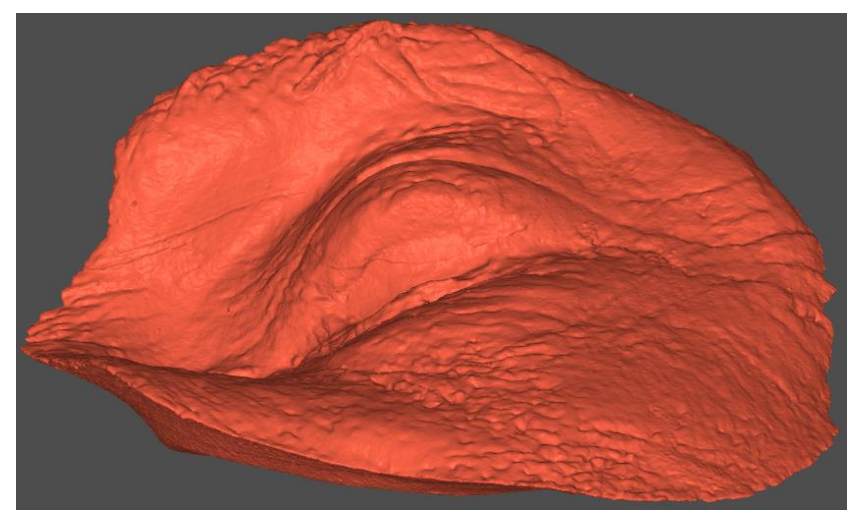

**Figura 3.26**: Modelo óculo-palpebral fabricado en impresora Photon S digitalizado

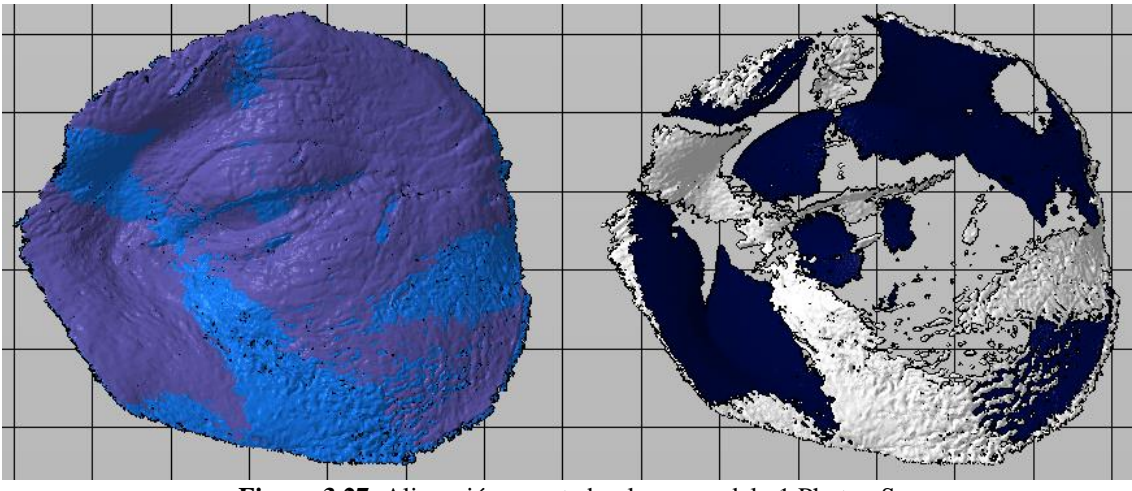

**Figura 3.27**: Alineación y corte booleano modelo 1 Photon S

Este proceso se realizó en cada modelo impreso por el equipo, siendo el volumen de la intersección restante entre el modelo digital original y el modelo digitalizado la desviación. La desviación promedio del equipo fue de 1.4%, como se aprecia en la **Tabla 3.20**.

|          |        | Impresora   Modelos   Volumen del modelo   Volumen del Booleano   Desviación   Promedio |        |        |
|----------|--------|-----------------------------------------------------------------------------------------|--------|--------|
|          | 10.974 | 9.131                                                                                   | 1.350% |        |
| Photon S | 11.163 | 0.149                                                                                   | 1.535% | 1.401% |
|          | 1.227  | 0.128                                                                                   | 1.319% |        |

**Tabla 3.20**: Desviación entre modelo original y modelos impresos en Photon S digitalizados

#### **3.2.2.2 DS-200**

Una vez digitalizado el modelo óculo-palpebral de la impresora DS-200, que se muestra en la **Figura 3.28**, se procedió a hacer la alineación y el corte booleano entre este y el modelo digital original, dando como resultado la desviación entre estos, que se muestra en la **Figura 3.29**.

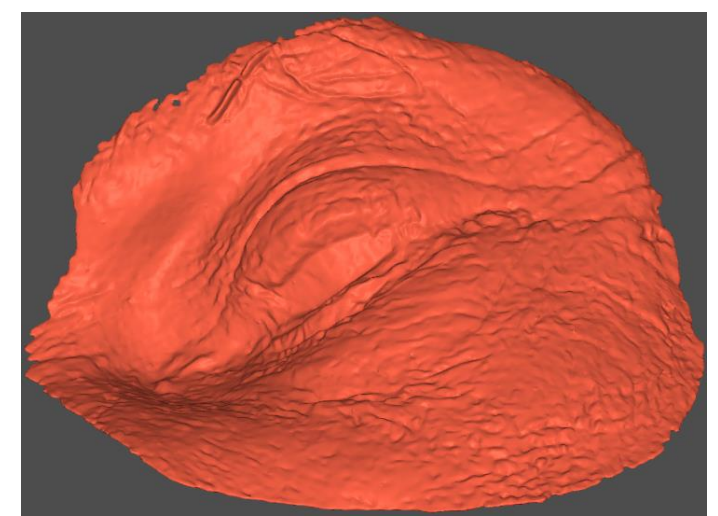

**Figura 3.28**: Modelo óculo-palpebral fabricado en impresora DS-200 digitalizado

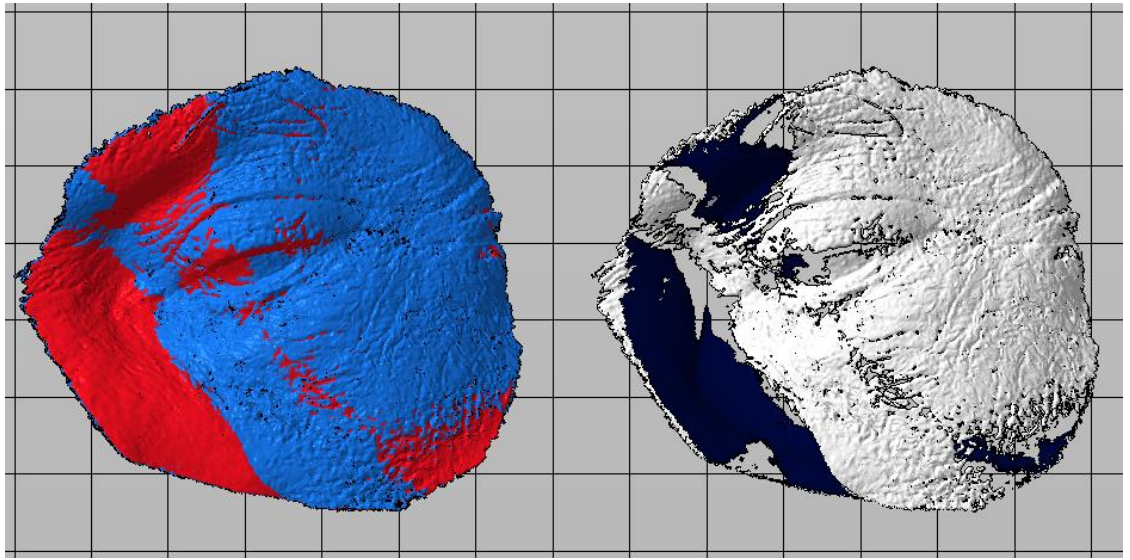

**Figura 3.29**: Alineación y corte booleano modelo 1 DS-200

Este proceso se realizó en cada modelo impreso por el equipo, siendo el volumen de la intersección restante entre el modelo digital original y el modelo digitalizado la desviación. La desviación promedio del equipo fue de 5.8%, como se aprecia en la **Tabla 3.21**:

|          |        | Impresora   Modelos   Volumen del modelo   Volumen del Booleano   Desviación   Promedio |        |        |
|----------|--------|-----------------------------------------------------------------------------------------|--------|--------|
|          | 10.435 | 0.487                                                                                   | 5.018% |        |
| $DS-200$ | 10.436 | 0.544                                                                                   | 5.605% | 5.794% |
|          | 0.335  | 0.656                                                                                   | 6.759% |        |

**Tabla 3.21**: Desviación entre modelo original y modelos impresos en DS-200 digitalizados

## **3.2.2.3 Phrozen Shuffle XL**

Una vez digitalizado el modelo óculo-palpebral de la impresora Phrozen Shuffle XL, que se muestra en la **Figura 3.30**. se procedió a hacer la alineación y el corte booleano entre este y el modelo digital original, dando como resultado la desviación entre estos, que se muestra en la **Figura 3.31**.

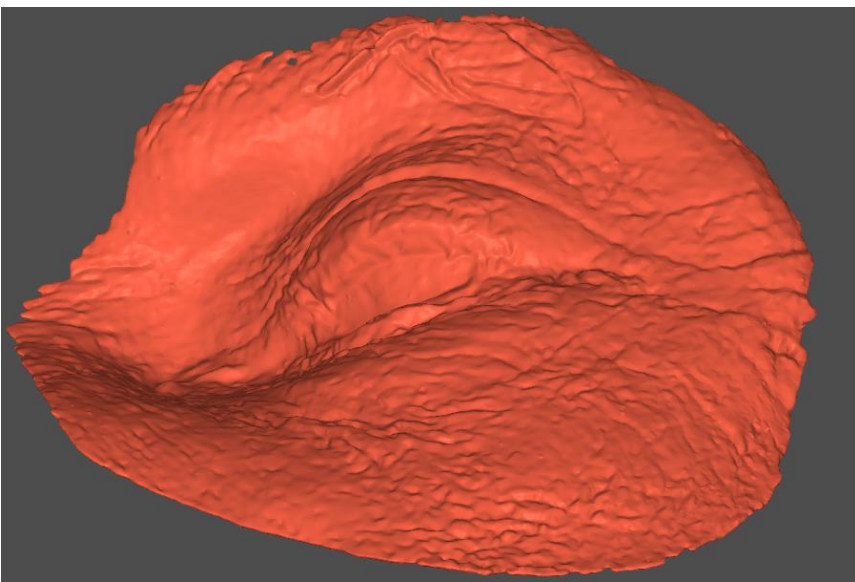

**Figura 3.30**: Modelo óculo-palpebral fabricado en impresora Phrozen XL digitalizado

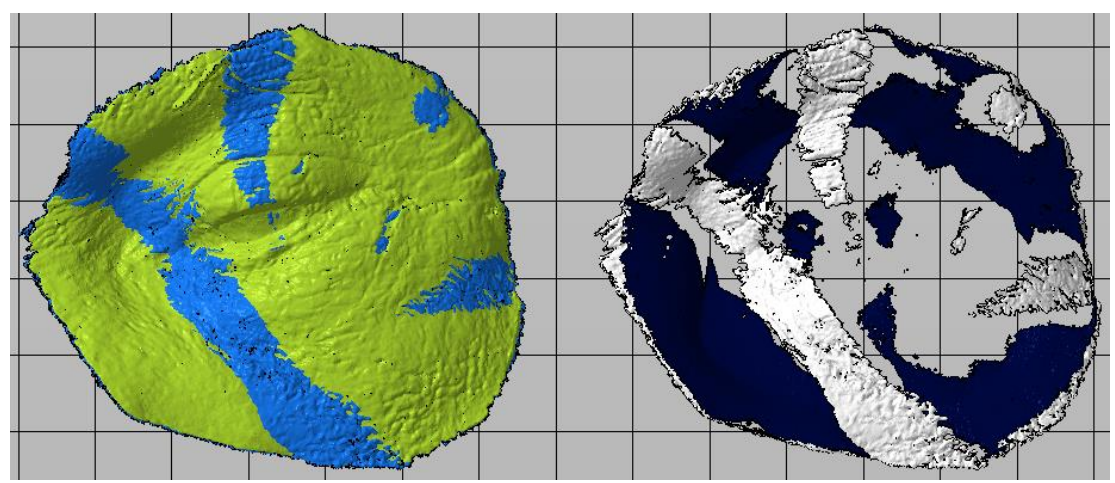

**Figura 3.31**: Alineación y corte booleano modelo 1 Phrozen XL

Este proceso se realizó en cada modelo impreso por el equipo, siendo el volumen de la intersección restante entre el modelo digital original y el modelo digitalizado la desviación. La desviación promedio del equipo fue de 1.7%, como se aprecia en la **Tabla 3.22**:

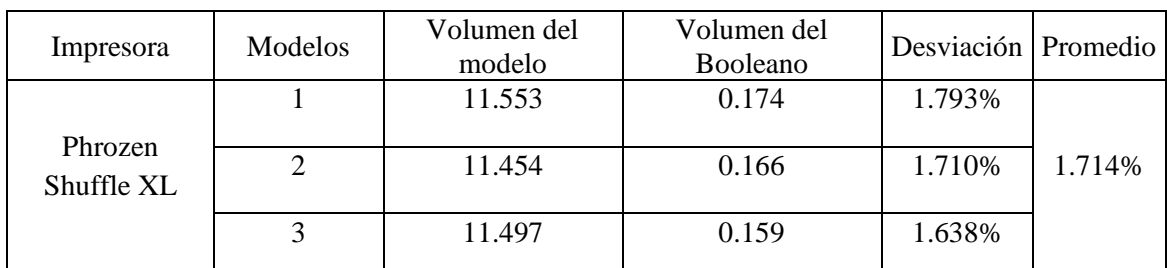

**Tabla 3.22**: Desviación entre modelo original y modelos impresos en Phrozen Shuffle XL digitalizados

#### **3.2.2.4 MoonRay S**

Una vez digitalizado el modelo óculo-palpebral de la impresora MoonRay S, que se muestra en la **Figura 3.32**, se procedió a hacer la alineación y el corte booleano entre este y el modelo digital original, dando como resultado la desviación entre estos, que se muestra en la **Figura 3.33**.

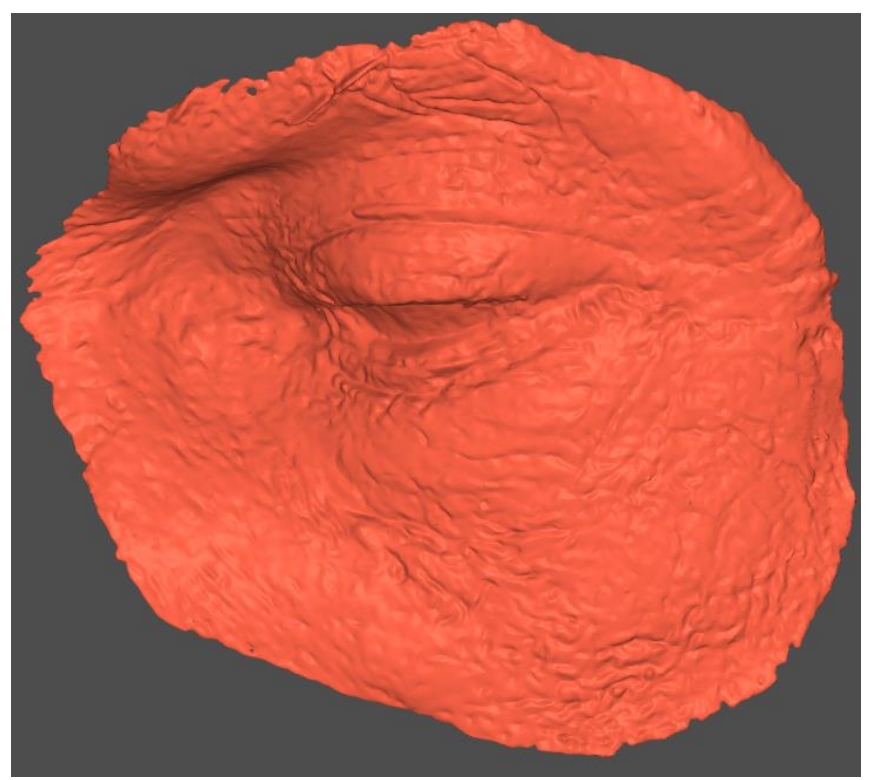

**Figura 3.32**: Modelo óculo-palpebral fabricado en impresora MoonRay S digitalizado

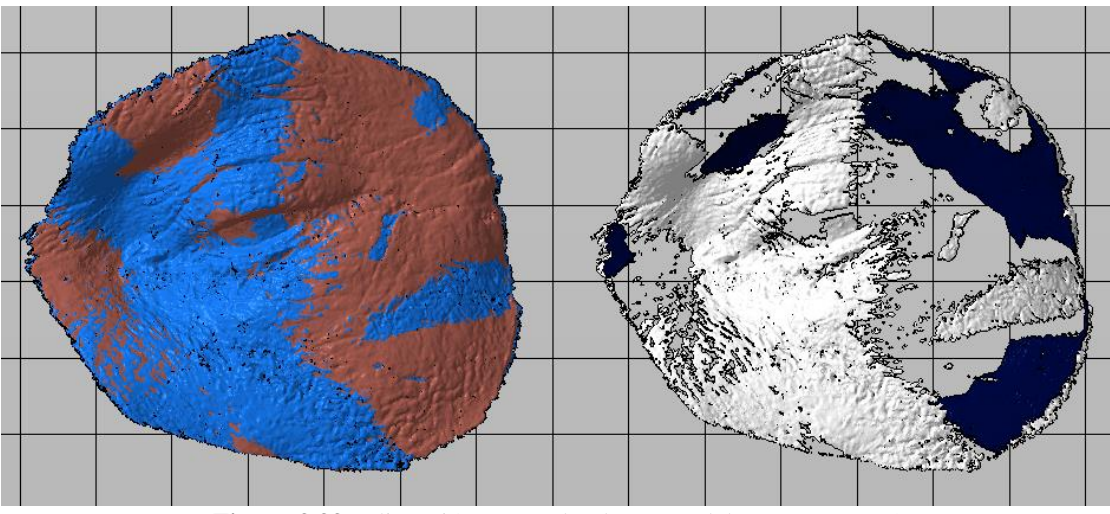

**Figura 3.33**: Alineación y corte booleano modelo 1 MoonRay S

Este proceso se realizó en cada modelo impreso por el equipo, siendo el volumen de la intersección restante entre el modelo digital original y el modelo digitalizado la desviación. La desviación promedio del equipo fue de 2.86%, como se aprecia en la **Tabla 3.23**:

| Impresora |        | Modelos Volumen del modelo Volumen del Booleano Desviación Promedio |         |        |
|-----------|--------|---------------------------------------------------------------------|---------|--------|
| MoonRay S | 10.599 | 0.244                                                               | 2.514%  |        |
|           | 10.664 | 0.354                                                               | 3.647%  | 2.861% |
|           | 10.613 | 0.235                                                               | 2.421\% |        |

**Tabla 3.23**: Desviación entre modelo original y modelos impresos en MoonRay S digitalizados

#### **3.2.2.5 PRO95**

Una vez digitalizado el modelo óculo-palpebral de la impresora PRO95, que se muestra en la **Figura 3.34**, se procedió a hacer la alineación y el corte booleano entre este y el modelo digital original, dando como resultado la desviación entre estos, que se muestra en la **Figura 3.35**.
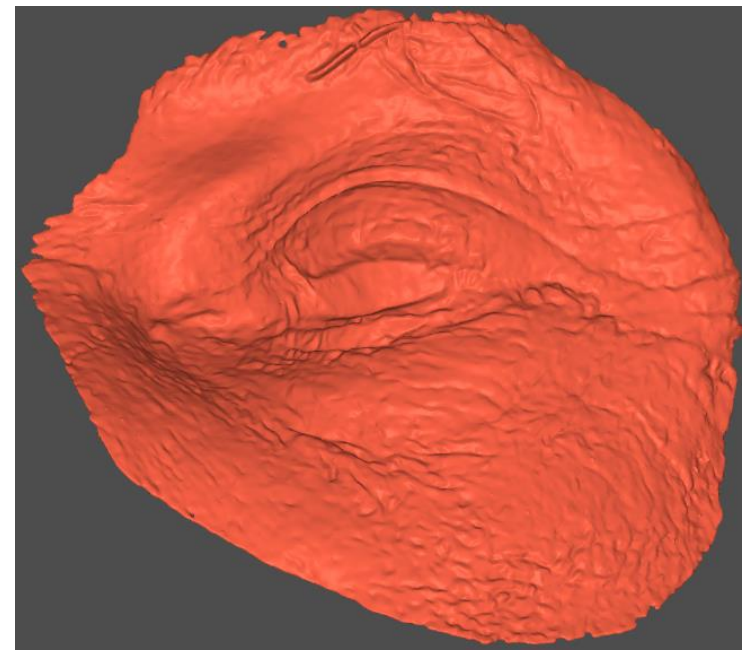

**Figura 3.34**: Modelo óculo-palpebral fabricado en impresora PRO95 digitalizado

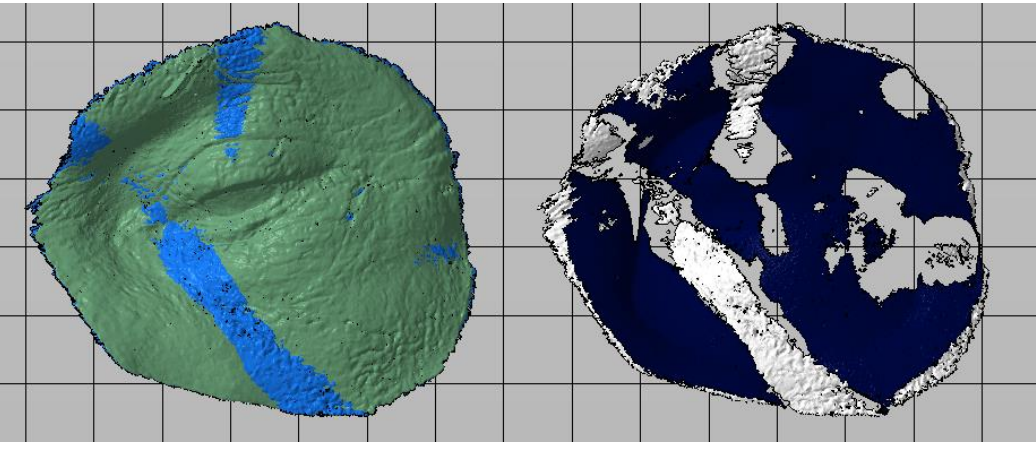

**Figura 3.35**: Alineación y corte booleano modelo 1 PRO95

Este proceso se realizó en cada modelo impreso por el equipo, siendo el volumen de la intersección restante entre el modelo digital original y el modelo digitalizado la desviación. La desviación promedio del equipo fue de 1.7%, como se aprecia en la **Tabla 3.24**:

| Impresora | <b>Modelos</b> |        | Volumen del modelo   Volumen del Booleano | Desviación | Promedio |
|-----------|----------------|--------|-------------------------------------------|------------|----------|
| Pro95     |                | 10.873 | 0.168                                     | 1.731\%    |          |
|           |                | 10.84  | 0.156                                     | 1.607%     | .707%    |
|           |                | 10.828 |                                           | 1.782%     |          |

**Tabla 3.24**: Desviación entre modelo original y modelos impresos en PRO95 digitalizados

#### **3.2.2.6 Objet500 Connex3**

Una vez digitalizado el modelo óculo-palpebral de la impresora Objet500 Connex3, que se muestra en la **Figura 3.36**, se procedió a hacer la alineación y el corte booleano entre este y el modelo digital original, dando como resultado la desviación entre estos, que se muestra en la **Figura 3.37**.

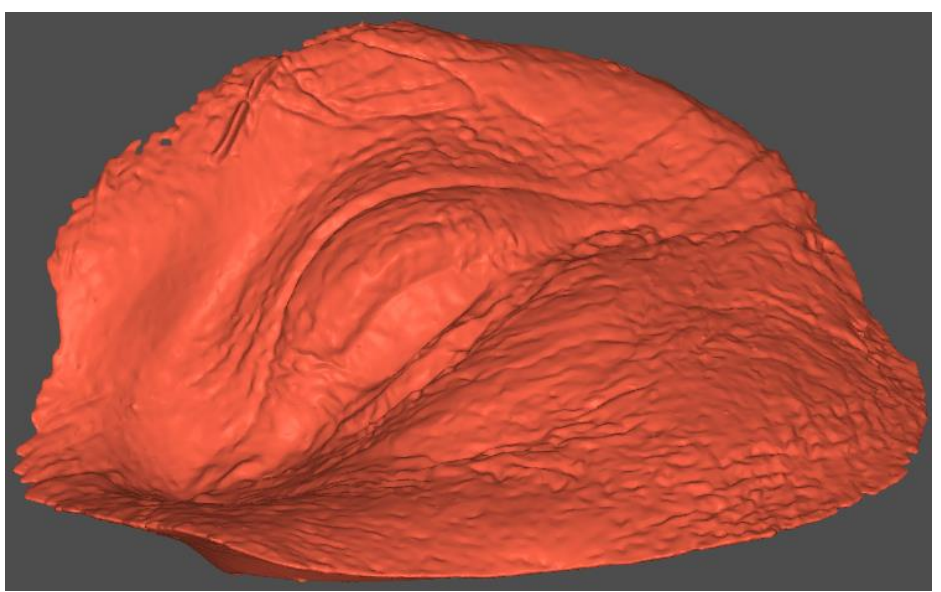

**Figura 3.36**: Modelo óculo-palpebral fabricado en impresora Objet500 Connex3 digitalizado

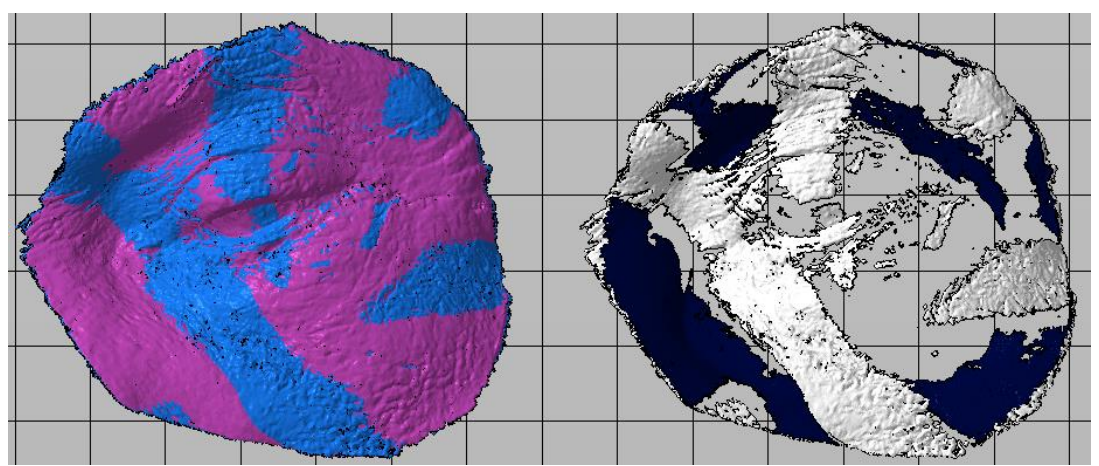

**Figura 3.37**: Alineación y corte booleano modelo 1 Objet500 Connex3

Este proceso se realizó en cada modelo impreso por el equipo, siendo el volumen de la intersección restante entre el modelo digital original y el modelo digitalizado la desviación. La desviación promedio del equipo fue de 5.08%, como se aprecia en la **Tabla 3.25**:

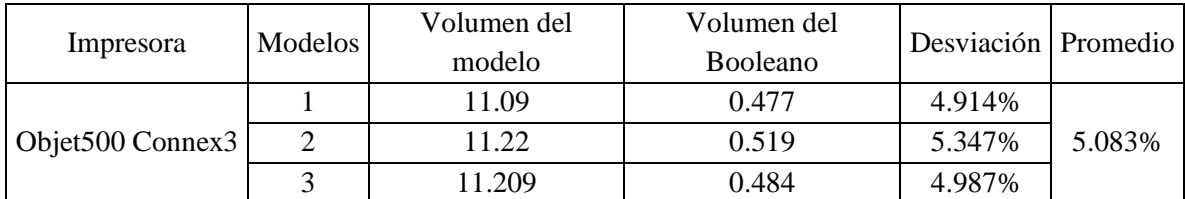

**Tabla 3.25**: Desviación entre modelo original y modelos impresos en Objet500 Connex3 digitalizados

#### **3.2.3 Evaluación Económica**

Utilizando los Costos de Impresión obtenidos en la **Sección 3.2.1**, se procedió a realizar la evaluación económica a cada equipo:

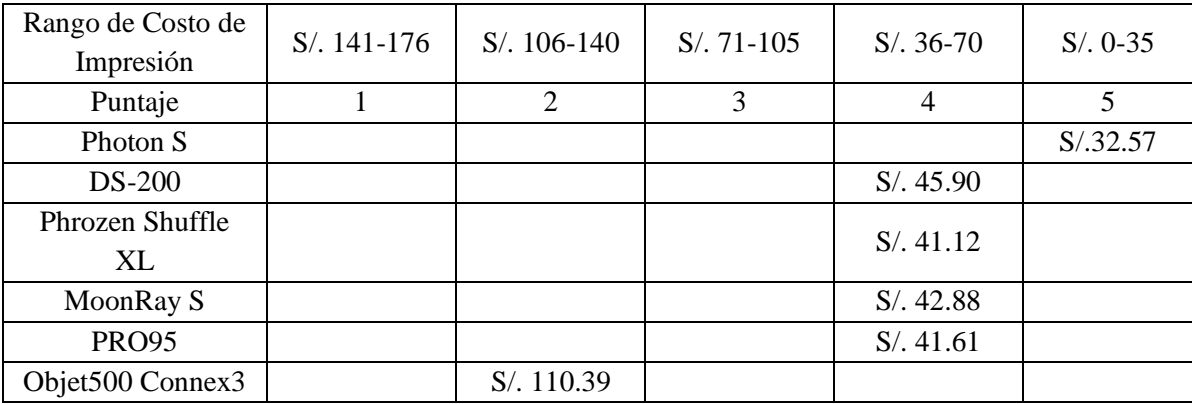

**Tabla 3.26**: Evaluación Económica

Como se observa en la **Tabla 3.26**, el equipo con mejor puntaje, menor costo de impresión, es la Photon S. Mientras que el equipo con menor puntaje, mayor costo de impresión, es la Objet500 Connex3.

#### **3.2.4 Evaluación Física**

Utilizando el promedio de desviación obtenido en la **Sección 3.2.2** se procedió a realizar la evaluación física a cada equipo:

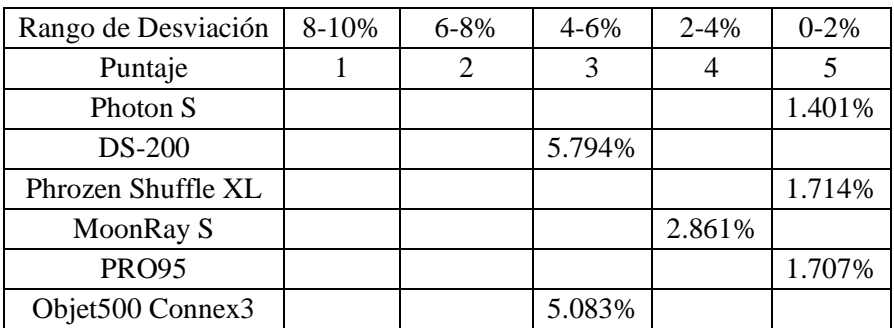

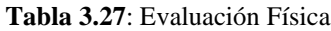

Como se observa en la **Tabla 3.27**, los equipos que se encuentran en el rango de desviación con mejor puntaje son: Photon S, Phrozen Shuffle XL y PRO95, mientras que los equipos con mayor desviación son: DS-200 y Objet500 Connex3.

#### **3.2.5 Evaluación Estética**

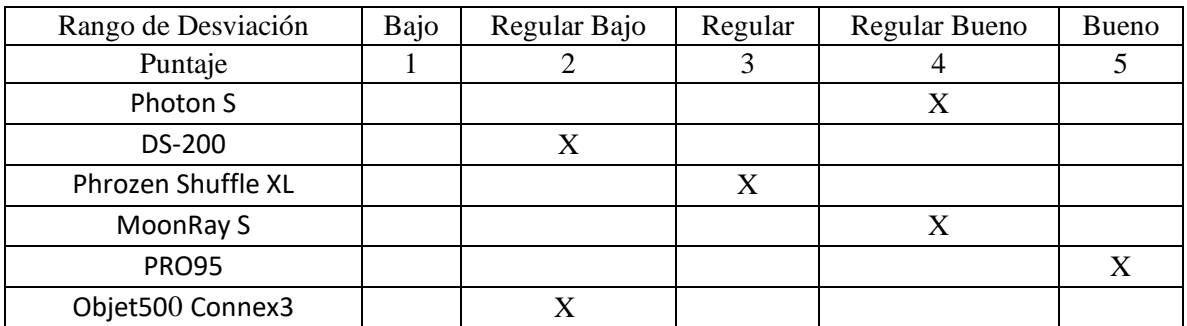

**Tabla 3.28**: Evaluación Estética

Como se observa en la **Tabla 3.28**, las impresiones del equipo PRO95 obtuvo la mejor puntuación, mientras que los equipos con la menor puntuación fueron la impresora DS-200 y Objet500 Connex3.

| Equipo                     | Evaluación<br>Física | Evaluación<br>Económica | Evaluación<br>Estética | Total  |
|----------------------------|----------------------|-------------------------|------------------------|--------|
| Peso                       | 33.33%               | 33.33%                  | 33.33%                 | 100.0% |
| PHOTON S                   | 1.67                 | 1.67                    | 1.33                   | 4.67   |
| <b>DS-200</b>              | 1.00                 | 1.33                    | 0.67                   | 3.00   |
| PHROZEN XL                 | 1.67                 | 1.33                    | 1.00                   | 4.33   |
| <b>MOONRAY S</b>           | 1.33                 | 1.33                    | 1.33                   | 4.00   |
| <b>PRO95</b>               | 1.67                 | 1.33                    | 1.67                   | 4.67   |
| OBJET500<br><b>CONNEX3</b> | 1.00                 | 0.67                    | 0.67                   | 2.33   |

**Tabla 3.29**: Análisis Multicriterio

Finalmente, como se puede observar en la **Tabla 3.29**, los equipos con el mejor puntaje sumado fueron la Photon S y la PRO95, con 4.67 puntos de 5.

La Photon S, por su tecnología LCD, es un equipo económico, con gran nivel de precisión y apto para utilizar una gran gama de resinas. Las desventajas del equipo son su volumen de impresión, 11.5x6.5x16.5 cm, además de tener componentes con una corta vida útil, pantalla LCD, FEP film, etc.

La PRO95, por su tecnología DLP, tiene un excelente nivel de precisión, su amplio volumen de impresión, 18.2x10.2x20cm, además de ser uno de los equipos de estereolitografía más rápidos en el mercado. Las desventajas del equipo es su elevado costo, que pasa los \$10'000 y su costo de fabricación es casi 4 veces el de la Photon S.

Para la elección del equipo a utilizar en la metodología Mais Identidade se debe considerar el volumen de trabajo, capacidad de adquisición, confiabilidad del equipo entre otros parámetros.

## **DISCUCIONES**

- Se estandarizó el proceso de impresión en los equipos LCD y DLP (pasos en el uso del slicer y post impresión), con el fin de minimizar la variación entre cada iteración
- De los resultados obtenidos se puede observar que 2 equipos tuvieron el mismo puntaje (Pro95 y Photon S), ambos obtuvieron 4.67/5.
- Al resultar en empate se deberá tomar en consideración otros factores en la toma de decisión de la adquisición del equipo ideal (flujo de trabajo, presupuesto, condiciones, etc.).
- Se debe tomar en consideración la sensibilidad del escáner Comet 8M al digitalizar. Estos equipos al más mínimo cambio en el ambiente, movimientos en el área de trabajo, temperaturas elevadas, entre otros, lanzan un mensaje de error ya que exigen requerimientos de trabajo para resultados óptimos.
- Investigaciones previas sobre la aplicación de equipos de manufactura aditiva (impresión 3D) demuestran la factibilidad de su uso para procesos de fabricación de prótesis maxilofaciales. A diferencia de dichas investigaciones esta se enfoca en los equipos dentro del mercado peruano para la selección del equipo ideal para el proceso Mais Identidade.

### **RECOMENDACIONES**

- En investigaciones futuras se recomienda ampliar la gama de tecnologías y equipos a evaluar. Con los avances tecnológicos pueden surgir equipos que se adecuen más a la metodología Mais Identidade.
- Se aconseja estandarizar el método de fabricación (impresión), desde la posición de impresión en los slicer hasta el post proceso. Así se consiguen modelos con menor margen de error.
- Se aconseja estandarizar la metodología de digitalización, realizar protocolos, como Posición de escaneo, complementos, técnicas, etc. Con el fin de reducir el margen de error y mejorar la calidad de los modelos digitalizados.
- Se recomienda, en investigaciones futuras, tomar en consideración la capacidad de impresión de cada equipo, confiabilidad del equipo, volumen de trabajo, etc.

# **TÓPICO DE LIMITACIONES**

- Los parámetros de evaluación junto con la metodología de fabricación de las prótesis óculo-palpebrales fue basada en la investigación del Instituto Mais Identidade, en conjunto con el Dr. Rodrigo Salazar.
- En esta investigación solo se están considerando 3 parámetros de evaluación (físicos, económicos y estéticos). Las características de los equipos, compatibilidad con las necesidades, entre otros parámetros para evaluar se pueden considerar en investigaciones futuras.
- Los equipos seleccionados fueron elegidos por su alcance en el mercado peruano (los más comerciales/recomendados). Se decidió utilizar estos siete equipos en la investigación por límites de tiempo y accesibilidad a ellos.

### **CONCLUSIONES**

- Se realizaron 3 impresiones por equipo, en las tecnologías LCD, DLP y POLYJET. Dando una cantidad de 18 modelos óculo-palpebrales a evaluar.
- En la evaluación económica el equipo Photon S obtuvo el mejor puntaje con 32.57 soles, a diferencia del equipo Objet500 Connex3 que obtuvo el puntaje más bajo con 110.39 soles.
- En la evaluación física los equipos Photon S, Phrozen Shuffle XL y PRO95 obtuvieron el mejor puntaje, dentro del rango de desviación de 0-2%. Mientras que los equipos DS-200 y Objet500 Connex3 obtuvieron el puntaje más bajo, dentro del rango de desviación de 4-6%.
- En la evaluación estética el doctor dio su apreciación por los modelos impresos, destacando los impresos en el equipo PRO95 y Objet500 Connex3. Mientras que los equipos con resultados más bajos fueron la DS-200.
- Al obtener como resultado final 2 equipos con puntajes iguales en el Análisis Multicriterio, Photon S y PRO95, con 4.67 puntos de 5, se deberá tomar a consideración las características de cada equipo: Volumen de impresión, velocidad de impresión, etc. Y además el volumen de trabajo proyectado de la metodología Mais Identidade.
- La tecnología FDM no llega a imprimir adecuadamente los modelos óculopalpebrales, por lo que se descarta esta tecnología en el desarrollo de la investigación.

## **REFERENCIAS BIBLIOGRÁFICAS**

- [1] D. P. Andrades, Trauma Maxilofacial, Santiago de Chile, 2004.
- [2] J. W. D. S. Muhanad M. Hatamleh, «Closed-eye orbital prosthesis: A clinical report,» The Journal of Prosthetic Dentistry, United Kingdom, 2015.
- [3] N. G. S. R. M. Jani, «An Evaluation of Facial Prostheses,» *The Journal of Prosthetic Dentistry,* vol. 39, nº 5, pp. 546-550, 1978.
- [4] J. T. B. C. G. P. a. I. G. Mazher Iqbal Mohammed, «Advanced Auricular Prosthesis Development by 3D Modelling and Multi-Material Printing,» *Knowledge E,* vol. 1, p. 7, 2017.
- [5] C. E. G. N. G. Maj Al Mardini, «A technique to reproduce a mirror-image wax pattern of an ear using rapid prototyping technology,» vol. 94, nº 2, pp. 195-198, 2005.
- [6] C. A.-H. P. L. J. G. a. W. O. W. Gerald T. Grant, «Digital capture, design, and manufacturing of a facial prosthesis,» Journal of Prosthetic Dentistry, Wisconsin, 2015.
- [7] J. G. N. R. A. P. G. T. G. Peter Liacouras, «Designing and manufacturing an auricular prosthesis using computed tomography, 3-Dimensional photographic imaging, and additive manufacturing,» Dent Mater, Washington DC, 2010.
- [8] H. I. M.-C. y. V. Méndez-Ruiz, «Diseño y fabricación de prótesis faciales utilizando técnicas modernas de la ingeniería,» Revista de aplicaciones de la Ingeniería, Tangamanga, 2016.
- [9] R. Salazar, Interviewee, *Entrevista Método Masa Identidad.* [Entrevista]. 29 09 2019.
- [10] APEIM, «Niveles socioeconómicos 2018,» APEIM, LIMA, 2018.
- [11] M. d. l. Á. R. B. C. P. C. U. Marcelo Mardones, «Traumatología Máxilo Facial: Diagnóstico y Tratamiento,» *Rev. Med. Clin. Condes,* vol. 22, nº 5, pp. 607-616, 2011.
- [12] R. S. J. V. L. d. S. A. M. d. S. L. L. D. Rodrigo Salazar-Gamarra, «Monoscopic photogrammetry to obtain 3D models by a mobil device: a method for making facial prostheses,» *Journal of Otolaryngology-Head & Nech Surgery,* vol. 45, nº 33, pp. 1- 13, 2016.
- [13] C. A. H. Y. B. T. Y. K. S. K. Nemil, «Quality of life of patients with implant retained maxillofacial prostheses: A prospective and retrospective study,» *The Journal of Prosthetic Dentistry,* vol. 109, nº 1, pp. 44-52, 2013.
- [14] R. Salazar-Gamarra, «INTRODUÇÃO À METODOLOGIA "MAIS IDENTIDADE": PRÓTESES FACIAIS 3D COM A UTILIZAÇÃO DE TECNOLOGIAS ACESSÍVEIS PARA PACIENTES SOBREVIVENTES DE CÂNCER NO ROSTO,» de *Comunicação Científica e Técnica em Odontologia 2*, Brasil, Atena Editora, 2019, pp. 251-272.
- [15] Y. Z. Y. W. a. Y. W. W. Feng, «Three-Dimensional Data Capture and Processing,» de *Advanced Manufacturing Technology for Medical Applications Reverse Engineering, Software Conversion and Rapid Prototyping*, Hong Kong, John Wiley & Sons, 2005, pp. 59-65.
- [16] K. U. E. S. S. M. W. Carrie L Heike, «3D digital stereophogrammetry: a practical guide to facial image acquisition,» *Heike et al. Head & Face Medicine,* vol. 6, nº 18, pp. 1-11, 2010.
- [17] A. M. Wolfgang Boehler, «3D Scanning Instruments,» Mainz, 2002.
- [18] B. E. Flores, «Cg-Challenge,» 7 05 2018. [En línea]. Available: http://www.cgchallenge.com/2018/05/07/de-lo-real-lo-virtual-desde-un-celular-fotogrametriabasica/. [Último acceso: 07 06 2019].
- [19] R. Singh, «A Review of Reverse Engineering Theories and Tools,» *International Journal of Engineering Science Invention,* vol. 2, nº 1, pp. 35-36-37-38, 2013.
- [20] M. H. K. S. R. G. Sreeram Reedy, «Latest Research on Reverse Engineering Technology: Review,» de *Research Gate*, Hyderabad, 2016.
- [21] H. L. L. C. Z. C. X. P. S. Z. Xiuzi Ye, «Reverse innovative design-an integrated product design methodology,» *ScienceDirect,* pp. 812-827, 2008.
- [22] KVP, «Keene Village Plastics,» [En línea]. Available: https://www.villageplastics.com/3d-printing/. [Último acceso: 07 06 2019].
- [23] B. Redwood, «3D Hubs,» [En línea]. Available: https://www.3dhubs.com/knowledgebase/additive-manufacturing-technologies-overview. [Último acceso: 07 06 2019].
- [24] L. Cherdo, «Aniwaa,» [En línea]. Available: https://www.aniwaa.com/the-best-resin-3d-printer-sla-and-dlp/. [Último acceso: 07 06 2019].
- [25] L. Greguric, «ALL3DP,» 29 Junio 2019. [En línea]. Available: https://all3dp.com/2/polyjet-3d-printing-technologies-simply-explained/. [Último acceso: 11 Noviembre 2019].
- [26] F.-h. X. &. J.-z. F. Yong He, «Fabrication of low cost soft tissue prostheses with the desktop 3D printer,» Scientific Reports, China, 2014.
- [27] «Textos Cientificos,» 02 07 2005. [En línea]. Available: https://www.textoscientificos.com/polimeros/moldeado. [Último acceso: 23 06 2019].

[28] R. M. G. G. R. S. Leonardo Ciocca, «CAD/CAM Ear model and virtual construction of the mold,» *The Journal of Prosthetic Dentistry,* vol. 98, nº 5, pp. 339-343, 2007.